# Universidad Nacional de Ingeniería

FACULTAD DE INGENIERIA INDUSTRIAL Y DE SISTEMAS

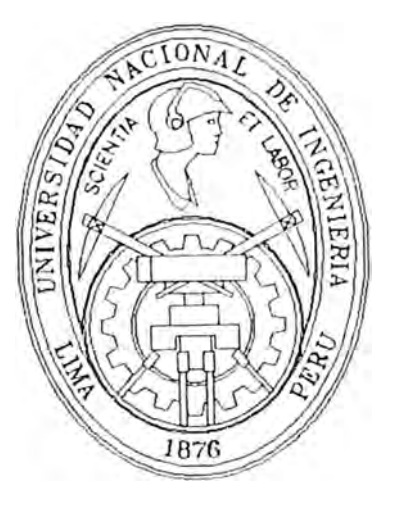

# **(;ESTION DE COSTOS Y PROGRAMACION DE LA PRODl!CCION EN UNA J <sup>i</sup>AilRICA DE VIDRIO**

# **INFORME DE INGENIERIA**

Para Optar el Título Profesional de:

# **INGENIERO INDUSTRIAL**

JAIME LUIS DURAN VIZARRAGA

Lima - Perú )()()8

### **DEDICATORIA**

**A** mi **madre por su exigencia y ayuda incondicional A** mi **esposa Raquel y mi hijo Jorge por su motivación A mi padre por su consejo A mis hermanos Miguel y Rosa por su apoyo y ejemplo A la memoria de** mi **hermano Jorge siempre presente en nuestra memoria** 

### **AGRADE.CIMIENTO**

**A mi colega y amigo José Ricardo Hurtado Valdivia por su ayuda y apoyo especialmente en la preparación del presente trabajo** 

# **DESCRIPTORES TEMATICOS**

**Historia del Vidrio** 

**Costos Unitarios** 

**Programación de la producción** 

**Administración de personal** 

### **SUMARIO**

En el desarrollo del presente trabajo se han aplicado una serie de conocimientos adquiridos en la formación universitaria y en el campo como producto de la experiencia profesional de mas de ocho años en este tipo de industria

El presente trabajo tiene como finalidad servir como referencia para la organización de una planta industrial que se encuentre informal **y** empíricamente administrada. Para este informe en el capitulo 1 se ha descrito a la empresa. En el nivel 1.1 de Aspectos Generales se describe su formación y evolución. En el nivel 1.2 se describe brevemente el proceso productivo. El mercado, la política de ventas **y** la situación económica - financiera que tenia la empresa se detallan en los niveles 1.3, 1.4 **y** 1.5 respectivamente.

En el capitulo 2 se explica el sistema de costos, se detallan los rubros considerados y se describe la metodología utilizada.

En el capitulo 3 se describe el sistema en el que se basa la programación de la producción.

Por ultimo en capitulo 4 se explica como se fue evolucionando en la administración **de personal.** 

### **INDICE**

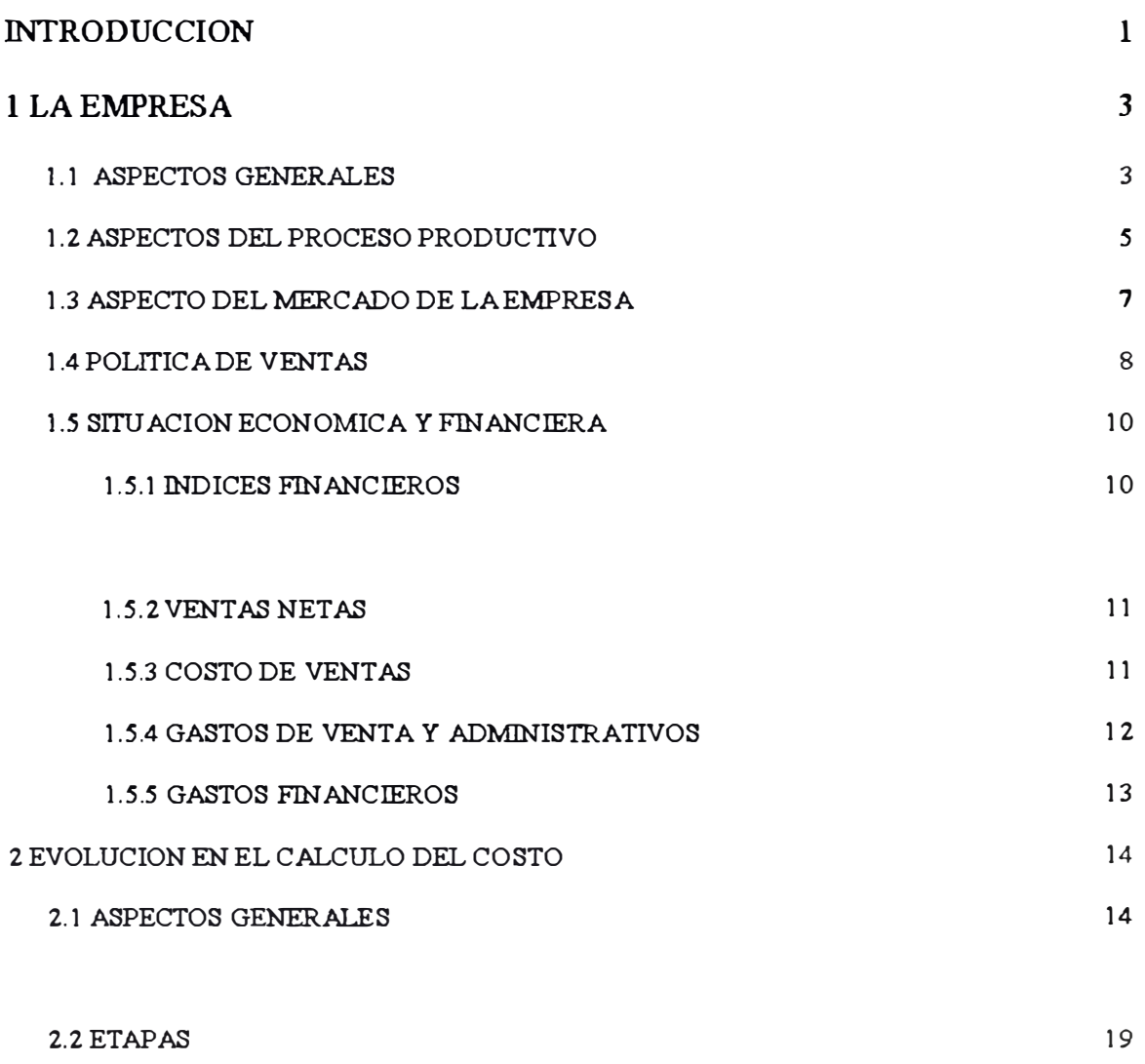

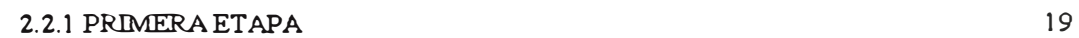

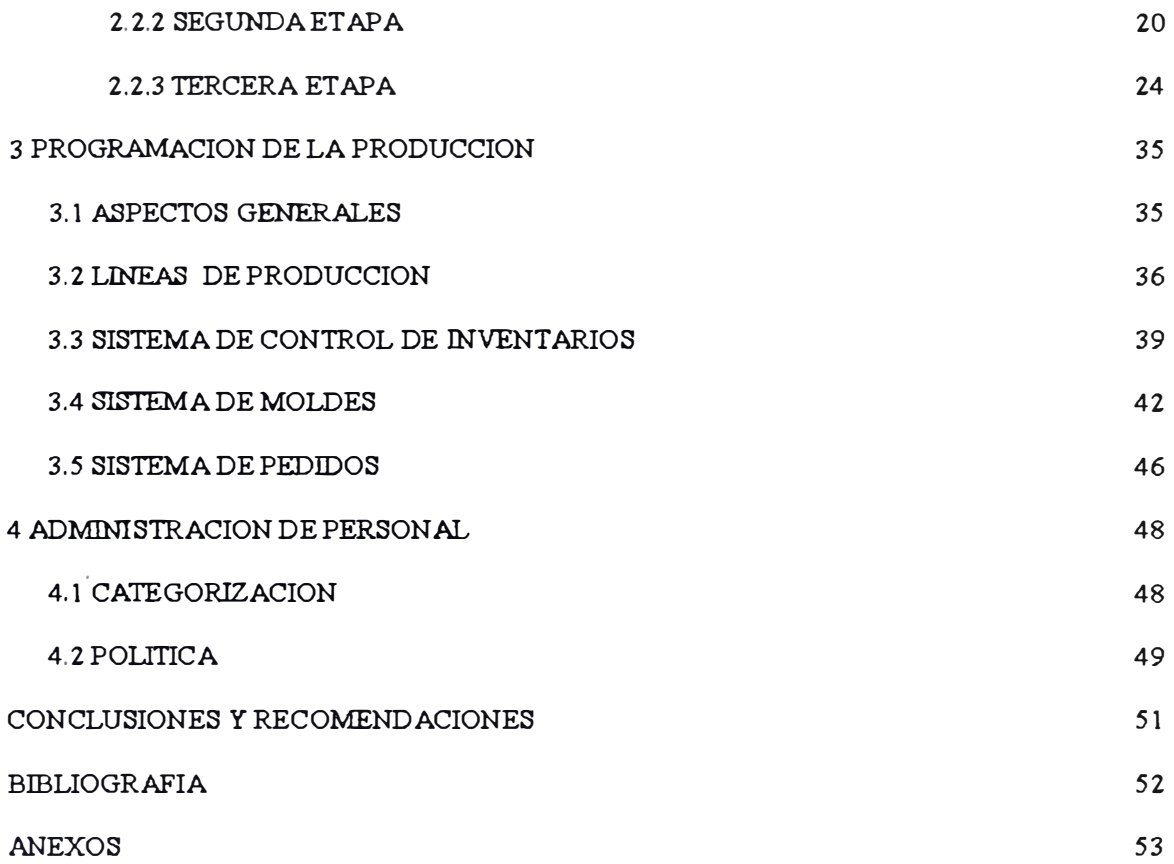

### *INTRODUCCIÓN*

El vidrio es un material conocido desde la más remota antigüedad.

**Existe una leyenda narrada por Plinio el Viejo, según la cual, unos mercaderes Fenicios pernoctaron en la desembocadura del Rfo Belus y para calentarse, encendieron fuego en la blanca arena y la protegieron con piedras de ''Nitro" (Nitrato Sódico) que llevaban como carga A la maflana siguiente los mercaderes encontraron en el rescoldo, pequefios trozos brillantes a los que se dio nombre de Vidrio.** 

**En muchas partes del mundo, incluyendo América, se encontraron trozos de vidrio negro natural, que hoy llamamos obsidiana y se utilizó para herramientas y armas.** 

**En Egipto y Mesopotamia el hombre descubrió cómo fundir y colorear el vidrio con lo que pudieron fabricar adornos y recipientes.** 

**Una nueva revolución en la técnica surgió cuando se invento la cafia para soplar, que fucilitó el conformado de artículos huecos.** 

**El progreso de la fabricación del vidrio fue lento, desarrollándose en Venecia el "Cristallo" en el siglo XV.** 

**En el siglo XVI se introduce el óxido de plomo, en Inglaterra lo que permitió obtener un vidrio más pesado y brillante al que se le llamo Cristal.** 

**Desde ese entonces hasta la fecha se han producido muchos cambios. La variedad en tipos de vidrio es muy amplia, existen desde los más finos como el cristal hasta los más corrientes basados en rotura reciclada** 

En lo que respecta a hornos de fundición para vidrio existen plantas con hornos de capacidades de decenas de toneladas de extracción por día y producciones de decenas de millares por linea

La fabrica que sirve de base para el presente informe tiene tres hornos que trabajan en forma cíclica dependiendo de la demanda, sus capacidades pueden variar desde una tonelada y media hasta cinco toneladas por día

Para los tipos de producción operativos a la fecha del informe las producciones pueden variar desde cientos de piezas por día hasta aproximadamente una decena de millar por línea

El informe trata en principio de analizar el entorno de la empresa para luego poder explicar la metodología del cálculo de los costos, la programación de la producción y de la administración de personal.

### *1 LAEMPRESA*

#### **1.1 ASPECTOS GENERALES**

La empresa SOCIEDAD COMERCIAL LATINOAMERICANA S.A. tiene como marca CRISTALAT, esta es una industria cuya actividad es la fabricación de artículos de vidrio tales como envase para perfumería y laboratorios así como de vajilla soplada y prensada para uso doméstico, hotelero o promocional.

En la actualidad cuenta con un personal administrativo compuesto por 10 personas, entre empleados y gerentes, y un personal obrero compuesto por 120 personas, de las cuales un 74% corresponden al criterio de mano de obra calificada (maestros, supervisores, coleteros y sopladores).

La empresa fue constituida a mediados de 1980 por Don Augusto Coello Ponce en sociedad con sus hijos desde finales de 1982, hasta la fecha, la fábrica opera en un local de 5,000 m2. , Propiedad de la Sociedad, en la Urbanización Canto Grande - Distrito de San Juan de Lurigancho.

La empresa inició sus operaciones con un importante valor intangible otorgado por la experiencia de Don Augusto Coello Ponce, quien laboró durante más de 35 aflos en la empresa CRISTAL FERRAND S.A., llegando a ocupar la Gerencia de Ventas. Adicionalmente su hijo Enrique, actual Gerente de Producción, trabajó más de 12 años en la referida empresa y su hijo Carlos,

actual Gerente General, cuenta con una experiencia de mas de 20 años en la Industria del Vidrio.

Desde el afio de 1978 antes de convertirse en industria, la empresa, venía incursionando en la comercialización de productos de vidrio razón por la cual, el conocimiento de los canales de distribución y otras características del mercado son también un valor importante desde el inicio de las operaciones de la empresa

La empresa desarrolló un proceso de reconversión, tecnológica automatizando sus procesos productivos, habiendo pasado desde sus inicios de una producción eminentemente artesanal hacia otra semi-automatizada, llegando a automatizar la línea de prensado.

En 1987 se empezó la fabricación de la línea de frasquería para perfumería mediante maquinaria semiautomática

En 1988 se instaló un primer horno túnel continuo de recocido (archa o templa) incorporándose en 1990 un segundo horno túnel continuo principalmente para requemado de pintura vitrificable de decorado.

Durante los años 1992-1994 se incorporaron al proceso productivo nuevas maquinarias y líneas de producción del tipo prensado y del tipo soplado girado, máquinas de tecnología intermedia adecuadas a nuestra realidad y que se logró poner en proceso de producción automatizada

A mediados de 1996 se completo la automatización de una línea de prensado mediante la operación de administración automática de gota (feeder) que permitió un importante crecimiento de la productividad

A comienzos de 1997 se tuvo una contracción del mercado, principalmente para los artículos prensados y soplados, por lo que la utilización de las maquinarias para las líneas tipo prensado y soplado girado se reservo a la espera de cambios en el mercado. La empresa desde entonces opera con las líneas de envases para frasquería y las líneas de soplado.

### **1.2 ASPECTOS DEL PROCESO PRODUCTIVO**

El flujo del Proceso Productivo es el siguiente:

1.2.1 Almacén de Materiales:

Es la encargada de las recepciones y entregas de los insumos para la producción. Las materias primas que se utilizan para la fundición son: Arena Sílice, Carbonato de Sodio, Carbonato de Calcio, Dolomita, Nitrato de Potasio, Selenium, Oxido de Cobalto y rotura

1.2.2 Mezcla y Fundición:

Se encarga de hacer los requerimientos diarios de, la materia prima al Almacén de Materiales, realizar la mezcla de estos, preparar las tandas (unidad de medida de mezcla). Los hornos de fundición para vidrio se dividen en dos zonas: de fundición y de trabajo. La carga de las tandas al horno se hacen por la zona de fundición que es la de mayor temperatura (1480 ºC) en esta se producen las reacciones químicas, donde la sílice se funde y homogeniza Las dos zonas del horno se separan por un canal llamado garganta a la cual llega la mezcla homogenizada para luego pasar a la zona de trabajo. Además esta sección se encarga de realizar la carga y control de la temperatura de fundición.

#### 1.2.3 Hornos:

Es aquella que sé encargada de la elaboración de los artículos y su transporte al proceso de tratamiento térmico de endurecimiento (templa). Se inicia desde la zona de trabajo del horno de fundición en el cual se ubican las bocas, por medio de caffas o administración automática de gota (feeder) se extrae el vidrio fundido para las lineas de Soplado, Schiller o Prensado.

#### 1.2.4 Templa:

Se encarga de controlar el tratamiento térmico de endurecimiento del vidrio, el requemado de los artículos decorados. Además se encarga del transporte hacia el proceso de acabado de los artículos que lo requieren y su recepción luego de este proceso. También se encarga del embalaje, selección y envío hacia el Almacén de Productos Terminados.

#### 1.2.5 Acabados:

Se encarga de realizar los acabados especiales como es el de pintar un logo o un acabado pavonado. Los logos requieren de un requemado en la archa o templa

1.2.6 Almacén de Productos Terminados:

Luego del embalaje, selección y aprobación de la mercadería en el área de templa, los artículos pasan a esta área para su almacenaje y posterior despacho.

#### **1.3 ASPECTO DEL MERCADO DE LA EMPRESA**

En términos generales, la empresa atiende tres grandes mercados: Envases para Perfumería, Vajilla Soplada y Vajilla Prensada:

a) Mercado de Envases Para Perfumería:

La participación es del 50% en este mercado, atendiendo a empresas que realizan sus ventas a través de representantes, tales como: YANBAL - EBEL (Cetco S.A.), AVON (Productora de Belleza o Smasa), MATISSE (Experta Industrial).

b) Mercado de Vajilla Soplada:

Actualmente se enfrenta una fuerte competencia del producto importado principalmente de Colombia, Venezuela e Indonesia debido a sus bajos costos y calidad. Sin embargo se logró importantes avances en la línea Soplado Girado con lo que se podría mejorar estratégicamente.

c) Mercado de Vajilla Prensada:

En el año 1995 se empezó a penetrar en este mercado, principalmente de vajilla promocional; esto fue posible por la entrada en operación de una Máquina semiautomática, En el año 1996 se trabajo en un horno de fundición preparado para esta linea y se automatizo completamente. En 1997 por razones de mercado se volvió a la maquina semiautomática

### **1.4 POLITICA DE VENTAS**

**a) Venta de Envases:**

Comprende la comercialización de envases y frascos para perfumería elaborados en la línea de producción Schiller.

Esta venta principalmente se realiza en forma directa a tres grandes compradores: Cetco S.A. (grupo Yanbal), Productora de Belleza S.A. (grupo Avon) y Experta Industrial (Matisse), los que en conjunto representan un 50% de la venta neta (53% en 1995 y 56% en 1994); las ventas se realizan con letras cuya cobranza es a 60 días en promedio. Para las firmas Productora de Belleza S.A. y Experta Industrial se ha logrado ser proveedor exclusivo. En cuanto a CETCO, se atienden sus requerimientos de un 40% a 60%, compitiendo principalmente con la empresa Vidrios y Cristales S.A. (VICRISA); en conjunto se atiende de un 40% a 50% de la demanda total del mercado en lo que respecta a vidrio blanco.

Las ordenes de compra de estos clientes las recibe el departamento de producción, el cual las atiende dependiendo de la fecha de entrega y de la capacidad de producción. Los precios se basan en una lista de precios negociada con cada cliente. Las cotizaciones en este segmento de mercado . son medianamente frecuentes por los lanzamientos de productos nuevos,

los costos los da departamento de producción y la cotización el departamento de Ventas el cual se encarga de la negociación.

**b) VentadeVajilla:**

La comercialización de vasos, copas, jarras en diferentes tipos de modelos corresponden a los procesos de Prensado y Soplado. Este segmento podemos dividirlo en tres subgrupos.

1 Comerciantes Mayoristas:

Dentro de los cuales destacan UNION YCHICAWA S.A, LOCERIA EL CRISTAL, COMERCIAL JOSE GALVEZ, ESTABLECIMIENTOS INCA S.A; En conjunto representan el **20%**  de las ventas netas. Estas ventas se realizan principalmente con factura comercial a 30 días a excepción de la firma UNION YCHICAWA S.A que debido al volumen de ventas (14% de la venta en 1995) la cobranza se realiza con letras de vencimientos variables. Las ventas son realizadas directamente por la Gerencia de Ventas, utilizando listas de precios al por mayor con descuentos adicionales por volumen de compra

IL Casinos, Restaurantes, Hoteles y Líneas de Aviación:

Se tienen como clientes a HOTEL SHERATON DEL PERU S.A., CESAR HOTEL, HOTEL LAS DUNAS, EMPRESA DE TURISMO S.A., AERO PERU; Las ventas se realizan con factura comercial con pago al contado y/o con crédito a 15 días.

ID. Ventas Institucionales:

Las ventas a Empresas o Instituciones se refieren principalmente a vasos, copas o jarras para "Campaflas Promocionales" destacando las cervecerlas: BACKUS Y JOHNSTON S.A., CERVESUR S.A., CIA NACIONAL DE CERVEZA S.A. Las ventas se realizan con factura comercial a 30 días.

#### **1.5 SITUACION ECONOMICA Y FINANCIERA**

#### 1.5.1 INDICES FINANCIEROS:

De los balances generales se puede deducir que los problemas de liquidez se han ido acentuando afio tras afio, esto se debe a que el **mercado de vajilla** enfrenta una competencia de productos importados principalmente de Colombia, Venezuela e Indonesia la que obliga a ajustar los precios y en el **mercado de envases,** el principal cliente CETCO S.A. representa el 65% de las ventas, ha logrado mediante negociaciones periódicas reducir nuestros precios por la perspectiva de mantener la prioridad de sus ordenes de compras: Se observa en la Prueba Acida (índice financiero) que ha ido creciendo a pesar de que la Razón Corriente ha bajado, esto se explica por la disminución de inventarios, mérito al control del proceso productivo y al sistema de planeamiento. Esto también se comprueba por el índice de Rotación de Inventarios el cual ha ido aumentando. El Período Promedio de cobranza o indice de Rotación de Cuentas por Cobrar ha ido aumentando y estandarizándose a 60 días a partir de 1995, el crédito del

cliente principal CETCO S.A. también se llevó a este plazo. El período promedio de cobranza sé ido incrementando paulatinamente, una de las razones es la estabilidad y la facilidad para acceder al sistema financiero nacional.

#### 1.5.2 VENTAS NETAS:

Las "Ventas de Productos Terminados" en 1996, representan S/ 4'500,000 versus los S/ 5'059,000 del período anterior. La disminución observada es el Costo Económico que ha tenido que pagar la empresa como consecuencia del Proceso de Reestructuración y Reconversión Tecnológicos que se empezaron a implementar en la segunda quincena de noviembre de 1995 y que culminaron, en marzo de 1996. Con esto se pudo incrementar el volumen de producción pero no se llega a cubrir el monto esperado. El 87% de las ventas se distribuyeron en CETCO, Cía Nacional de Cerveza y Unión Y chicawa en ese orden.

#### 1.5.3 COSTO DE VENTAS:

El costo de venta representó en 1996 el 83% de la venta neta, siguiendo con la tend�ncia negativa manifiesta desde 1993 en donde representó el 65%, en 1994 el 68% y en 1995 el 80%. El alto porcentaje alcanzado en 1996 grafica claramente la dificil situación por la que atravesó la empresa, situación agudizada por la imposibilidad de transferir los incrementos de costos al precio de venta final, esto debido a factores como la competencia de los productos importados y las condiciones

desfavorables en que se desenvolvió la Economía Nacional. Las dificultades atravesadas estuvieron enmarcadas por el alza continua de los Costos Directos de Producción ( costo primo) principalmente de combustible (1995 y 1996) y de Mano de Obra Los combustibles y la mano de obra, en este tipo de industria, son considerados como costos fijos; estos representan entre un 50 y 60% de la venta neta Se realizaron modificaciones en la combustión desde mediados de 1996 con la finalidad de economizar, por Jo que el uso de Diesel 2 se reemplazo en un buen porcentaje por gas, petróleo residual 6 o diesel 1, combustibles de menores precios y mayor poder calorífico; además se realizaron cambios tecnológicos en el sistema de inyección de Petróleo pasándose de un sistema de inyección por gravedad a otro de presurización (gasificación) o uso de gas directo. En cuanto a la mano de obra y con la finalidad de convertir este costo fijo en semi-variable se fue estableciendo progresivamente el pago por destajo y por sobreproducción.

#### 1.5.4 GASTOS DE VENTA Y ADMINISTRATIVOS:

Los gastos de ventas se han ido reduciendo a medida de que las ventas realizadas por la gerencia general se han convertido en la forma regular de trabajo, por Jo tanto, ya no se pagan comisiones sobre ventas ni se espera mayores gastos por este concepto. Los gastos administrativos, han reducido persistentemente su participación relativa por la política de control y racionalización de gastos en las diferentes áreas de la empresa, así como por el incremento de la productividad logrados

posteriormente a la reducción de personal y a la sistematización de los procesos administrativos, con la implementación de sistemas de información automatizado conectados en red desde 1995, tanto en las oficinas administrativas como en las áreas de producción.

#### 1.5.5 GASTOS FINANCIEROS:

Los gastos financieros que representan el 14% de la venta neta en 1996 han reducido sistemáticamente la presión que ejercían sobre los ingresos totales, tanto en términos absolutos como relativos, el cual representó el 23% en 1993, el 18% en 1994 y 15% en 1995. Como se aprecia en los estados financieros la empresa mantiene un adecuado nivel de utilidad operativa, siendo el rubro de gastos financieros la variable que incide negativamente en el resultado de la empresa Esta situación es el reflejo del alto nivel de endeudamiento de la empresa generado durante los ejercicios 1992-93 por la obtención de financiamiento de estructura inadecuada

### *2 EVOLUCIONEN EL CALCULO DEL* **COSTO**

#### **2.1 ASPECTOS GENERALES**

El cálculo de los costos tuvo hasta comienzos de 1993 la finalidad básica de ser el parámetro principal para las cotizaciones, luego pasó también a ser el parámetro utilizado para el control, el análisis y la toma de decisiones tanto para el planeamiento de la producción como para la administración de la empresa

Con el transcurso del tiempo, y de acuerdo a las necesidades de precisión y de continuidad, los cálculos se hicieron más complejos. En un comienzo se hizo sobre la base de un informe de planta, luego paso a valerse de una hoja de cálculo para actualizar o proyectar valores según la necesidad.

Con esta herramienta se pudo avanzar considerablemente en lo que eran proyecciones e informes actualizados. El análisis de costos para este tipo de industria artesanal tiene muchos parámetros dependientes para lo que una hoja de cálculo es ideal.

Sobre la base del dominio de la hoja de cálculo para determinar los costos, se pudo diseffar un programa para almacenar la información en un sistema de base de datos para superar algunas deficiencias como comodidad para hacer actualizaciones, cambios, comparaciones e informes con mayor precisión y facilidad.

El cálculo de los costos se dividió en los siguientes rubros:

#### 2.1.1 MATERIA PRIMA:

La materia prima es una mezcla de msumos como el Carbonato de Sodio, Carbonato de Calcio, Nitrato de Potasio, Trióxido de Arsénico, Dolomita, selenium, Oxido de Cobalto, Arena Silice y rotura de vidrio entre otros. A la rotura de vidrio se le denomina cullet interno o externo. Cullet interno es la rotura reciclada y cullet externo es la adquirida La mezcla es preparada por tandas de aproximadamente 120 Kg de productos químicos y el resto de rotura La formulación no es fija y depende del análisis visual comparativo de la coloración y transparencia que se hace diariamente de los productos terminados provenientes de la horneada La calidad de los productos y su facilidad para los procesos de decorado, pavonado, etc. determinan el cambio de la contribución de los productos químicos en la tanda y de la rotura Si bien el control de calidad y la preparación la tanda se realizan diariamente, la formulación tomada para el costo esta sobre la base de tandas patrones.

#### 2.1.2 SUMINISTROS:

En este rubro se consideran los combustibles que consumen los hornos de fundición y las templas, el oxigeno y la grasa utilizado en el área de hornos. El horno de fundición para este tipo de industria se divide fisicamente en dos zonas: de fundición y de trabajo interconectadas por un puente, garganta o canal. La zona de fundición es la de mayor

temperatura (aprox. 1400 ºC), es en donde se cargan las tandas de materia prima y se producen las reacciones químicas que dan como resultado el vidrio fundido, por lo tanto es la zona que requiere el mayor poder calorífico. La zona de trabajo es en donde se ubican las bocas de extracción, la temperatura requerida es menor (aprox. 1200 ºC), permite la moldeabilidad del vidrio. Las archas o templas, es en donde se le da el tratamiento térmico de endurecimiento a los artículos de vidrio y también es en donde se da la fijación de esmaltes vitrificables de alta temperatura a los artículos promocionales así como los logos en frasquería Tanto las zonas de los hornos de fundición y las templas pueden tener diferentes consumos y tipos de combustible. Se considera en este rubro la grasa utilizada para refrigerar y lubricar los moldes en producción, su uso es continuo durante toda la jornada en las máquinas Schiller (frascos). También se considera en este rubro el Oxigeno utilizado principalmente en la fase de corte del proceso de soplado.

2.1.3 MANO DE OBRA:

Por tratarse de una industria artesanal la Mano de Obra es el rubro de mayor incidencia La labor en planta se dividió por las siguientes áreas de personal:

- Administración (1)
- Personal  $(5)$
- Computo (7)
- Horno Soplado (A)
- **• Almacén de Soplado(B)**
- Mantenimiento (C)
- **• Química (D)**
- **• Decorado (E)**
- **• Construcción Hornos (F)**
- **• Tallado-Platina (G)**
- **• Horno Frascos (H)**
- **• C. C. Frascos (I)**
- **• Pavonado (K)**
- **• Seguridad (L)**
- **• Requemado (O)**
- **• Fundición (P)**
- **• Compras (Q)**
- **• Limpieza (R)**
- **• Templa(S)**

**Los jornales del personal están categorizados según:** 

- **A) Jefes, Supervisores**
- **B) Maestros, Foguistas, Sopladores**
- **C) Maestros B, Técnico a, Coletero a, Cortador a**
- **D) Técnico b, Seleccionador, Decorador, Coletero b, Cortador b**
- **E) Preparador**
- **F) Ayudante a**
- **G) Ayudante b**
- **H) Ayudante c.**

#### 2.1.4 GASTOS INDIRECTOS DE FABRICACIÓN:

Están considerados los gastos por consumo de energía eléctrica, agua, mantenimiento, depreciaciones y herramientas diversas. En mantenimiento se incluyen los contratos de servicio que se tienen por el seguimiento y reparación de las compresoras y grupos electrógenos. La depreciación comprende a la maquinaria básica para el funcionamiento de la planta como son los hornos, archas o templas, compresoras, maquinas Schiller, grupos electrógenos, etc. Los gastos por consumo de energía eléctrica, agua y herramientas diversas los proporciona el departamento de contabilidad.

#### 2.1.5 GASTOS ADMINISTRATIVOS Y DE VENTAS:

Estos costos también los proporciona el departamento de contabilidad subdividido en: Sueldos, Cargas diversas de gestión, Servicio prestados por terceros.

#### 2.1.6 GASTOS FINANCIEROS:

Este rubro se determina aplicando un porcentaje al costo total. El valor de este porcentaje es proporcionado por el Gerente General, el que tiene a su cargo también el departamento de finanzas.

#### **2.2 ETAPAS**

Para entender el actual sistema de costos es necesario explicar como se fue evolucionando en él calculo del costo. Para esto dividiremos en tres las etapas o formas de cálculo que se utilizaron en orden cronológico:

#### 2.2.1 PRIMERA ETAPA:

En esta etapa los costos tenían la finalidad básica de ser el parámetro principal para las cotizaciones. El cálculo del costo se dividía en costo de planta y costo administrativo. El costo de planta debía incluir los rubros de materia prima, suministros, mano de obra y los gastos indirectos. Para el costo administrativo se le aplicaba un margen al costo de planta para considerar los rubros: gastos administrativos y de ventas; y gastos financieros.

El costo total de planta se distribuía por él número de bocas o líneas de trabajo, así conseguíamos un costo por boca de producción, que dividido por el estándar de producción nos determinaba el costo unitario de este artículo. Por ejemplo si obteníamos un costo de planta diario de *SI* 6,000.00 soles y trabajamos con un horno de 4 bocas de trabajo (en 3 turnos tendríamos 12 producciones) y quisiéramos costear un artículo ·de estándar de producción 1000 piezas; En estas condiciones nuestro costo por boca resultaría de S/ 500.00 y el costo unitario de este artículo sería de *SI* 0.5.

De esto se puede deducir que el único **parámetro del costeo** en esta etapa fue la producción estándar.

#### 2.2.2 SEGUNDA ETAPA:

Para esta etapa se considera el peso, el estándar de producción y el tipo de producción del artículo como parámetros del costeo. A partir de esta etapa el costo unitario pasa a estar en función estos parámetros.

Con la ventaja del uso de una hoja de cálculo se independizó y detalló cada rubro de forma que dieran valores en función de los parámetros del costeo antes mencionados.

Los parámetros generales considerados para definir el entorno fueron: El tipo de cambio monetario, un factor de personal para considerar los pagos de beneficios adicionales al jornal, número de dias laborables, número de hornos, número de templas, número de bocas o líneas de trabajo, cantidad máxima de extracción diaria de vidrio y bonificaciones consideradas por tumo de trabajo. Sobre la base de estos parámetros generales se puede definir la capacidad de la planta y la política de personal que se quiere aplicar; estos dos puntos son en este tipo de industria los que hacen variar toda la estructura de costos.

Los rubros varían en función de estos parámetros generales y en función de los parámetros de costeo de la siguiente forma:

2.2.2.1 Materia Prima:

El consumo de materia prima esta en función de cantidad de extracción de vidrio y cada insumo varia de acuerdo a la tanda o formulación considerada Algunos insumos son importados como el Carbonato de Sodio o su precio se comercializa en dólares por lo que requieren actualizarse en función del tipo de cambio.

#### 2.2.2.2 Suministros:

El consumo y tipo de combustible varía generalmente por horno, por zona del horno y por templa, cada uno se individualiza por separado. El consumo de grasa depende de la cantidad de líneas o plazas de frasquería. El oxigeno varia principalmente en función de las plazas de soplado.

#### 2.2.2.3 Mano de Obra:

El personal está dividido por áreas y estas áreas varían según el tipo y tumos de producción. A este costo se le consideran los parámetros generales de personal y días laborables.

#### 2.2.2.4 Gastos Indirectos:

Los costos considerados por depreciación dependen de los precios de la maquinaria y de los períodos de operación considerados.

Al considerar la estructura general del costo podemos cruzarla con la información del departamento de contabilidad para ajustar y completar los gastos indirectos, de administración y financieros.

Sobre la base de este entorno utilizamos una formulación matemática para el cálculo del costo unitario, esta formulación tiene como objetivo asignar a cada artículo una participación razonable del total del costo que se incurre en producirlo. Como el costo de un articulo depende directamente del tipo de producción, del estándar y de su peso (parámetros de costeo); nos valemos de una **simulación,**  consideraremos que toda la planta produce el mismo artículo.

Adicionalmente debemos considerar en la formulación lo siguiente:

- Los costos de cada rubro se calculan en soles por artículo.
- La cantidad de artículos producidos será igual al número de plazas o líneas de producción por el estándar de producción.
- El consumo de materia prima es proporcional a la extracción y la extracción es igual a la cantidad de artículos por su peso. Si la extracción calculada es mayor que la del parámetro general de extracción, se recalcula el número de plazas o lineas de producción hasta hacerla menor; Es decir el número de líneas de producción esta restringida por la capacidad de extracción del horno. En la formulación se consideran variables los **parámetros generales** extracción y número de plazas.

La extracción y el número de plazas para el cálculo del costo unitario varfan en función del peso y estándar del articulo analizado. La

extracción puede variar como máximo hasta el **parámetro general** de capacidad de extracción, igual que el número de plazas puede llegar como máximo al **parámetro general** número de plazas.

Si el **parámetro general** número de plazas es menor que la relación entre el **parámetro general** de extracción y el peso por el estándar entonces el número de plazas es igual que el **parámetro general**  número de plazas. En el caso contrario el número de plazas es igual al número entero resultante de la relación entre la extracción y el peso por el estándar.

 $STD =$  Estándar de producción de un artículo

 $PESO = P$ eso de un artículo

 $CT = Costo Total diario$ 

- $CU = Costo$  Unitario
- PB = Parámetro del número de bocas o líneas de producción
- PE <sup>=</sup>Parámetro de la cantidad de extracción

Si: PB  $\leq$ PE/(PESO\*STD) entonces Nro. Plazas = PB, en caso contrario

Nro. Plaza <sup>=</sup>PE/(PESO\*STD)

Matemáticamente y utilizando la función "iif' de la hoja de cálculo y siendo las variables extracción y plazas **parámetros generales**  tenemos que el número de plazas para el costo unitario es igual a:

$$
if (PB \leq P E^*1000/(P ESO^*STD), PB, int (PE^*1000/(P ESO^*STD)) )
$$

**Nota: PESO en gramos y PE en Kg.** 

**La Extracción para el cálculo del costo unitario sería:** 

**Extracción <sup>=</sup>Nro. Plazas** \* **STD** \* **PESO** 

**Para el almacenamiento de los costos obtenidos para los artículos se emitía un reporte o se transfería los datos de la hoja de cálculo al sistema de base de datos de la planta** 

#### 2.2.3 TERCERA ETAPA:

**El paso desde el sistema logrado en una hoja de cálculo a un sistema de base de datos se hizo buscando flexibilidad para el manejo y el almacenamiento de los entornos. Por flexibilidad nos referimos a tener un sistema tal que pudiera ser manejado por cualquier miembro del comité de gerencia Para esta etapa hemos dividido a los considerados parámetros generales de la segunda etapa en dos tipos: del sistema y generales propiamente dichos. Consideramos como parámetros del sistema a los valores primarios y como parámetros generales los restantes. La variación de cualquiera de los parámetros podría significar un cambio en él calculo del costo.** 

**Al migrar hacia un sistema de base de datos se superan los problemas de flexibilidad y almacenamiento; para este sistema se utilizaron 4 tablas, las tablas que sirvieron para almacenar los datos necesarios para el cálculo del costo fueron:** 

- **• Tabla de parámetros del sistema: En esta se almacenan datos tales como el tipo de cambio, el factor de seguridad para beneficios sociales de los trabajadores y los días laborables a considerar.**
- **• Tabla de parámetros generales: Aquí se ingresaron datos como el número de lineas o bocas de trabajo en la planta y el número de bocas disgregado por horno, la extracción total de la planta y la extracción por hornos, el consumo y tipo de combustible por zona del horno y templa, las bonificaciones del personal por turno. Se le dio un código a cada dato, y para cada uno se registró su cantidad, unidad y un campo lógico para determinar si está operativo para el entorno en análisis.**
- **• Tabla de precios: En esta tabla se almacena los valores de los insumos para la materia prima, combustibles, oxigeno, grasa, los jornales por categoría de personal, energía eléctrica, agua, hornos, templas, máquinas diversas. También datos transferidos por el departamento de contabilidad como son: sueldos administrativos, servicios prestados por terceros, cargas diversas de gestión, etc. Se almacenan también los valores producto del cálculo del sistema para el costo diario de materia prima, combustible y gastos administrativos. Los campos considerados para esta tabla fueron: código, cantidad, unidad monetaria, precio unitario y día El campo día se utiliza para almacenar el periodo en días, por ejemplo para el agua el campo día tiene valor de 30 por ser mensual, en el caso de una categoría de personal es 1 (uno) por tratarse de jornal diario**

**y en el caso del horno No 1 consideramos 720 (2 aflos) por tratarse del período de depreciación de este en días.** 

**• Tabla de variables: Para poder almacenar las variables de cada rubro en una misma tabla consideramos los siguientes campos: Descripción: Son las variables de cada Rubro (Por ejemplo entre las variables del rubro suministros están combustible, grasa y oxigeno).**

**Cantidad: Indica la cantidad de unidades que intervienen de la tabla de precio.**

**Parámetro: Código de la tabla de parámetros, puede ser de extracción, del número de plazas ( con o sin bonificación por turno) o del número de plantas cuando se quiere considerar valores independientes al parámetro.** 

**Precio: Código de la tabla precio, puede ser de categoría de personal, de materia prima, de combustible, etc.** 

**Variación: Indica la proporción en que varia el parámetro.** 

**C.C.(Centro de Costo): Es utilizado para organizar la tabla de variables según el tipo de producción. Este campo puede tomar seis valores:** 

**"m''**  producción. **La variable es un costo fijo, no depende del tipo de** 

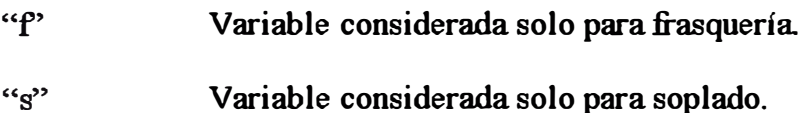

- **"c" Variable considerada para la línea de producción de**   $\ddot{\cdot}$ **soplado y solo en el caso de copas.**
- **"v"**   $\cdot$ **Variable considerada para la línea de producción de soplado y solo en el caso de vasos.**
- $\mathbf{G}^{\prime\prime}$  $\ddot{\phantom{a}}$ **Variable considerada para la línea de producción de soplado y solo en el caso de jarras.**

**Estas cuatro tablas tienen adicionalmente un campo denominado "costo" el cual les vincula con un entorno especifico.** 

**El sistema funciona mediante el uso de un formulario que contiene**  cuatro páginas (pageframe): parámetros, precios, variables y listas.

**La pagina "Parámetros" contiene tanto los parámetros del sistema como los parámetros generales y una lista ( combobox) de códigos de los entornos generados anteriormente, de tal manera que al elegir uno de ellos nos lleva a un entorno especifico.** 

Para la pagina "Precios" se diseño una grilla (grid) para poder acceder **directamente a cualquier valor o campo de tabla de precios. Por medio de esta grilla se puede modificar, agregar o eliminar datos de esta tabla** 

En la pagina "Variables" también se diseño una grilla para la tabla de variables con las características de la anterior pero con la restricción **de que para el campo código del parámetro solo puede escoger un valor existente en la tabla de parámetros generales, para el campo centro de costos solo una de las seis alternativas ("m", "f ", "s", "c",**  *"v',* "j").

**En la pagina "Lista" figura una lista de todos los artículos con sus pesos, estándares, precios y los costos generados para el entorno de trabajo.** 

**El formulario tiene tres botones de comandos: nuevo, grabar, salir.** 

**El botón Nuevo se debe mencionar que adicionalmente a las cuatro tablas, usamos cuatro tablas plantillas que tienen la misma estructura que las primeras pero que solo almacena un entorno. Este es el entorno que sirve de base para cualquier modificación y se activa solo cuanto se selecciona este botón.** 

**El botón Grabar solo tiene sentido si luego de accionar el botón N nevo se realizaron modificaciones, en este caso el entorno descrito por las cuatro tablas plantillas es agregado a las tablas bases con un número autogenerado único para los campos "costo" de cada una de las tablas. Es decir se pasan los datos de las tablas plantillas a las tablas base con un código que identifica este entorno y pasan a formar parte de la lista ( combobox) dentro de la página "Parámetros" donde se muestra la relación de los entornos.** 

**El sistema tiene cierta consistencia sin la cual no podrja funcionar. Por ejemplo solo se puede modificar algún dato cuando sé esta creando un nuevo entorno, por esto en principio todos los controles de datos están deshabilitados, es decir solo se pueden ver y se habilitan cuando se acciona el botón Nuevo (al accionar el botón Grabar vuelven a deshabilitarse los controles). Debido a esto el formulario muestra los datos del entorno seleccionado, cuando se acciona el botón Nuevo el** 

**formulario muestra los datos de las tablas plantillas y al accionar el botón Grabar se agregan los datos de las tablas plantillas a las tablas bases.** 

**Se utilizan también funciones creadas especialmente para dar consistencia al sistema** 

**Nuestra función "numeral" es una rutina utilizada para generar un código o número para un entorno, el cual vincula todas las tablas principales. Esta función se activa cuando se acciona el botón**  "Grabar'.

**La función "combustible'' calcula el precio por día de combustible. Esta función se usa en caso de alguna modificación en los precios de combustible, en las cantidades o tipo de combustible. Este valor chanca al anterior en la tabla plantilla de precios.** 

**La función "mp" calcula el precio por kilogramo de materia prima Esta función se usa en caso de modificaciones en los precios y/o cantidades de los insumos. El valor chanca al anterior en la tabla plantilla de precios.** 

También se tienen las funciones "indirecto" y "administrativo", que **en base a los datos correspondientes de la tabla plantilla precios, recalcula los costos diarios de estos rubros, los cuales actualizan los valores anteriores de la tabla plantilla de precios.** 

**La principal función es que la denominamos "cu", porque nos calcula el costo unitario por articulo, esta se usa para obtener una lista de**  artículos con sus costos unitarios. Esta función se aplica tanto para un
**entorno del sistema como para un nuevo entorno, es decir, cuando estamos en el formulario con el entorno de las tablas principales o el de las tablas plantillas. Por eso, los parámetros requeridos para la función son: un valor lógico verdadero o falso, verdadero cuando creamos un nuevo entorno o falso cuando no, el centro de costos y el código del entorno. Por ejemplo la función con los parámetros cu ( .f,**  "f", "cl"); Nos devuelve el costo unitario para el entorno "cl" es **decir el sistema con las tablas cuyo campo costo es "el", para el**  centro de costos frascos ("f") y para un entorno ya existente (.f.).

**La función "cu" no solo es la principal sino también la más compleja y nos da como resultado el costo unitario de los artículos en un entorno determinado. El costo total diario podemos calcularlo haciendo una consulta sumaria, se utilizó para esto la instrucción select de SQL. Aplicamos la instrucción a la tabla de variables relacionándola con la tabla de precios y la tabla parámetros adecuadamente. Solo se consideran las filas que corresponden al centro de costos referidos en la función "cu". Agrupando por rubro podremos visualizar la estructura de costos diario para un determinado centro de costos.** 

**El costo unitario de un artículo se obtiene de la simulación de aplicar el costo total· diario a la producción de solo este artículo. Es decir matemáticamente el dividir el costo total diario entre el número de bocas por el estándar. Si definimos:** 

**STD - Estándar de producción de un artículo** 

- **PESO = Peso de un artículo**
- **CT = Costo Total diario**
- cu **= Costo Unitario**
- $VA =$  **Monto del costo de la variable de un rubro, cantidad x prec10**
- **PA = Parámetros en función del cual varia VA, Parámetro / variación**
- **PB = Parámetro del número de bocas o líneas de producción**
- **PE = Parámetro de la cantidad de extracción**
- **PO Parámetros distintos a PB y PE**

**Entonces:** 

 $CU = CT/(PB \times STD)$ 

**La extracción depende del número de líneas de producción y del peso del articulo.** 

**El número de líneas de producción depende de la capacidad de extracción.** 

**Nuestro objetivo era el de obtener una formulación del costo unitario en función de los parámetros de un articulo, es decir del peso y**  estándar. Para esto nos basamos en las definiciones anteriores y en **conclusiones matemáticas.** 

**De las definiciones podemos agrupar:** 

 $CT = \sum (VA \times PA)$ 

**Agrupando por Centro de Costos:** 

$$
CT = \sum (VA \times PB) + \sum (VA \times PE) + \sum (VA \times PO)
$$

**Pero:** 

 $CU = CT/(PB \times STD)$  $CU = \sum (VA \times PB)/(PB \times STD)$  $+ \Sigma$  (VA x PE) x PESO /( PB x STD X PESO)  $+ \Sigma$  (VA x PO) /( PB x STD)

**Eliminando constantes y reemplazando PE <sup>=</sup>PB x SID X PESO :** 

$$
CU = \Sigma (VA)/(STD) + \Sigma (VA) \times PESO + \Sigma (VA \times PO) / (PB \times STD)
$$

**La formulación quedará:** 

**CU <sup>=</sup>Costo por boca/ SID** 

- **+ Cost� por Kg de extracción x PESO**
- **+ Costo Fijo/ (PB x STD)**

**El costo unitario podemos calcularlo haciendo una consulta sumaria y agrupándola de manera conveniente para llegar a la formulación, para**  **esto se utilizó la instrucción select de SQL. Aplicamos la instrucción a la tabla de variables relacionándola con la tabla de precios y la tabla parámetros adecuadamente. Los valores así generados los guardamos en la matriz "b".** 

**Donde:** 

**b( 1) es el número de bocas del sistema** 

**b(2) es la extracción del sistema** 

**b(3) costo por boca <sup>=</sup>***L* **VA cuyo parámetro es PB** 

**b(4) costo por kg. de extracción <sup>=</sup>l: VA cuyo parámetro es PE** 

 $b(5)$  costo fijo =  $\sum$  VA x PO cuyo parámetro es PO

**Aplicando una instrucción "select'' a la formulación a la tabla de artículos y pasando PB en función del STD y el PESO de forma similar a la formulada en la SEGUNDA ETAPA tenemos:** 

**select cod \_ arti,descrip,peso,std,;** 

**b(3)/std +;** 

 $b(4)$ \*peso/1000000 +;

**b(5)/(iif{b(2)\* 1000/(peso\*std)>b( 1 ),b( 1)\*std,int(b(2)\*1000/(peso\*std) ))\*std);** 

**as costo,precio where tipo=vtipo;** 

**:from articulo into cursor cu** 

**La lista de artículos se visualiza en el formulario seleccionando la pagina "Listas". Las listas están separadas por tipo de producción. La**  lista predeterminada es la de frascos y para cambiar debemos seleccionar otra opción.

## *3 · PROGRAMACION DE LA PRODUCCION*

## **3.1 ASPECTOS GENERALES**

**El departamento de producción programa los trabajos del personal de acuerdo a las siguientes áreas:** 

- **• Administración ( 1)**
- **• Personal (5)**
- **• Computo (7)**
- **• Horno Soplado (A)**
- **• Almacén de Soplado(B)**
- Mantenimiento (C)
- **• Química (D)**
- **• Decorado (E)**
- **• Construcción Hornos (F)**
- **• Tallado-Platina (G)**
- **• Horno Frascos (H)**
- **• C. C. Frascos (1)**
- **• Pavonado (K)**
- **• Seguridad (L)**
- **• Requemado (O)**
- **• Fundición (P)**
- **Compras** (Q)
- **• Limpieza (R)**
- **• Templa(S)**

**El trabajo de las áreas de Administración, Personal, Computo, Mantenimiento, Química, Construcción de hornos, Tallado-platina, Seguridad, Requemado, Fundición, Compras y Limpieza; no requiere en general de una programación diaria, solo se coordina y supervisa periódicamente. La mayor parte de los trabajadores de estas áreas presentan un parte diario de trabajo al encargado, con el que se evalúa y coordinan las labores.** 

**Los trabajos en Decorado, Pavonado, Almacén de soplado y C. C. Frascos se determinan según el control de inventarios y las fechas de entrega de los pedidos.** 

**El área de Horno soplado se programa según el cruce de los inventarios y con el saldo de los pedidos.** 

**La programación en el área de Horno Frascos se hace sobre la base de los inventarios, del saldo de los pedidos, del estado operativo de los moldes, del balance de la extracción en el horno y de la disponibilidad de personal.** 

### **3.2 LINEAS DE PRODUCCION**

**La Capacidad Instalada de producción está determinada por tres Hornos de Fundición de capacidades de 3.5, 3.5 y 1.5 toneladas por día La producción de estos hornos se alterna de acuerdo al volumen de pedidos y teniendo como mínimo uno en stand by.** 

**Por la naturaleza de la industria y por razones técnicas, la producción se realiza en tres turnos, incluyendo domingos y feriados; la extracción del material se** 

realiza a través de bocas de trabajo, tratando de balancear la extracción de manera que coincida con la capacidad del horno.

Las principales lineas o procesos de producción son:

**a) Soplado:**

Elaboración artesanal de artículos de vajilla en generai (vasos, jarras, copas, etc.). Se cuenta para esta línea con 300 moldes propios.

**b) Schiller:**

Elaboración de envases o frascos, principalmente para laboratorios de perfumería mediante máquinas semiautomáticas. En este proceso se trabajan con 150 moldes de cliente y 300 moldes propios.

**e) Prensado:**

Elaboración semiautomática y automática de vajilla prensada (vasos, chopp, vasos, compoteras, etc.) para este proceso se tiene 150 juegos de moldes propios. Se cuenta con 2 prensas automáticas de 12 y 15 moldes y un mecanismo feeder para gota automática Además se dispone de 2 prensas manuales.

**d) Soplado Girado:**

Elaboración de artículos de vajilla con maquinaria semiautomática (todavía en implementación).

e) Templa y Recocido:

Se le denomina así al tratamiento térmico de endurecimiento, a la fijación de esmaltes vitrificables de alta temperatura para objetos promocionales, logos en frasquería y al proceso de selección y embalaje de la mercadería. Para el tratamiento térmico y recocido se utilizan las archas ya mencionadas. El proceso de selección y embalaje se realiza manualmente a la salida de la faja transportadora del archa, por personal con capacitación en detección de fallas.

f) Pavonado:

Acabado químico sobre las paredes de los objetos de vidrio para darle opacidad y aspecto esmerilado, esto se logra por inmersión en una mezcla de ácido fluorhídrico y fluoruro de amonio principalmente.

#### g) Decorado:

Aplicación de decorados o logotipos mediante serigrafla con pinturas vitrificables de alta temperatura Se cuenta con máquinas manuales y una semiautomática

#### h) Tallado:

Decorado del vidrio mediante cortes artísticos superficiales fundamentalmente sobre vajilla, la demanda por este proceso ha ido progresivamente decreciendo, razón por la cual no se tiene personal permanente en esta área.

La producción de frascos y envases (Proceso Schiller) ha ido creciendo progresivamente, siendo CETCO S.A. (del grupo YANBAL-EBEL), AVON **y** EXPERTA INDUSTRIAL en ese orden los principales clientes.

En lo que respecta al Proceso de Soplado **y** Proceso Prensado los principales clientes destinatarios fueron UNION ICHICAWA S.A., PILSEN CALLAO, CERVECERIA BACKUS Y JHONSTON S.A, CERVESUR, COMERCIAL JOSE GALVEZ S.A.

#### **3.3 SISTEMA DE CONTROL DE INVENTARIOS**

Para controlar el stock de productos en la planta se consideran tres almacenes: Almacén de productos llanos, almacén de productos en proceso **y** almacén de productos terminados.

### 3.3.1 ALMACÉN DE PRODUCTOS LLANOS:

El ingreso de artículos al almacén de productos llanos se registra en el parte de producción de hornos y la salida de productos se registra en el parte de templa. La diferencia entre estos dos documentos origina el stock de este almacén.

**3.3.1.1 Parte De Producción De Hornos:** 

**En este parte se registra la producción total de las lineas de producción, registrándose los datos de fecha, tumo, plaza, artículo, cantidad de buenos y cantidad malos. Este parte se llena en el área de templa, el operario es un seleccionador encargado de embalar la mercadería en su tumo. Esta mercadería viene del moldeado en hornos y del proceso de endurecimiento.** 

**3.3.1.2 Parte de templa:** 

Este lo confecciona el área de C.C. Frascos, es diario *v* **registra todo lo aprobado de acuerdo a un muestreo realizado de las producciones por un encargado de los laboratorios clientes, adicionándose lo reseleccionado de acuerdo a sus observaciones, los datos que registra este parte son: la fecha, seleccionador, artículo, cantidad, malos y área de acabado. Por tratarse de artf culos de producciones de hornos, son productos llanos o sin acabados, pero solo se consideran en este parte los que pasarán por procesos adicionales** 

#### 3.3.2 ALMACÉN DE PRODUCTOS EN PROCESO:

Aquí se consideran los artículos que según el parte de templa se han **llevado a una de las áreas de acabado (Decorado, Pavonado o Tallado-Platina). Al terminarse el proceso se trasladan al área de C.C. Frascos y**  **en esta área se registra el parte proceso. La diferencia entre estos dos partes (templa y proceso) nos indica el stock en este almacén.** 

**3.3.2.1 Parte de Procesos:** 

**La función de este parte es la de registrar los artículos que ingresan al almacén de productos terminados. Este se confecciona de forma similar al parte de templa, se trata de artículos que pasan de las áreas de acabados o los artículos llanos que vienen de hornos y no requieren de acabados especiales. Los datos que registra este parte son: la fecha, seleccionador, artículo, cantidad y malos.** 

### 3.3.3 ALMACÉN DE PRODUCTOS TERMINADOS:

**El stock en este almacén se determina por la diferencia de los productos registrados en el parte de proceso y las guías de remisión.** 

**3.3.3.1 Guía de Remisión:** 

**Mediante este documento se descuenta el stock en el Almacén De Producto Terminados. Los datos que se utilizan para el control en este almacén son: la fecha, número de guía, artículos y cantidades despachadas.** 

**Mediante estos documentos podemos afirmar que todos los artículos están ubicados en alguno de estos tres almacenes. Existen diferencias permanentes**  entre lo teórico y lo físico, esto se debe a la fragilidad y cantidad de unidades **que se manejan, por lo que independientemente a los inventarios generales, se** 

**realizan ajustes periódicos por almacén o por artículo cuando se requiere por la pérdida de precisión.** 

**Para la programación de los trabajos en las áreas de Decorado, Pavonado, Almacén de soplado y C. C. Frascos, es necesario adicionalmente a los inventarios de los tres almacenes, un estado de los avances en cada uno de estos almacenes, para esto se tienen partes adicionales como son: partes de decorado, partes de pavonado, parte de requemado, etc. Que se utilizan solo como indicadores para informarnos de los avances de los lotes en cada área Estos partes los llenan los encargados de cada área** 

### **3.4 SISTEMA DE MOLDES**

**La programación de la producción en hornos de un artículo es posible solo si**  existe un molde operativo. En el caso de frasquería la inoperatividad de un molde es frecuente y puede ocurrir por desgaste o accidente. El molde para **:frasquería se compone de tres partes principales: el molde, antemolde y bocas. Cualquiera de estas partes, debido a la alta temperatura a la que están**  sometidos, puede desgastarse o malograrse con frecuencia y requerir una **reparación. Las reparaciones las clasificamos en dos tipos: reparaciones menores y reparaciones mayores.** 

**Reparación Menor: Son las que se hacen por lo general en planta si la carga de trabajo es normal en matricería Estas pueden consistir en: rellenar y rectificación de puntas, pulidos, rectificar amarre de bocas, confección de bocas, grabado de números, etc.** 

**Reparación Mayor: Son realizadas en talleres de matricería particulares, las reparaciones se hacen sobre la base del parte del movimiento de molde.** 

**Entre estas están: Cepillado de molde, pantografiado de molde para recuperar forma, etc.** 

Las reparaciones están estandarizadas por el tipo de trabajo de matricería y se **ubican dentro de las siguientes operaciones:** 

- **l. Cepillado de molde o antemolde**
- **2. Rimado de molde o antemolde**
- **3. Fabricación de pasador cónico nuevo a molde o antemolde**
- **4. Empalmado de filos del cuerpo de molde o antemolde**
- *5.* **Empalmado de plato con el fondo de molde de forma**
- **6. Empalmado de plato con el fondo circular**
- **7. Rellenado y asentado de excéntrica de molde o antemolde**
- **8. Rellanado y rectificado de puntas del cuello de molde o antemolde**
- **9. Rellanado y rectificado de puntas del fondo de molde**
- **10. Rellanado y rectificado de los filos del hombro de molde o antemolde**
- **11. Rellanado y rectificado de los filos del fondo postizo del molde**
- **12. Rellanado y rectificado de los filos del cuello de molde o antemolde**
- **13. Rellanado y rectificado el cuello de molde o antemolde**
- **14. Pulido de cavidad cilíndrica de molde**
- **15. Pulido de cavidad cilindrica de antemolde**
- **16. Pulido de cavidad de fonna de molde**
- **17.- Pulido de cavidad de fonna de antemolde**
- **18. Retomeado del amarre del plato y fondo de molde**
- **19. Retomeado del amarre de boca y cuello de molde o antemolde**
- **20. Rellenado y Retomeado del plato de molde o antemolde**
- **21. Retomeado de cuello de molde o antemolde**
- **22. Rectificado de amarre de bocas**
- **23. Profundizado de plato de molde de forma**
- **24. Profundizado de plato de molde circular**

**25. Embocinado de hueco para pasador cónico del plato de molde o antemolde** 

- **26. Grabado de número en plato de molde**
- **27. Rellanado y Retomeado de amarre de boca de molde o antemolde**
- **28. Rebaje de asiento de la boca en el plato de antemolde**
- **29. Colocado de medias caílas postizas para el cuello de molde o antemolde**
- **30. Pantografiado de molde para recuperar forma**
- **31. Espigado y asentado de bocas**
- **32. Rellenado de poros en el cuerpo del molde**
- **33. Limado de caras de molde o antemolde**
- **34. Rellenado de amarres en plato o bocas de molde o antemolde**
- **35. Fabricado o soldado oreja nueva de molde o antemolde**
- **36. Embocinado de huecos para pasador de las orejas de molde o antemolde**
- **37. Fabricado de fondo postizo nuevo**
- **38. Retomeado y pulido de molde circular incluyendo plato**
- **39. Retomeado y pulido de antemolde circular incluido plato**
- **40.· Rectificado de forma en fondo postizo**
- **41. Rectificado de macho**
- **42. Fabricado de macho nuevo**
- **43. Fabricado de bocas nuevas de 35 a 50 mm**

**44. Fabricado de fondo postizo nuevo circular**

**45. Fabricado de platillos nuevos**

**46. Fabricado y asentado de excéntrica nueva de molde o antemolde**

**47. Reparado de molde de forma (incluyendo cepillado, rimado, pasador nuevo, empalme, torneado y pulido sin soldaduras)** 

**48. Reparado de molde de circular (incluyendo cepillado, rimado, pasador nuevo, empalme, torneado y pulido sin soldaduras)** 

**49. Reparado de antemolde de forma (incluyendo cepillado, rimado, pasador nuevo, empalme, torneado y pulido sin soldaduras)** 

**50. Reparado de antemolde de circular (incluyendo cepillado, rimado, pasador nuevo, empalme, torneado y pulido sin soldaduras)** 

**Para el control del mantenimiento e inventario de moldes se desarrolló un sistema denominado "Moldes'', este sistema se basa en el archivo de movimiento de moldes y este archivo a la vez se basa en un documento llamado "parte de movimiento de moldes", el cual es llenado por el departamento de producción y los datos que se registran son: Fecha, código de molde, nombre, estado, ubicación, defecto, reparación, nombre del responsable y en caso de retiro del molde el destino con el nombre del responsable del traslado.** 

**Los. estados pueden ser: prueba, aprobado, defectuoso o observado. La ubicación tiene dos alternativas: planta o fuera de planta Los defectos se transcriben de acuerdo a los partes del supervisor de hornos, el informe del**  encargado de C.C. Frascos y el departamento de producción. Las reparaciones **se registran de acuerdo a la relación estandarizada y solo cuando el molde regresa una matricería ya sea la de planta o particular.** 

**De este sistema se obtiene entre otros reportes el "Estado de Moldes" el cual es la relación de todos los moldes y su estado a una fecha Este reporte es la**  base para determinar la factibilidad de la programación de un artículo, pues **esto solo es posible si existe un molde como mínimo en estado de aprobación de este mismo artículo.** 

**El siste�a también se utiliza para controlar las reparaciones de cada molde, la antigüedad, la procedencia de la reparación, etc. La productividad se obtiene al relacionar los partes de producción con este sistema de moldes.** 

### **3.5 SISTEMA DE PEDIDOS**

**El Sistema de Pedidos se encuentra dentro del sistema de Facturación Los pedidos y las guías de remisión son documentos cuyos datos se registran y actualizan en el sistema de facturación de la empresa Los pedidos se generan con la colocación de las ordenes de compra de los clientes, los datos que se**  registras son: cliente, artículo, el número de orden, la cantidad pedida, la fecha **de entrega y el precio. De las guías de remisión se registran para el sistema los datos del cliente, artículo, cantidad despachada, número de pedido, etc.** 

**Los datos de los pedidos se guardan en dos archivos relacionados por el número de pedido, el primero registran los datos generales como número de orden, cliente, fecha, etc. El segundo archivo se registran los datos de cada ítem, como la cantidad, código de artículo, etc.** 

Para los datos de las guias de remisión, se guardan los datos de manera similar a la anterior, es decir, se guardan en dos archivos relacionados por él número de guia, uno de datos generales y el otro los datos de cada ítem despachado.

Los pedidos y las guías de remisión se relacionan en el sistema por el número de pedido **y** el código de artículo, vinculándolos conveniente para generar el saldo por entregar de cada pedido en un reporte.

Los "Saldos De Pedidos" es un reporte que tiene como encabezado la fecha del día **y** como detalles el número de pedido, código de artículo, nombre de cada artículo, la cantidad pedida y el saldo por entregar. Como se puede deducir, el único dato que se busca conseguir de la relación entre las tablas de pedidos **y** guías de remisión son los saldos por entregar. Este dato se consigue acumulando todas las entregas de las guías de remisión por artículo **y** por pedido correspondiente.

Para implementar el sistema de programación de la producción se generó un listado denominado "Estado de Pedidos", el cual se consigue vinculado los inventarios, con el estado de los moldes y con los saldos de pedidos. Los inventarios se determinan por medio del Sistema de Control de Inventarios, el estado de moldes por medio del Sistema de Moldes **y** los saldos de los pedidos por medio del Sistema de Pedidos.

El reporte "Estado de Pedidos" consolida los datos: artículos, saldos por entregar, cantidad existente en cada almacén **y** su cantidad de moldes operativos

La situación del horno **y** la disponibilidad personal son también factores importantes **y** se analizan con el supervisor de hornos antes de listar el programa de producción. Nos referimos como situación del horno al estado en que se encuentra **y** el estado que se encontrará en los siguientes turnos.

## *4 ADMINISTRACION DE PERSONAL*

#### **4.1 CATEGORIZACION**

**Hasta principios del afio 1991 se contaba con un solo tipo de línea de producción el de Horno Soplado. Este tipo de producción trabajaba de manera artesanal, de la misma forma que se trabajaba antiguamente la fabrica Ferrand. Para este tipo de línea de producción se requieren de 8 a 16 operarios entre maestros, técnicos y ayudantes dependiendo del artículo a fabricar. En general se requieren de dos a tres maestros sopladores, dos o tres técnicos coleteros, un técnico cortador y uno o dos ayudantes. Para fabricar copas se requieren adicionalmente un maestro jalador de pata, un maestro disquero y dos técnicos sacadores una para pata y otro para disco. Pero para fabricar jarras se requieren adicionalmente a la primera conformación un maestro jalador de asa y un sacador para asa Para mejorar la productividad se solía colocar algún operario más en él o los puestos que se observaban eran cuellos de botella, pero en general las funciones detalladas eran todas la que se requerían para la línea de Horno Soplado.** 

**La línea de producción de Hornos Soplado agrupaba a la mayor cantidad y diversidad de operarios, aproximadamente el 75% del personal de planta y también a los operarios de mayor y menor remuneración, por esto se le tomo como base para realizar una categorización que sirviera para toda la planta.** 

**La categorización se basó en una evaluación de las aptitudes de cada operario para cada puesto, es decir para: maestro soplador, maestro jalador de pata, maestro disquero, maestro jalador de asa, técnico Coletero, técnico sacador y ayudante. A cada operario se le califico su capacidad para cada puesto en una**  escala de 1 a 10 puntos.

**Por ejemplo para un maestro se le calificó primero para el puesto de maestro soplador, su puntaje sería de 10 puntos si su capacidad permitía programársele en cualquier artículo sea vasos, copas,jarras, etc. sin dificultad, pero si solo se especializaba en vasos su pontaje sería de 3 puntos. Luego se califica su puntuación en la función siguiente o sea el maestro jalador de pata de la misma forma que para el primer puesto, si no podía realizar esta función su pontaje para ese puesto era de cero puntos o según su habilidad.** 

**Sobre la base de esta evaluación se consiguió un pontaje para cada operario, lo cual sirvió para establecer rangos para cada categoría, es así que se formaron 5 categorías:** 

- **A.Supervisores, Maestros A**
- **B. Maestros B**
- **C. Técnicos A**
- **D. Técnicos B**
- **E. Ayudantes**

**Esta categorización se aplica a todos los operanos de la planta Luego del inicio de la línea de producción de Hornos Frascos hubo la necesidad de crear otras categorías. Para incentivar la preparación del personal se utilizaron algunas categorías intermedias (para aprendices).** 

### **4.2 POLITICA**

**En un comienzo las remuneraciones de cada operario eran negociadas directamente con el gerente de producción, el cual se basaba en parámetros como la necesidad, la antigüedad, la conducta, la puntualidad, la capacidad de negociación y el grado de afectividad.** 

**Luego de la categorización se asigno un jornal base para cada categoría y la política de remuneraciones se basó en esta categorización. Así un operario que ingresaba a laborar se le ubicaba en una categoría y sobre la base de esta se determinaba su jornal. La política de asensos y la recategorización se aplicaba**  luego de por lo menos un mes de desempeño en el puesto con la capacidad **requerida** 

**Con esta política a finales de 1996 en el caso de hornos Soplado bajo el**  promedio de edad de los maestros de 55 años a 45 años y el hornos Frascos de **45 af1os a 40 atlos.** 

## *CONCLUSIONES*

- **l. El presente informe analiza el entorno en el cual se desenvuelve la industria de vidrio. Determina un sistema de costos, un sistema de programación de la producción y una política para la administración de personal de acuerdo a la estructura de la empresa y su entorno,**
- **2. La implementación de un sistema automatizado para el cálculo de costos y la programación de la producción aumenta la eficiencia de la gestión administrativa, permite el análisis actualizado de la situación de la empresa, mejora el control de los inventarios y permite un mejor servicio al cliente.**
- **3. El conocimiento de la sensibilidad (variación) de los rubros que intervienen en el costo es necesario para el desarrollo de una formulación que se ajuste a los valores reales. Mayormente no se encuentra esta información por lo es necesario un estudio minucioso.**
- **4. La programación de la producción considera todos los factores que puedan influir en su eficiencia Nuestro sistema de programación de la producción consolida los factores de inventarios, saldos por entregar y estado de moldes.**
- **5. La administración con el sistema de remuneraciones por medio de la categorización ha logrado un manejo fluido del personal.**
- **6. Es interesante notar como gracias a un sistema de base de datos la gestión de costos y la programación de la producción se puede simplificar de manera considerable.**

## *BIBLIOGRAFIA*

- **l. La contabilidad en la administración de empresas -Robert N. Antony, D.C.S. - 1976**
- **2. Aplique SQL - James R. Frof, Paul N. Winberg -1991**
- **3. Visual FoxPro** *5* **-Rubén Iglesias Balbás-Editorial RAMA - 1997**

#### **SOCIEDAD COMERCIAL LATINOAMERICANA S.A.**

#### **BALANCE GENERAL CONSOLIDADO**

**31 de diciembre de 1993, 1994, 1995 y 1996** 

*(Expresado* **errmiles** *de nuevos* **so/es** *ajustados)* 

### **ACTIVOS**

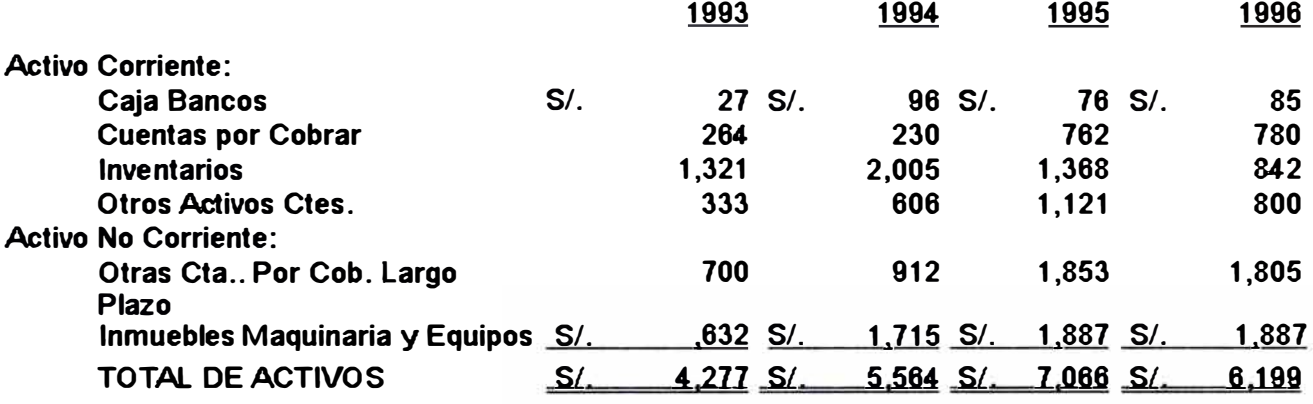

**PASIVOS Y PATRIMONIO** 

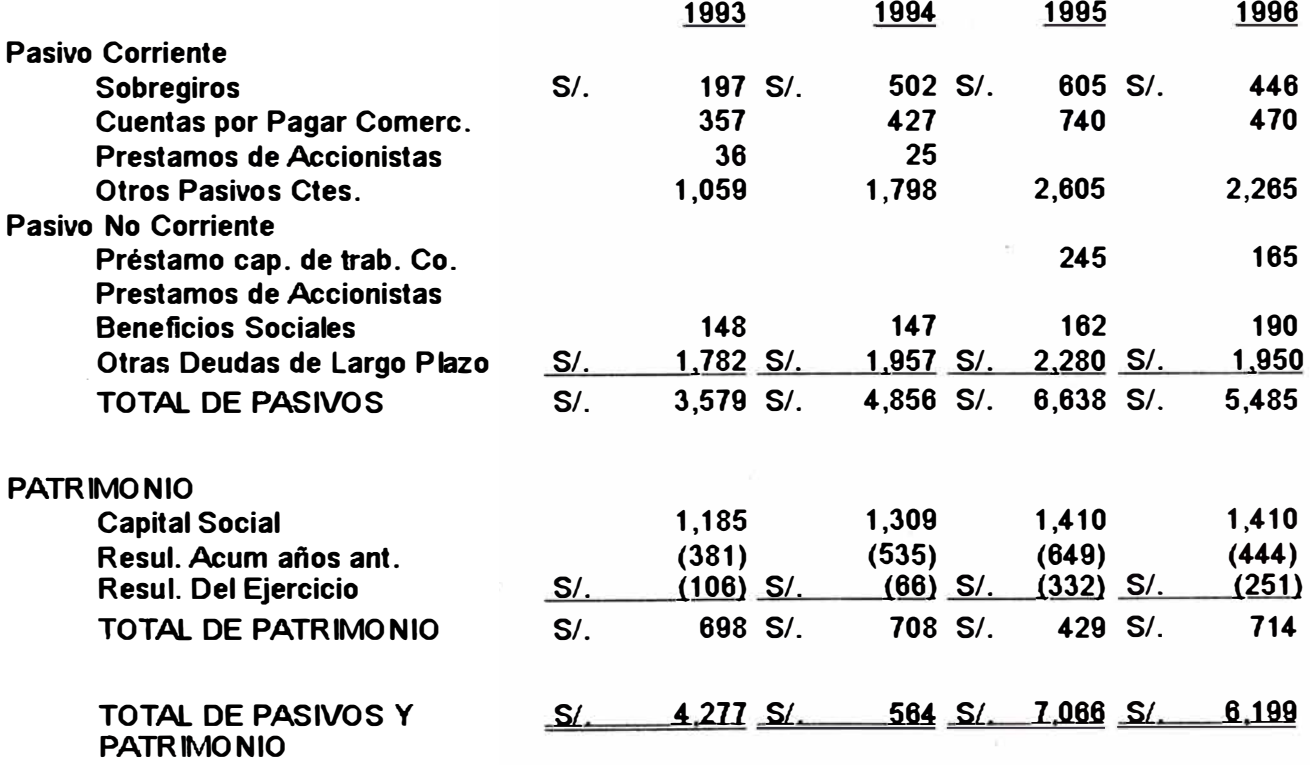

### **SOCIEDAD COMERCIAL LATINOAMERICANA S.A.**

#### **ESTADO DE GANANCIAS Y PERDIDAS**

Para cada uno de los años en el período de cuatro años terminado el 31 de diciembre de 1996 *( Expresado en mJJes de nuevos soles ajustados)* 

#### **ESTADOS CONSOLIDADOS DE GANANCIAS Y PERDIDAS**

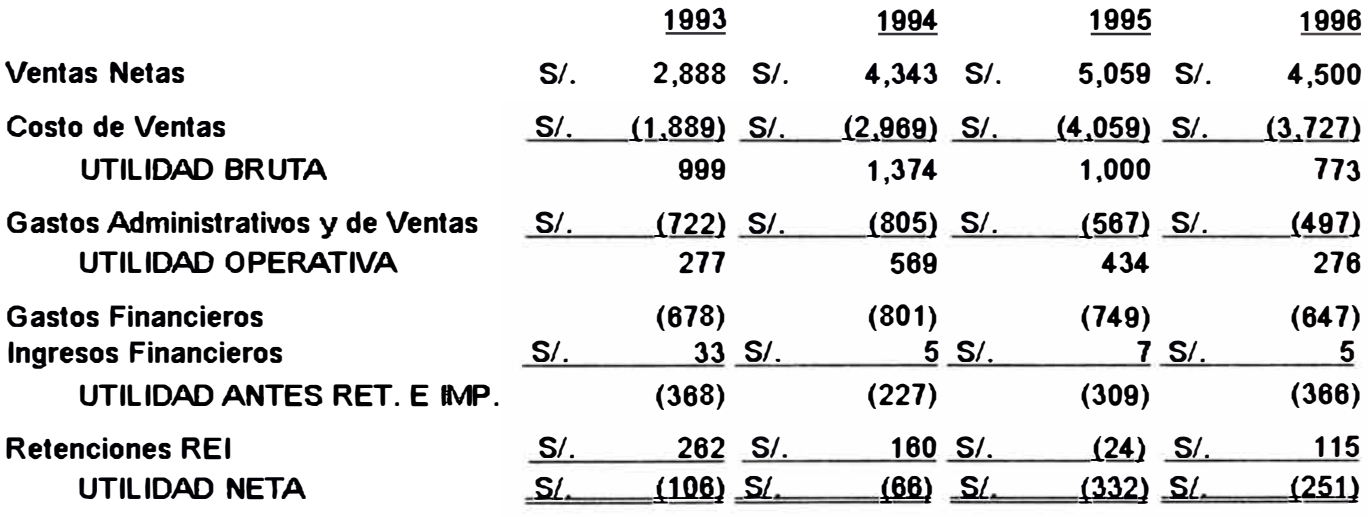

### **ANEX03**

### **SOCIEDAD COMERCIAL LATINOAMERICANA S.A.**

### **INDICES FINANCIEROS**

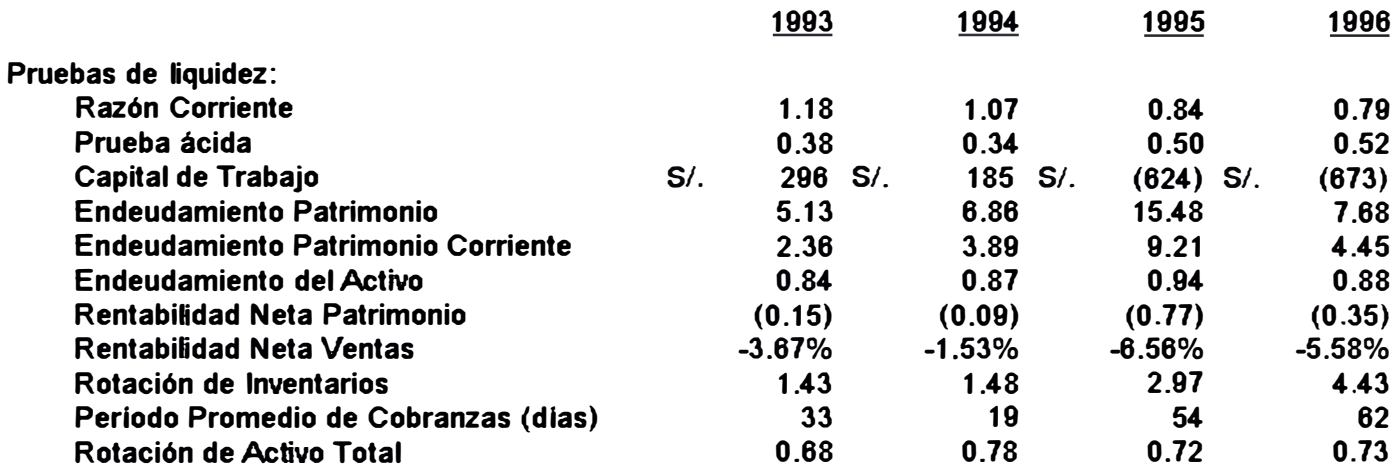

# Sistemas de Costos - Página de Parámetros

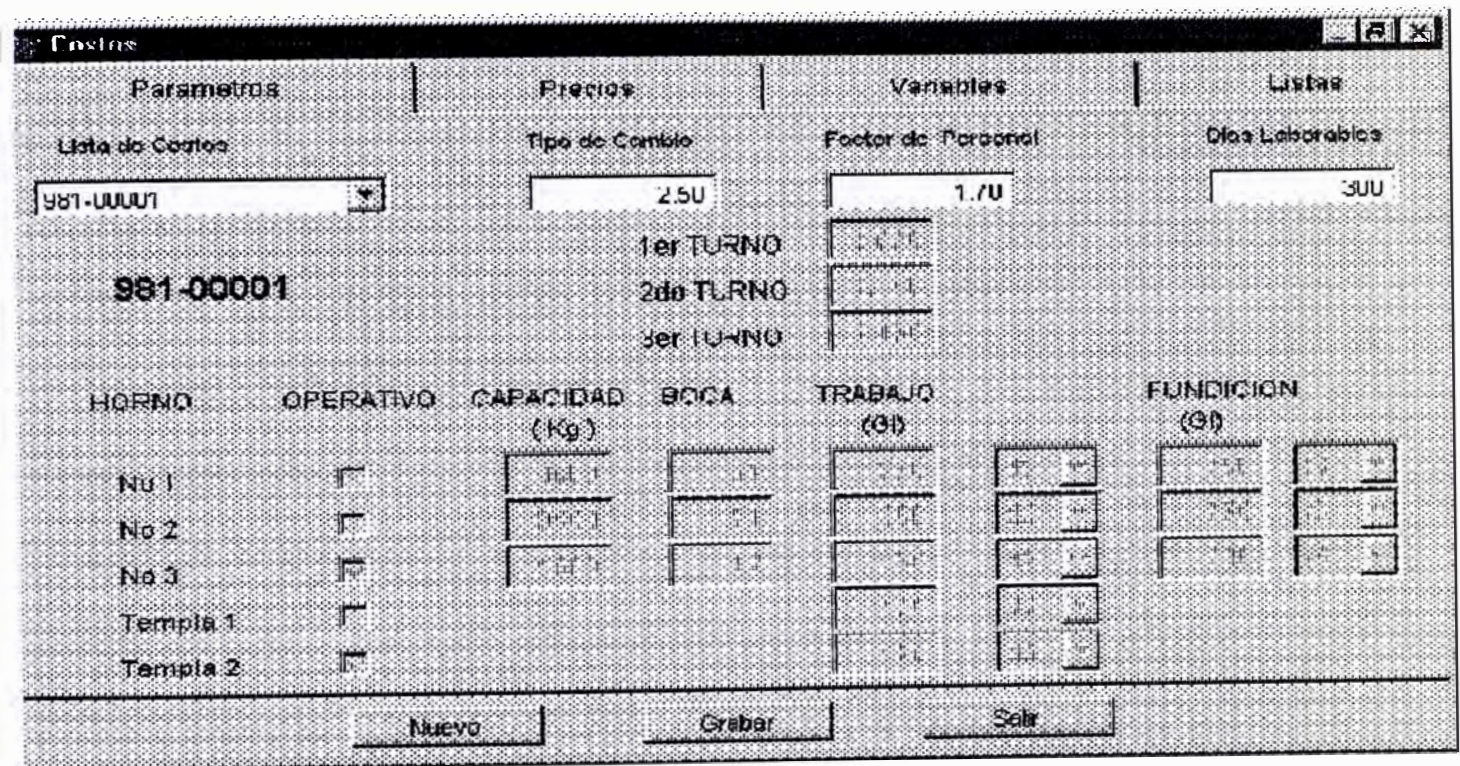

# Sistemas de Costos - Página de Variables

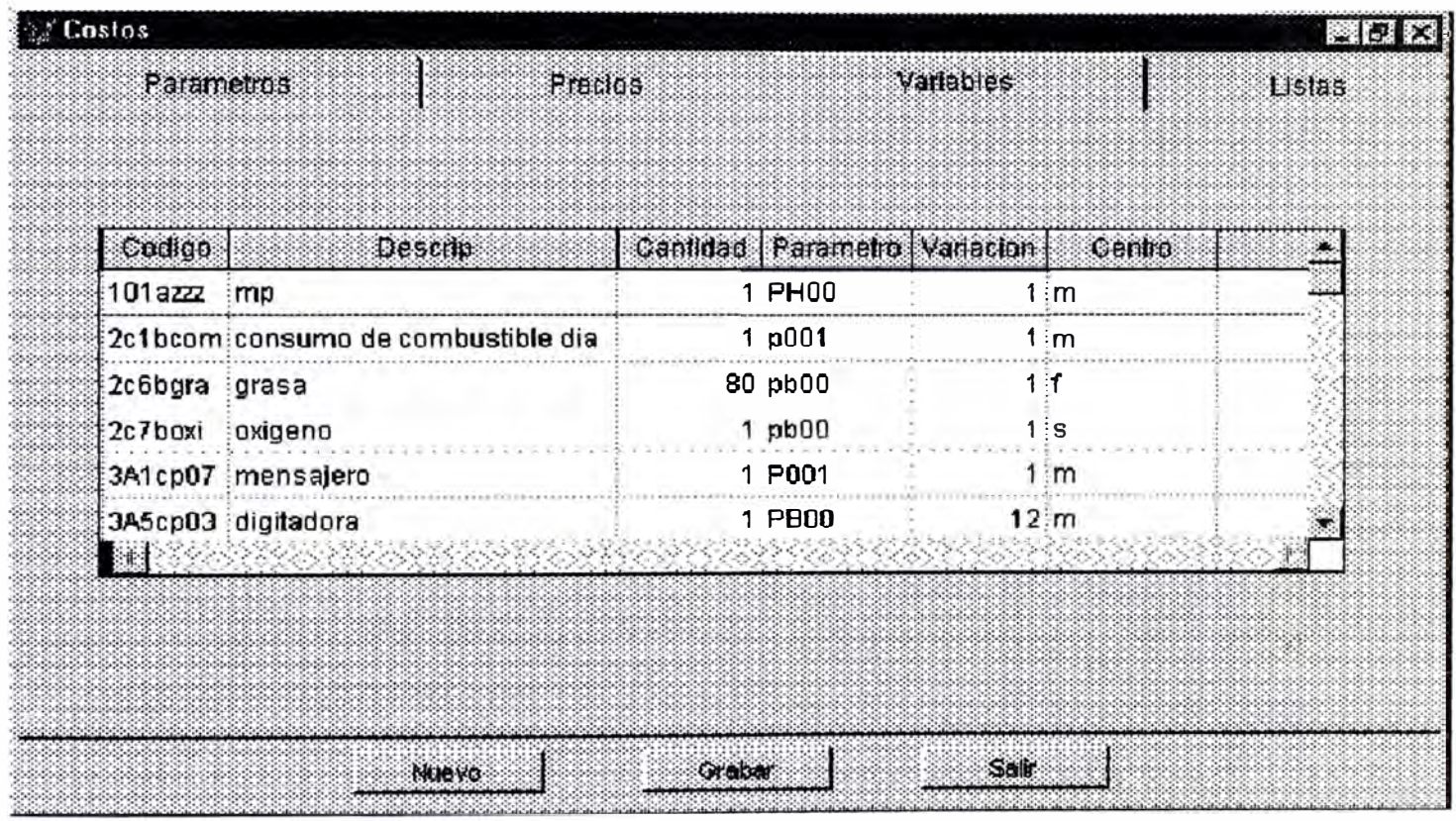

## **ANEX06**

# *Sistemas de Costos* - *Página de Precios*

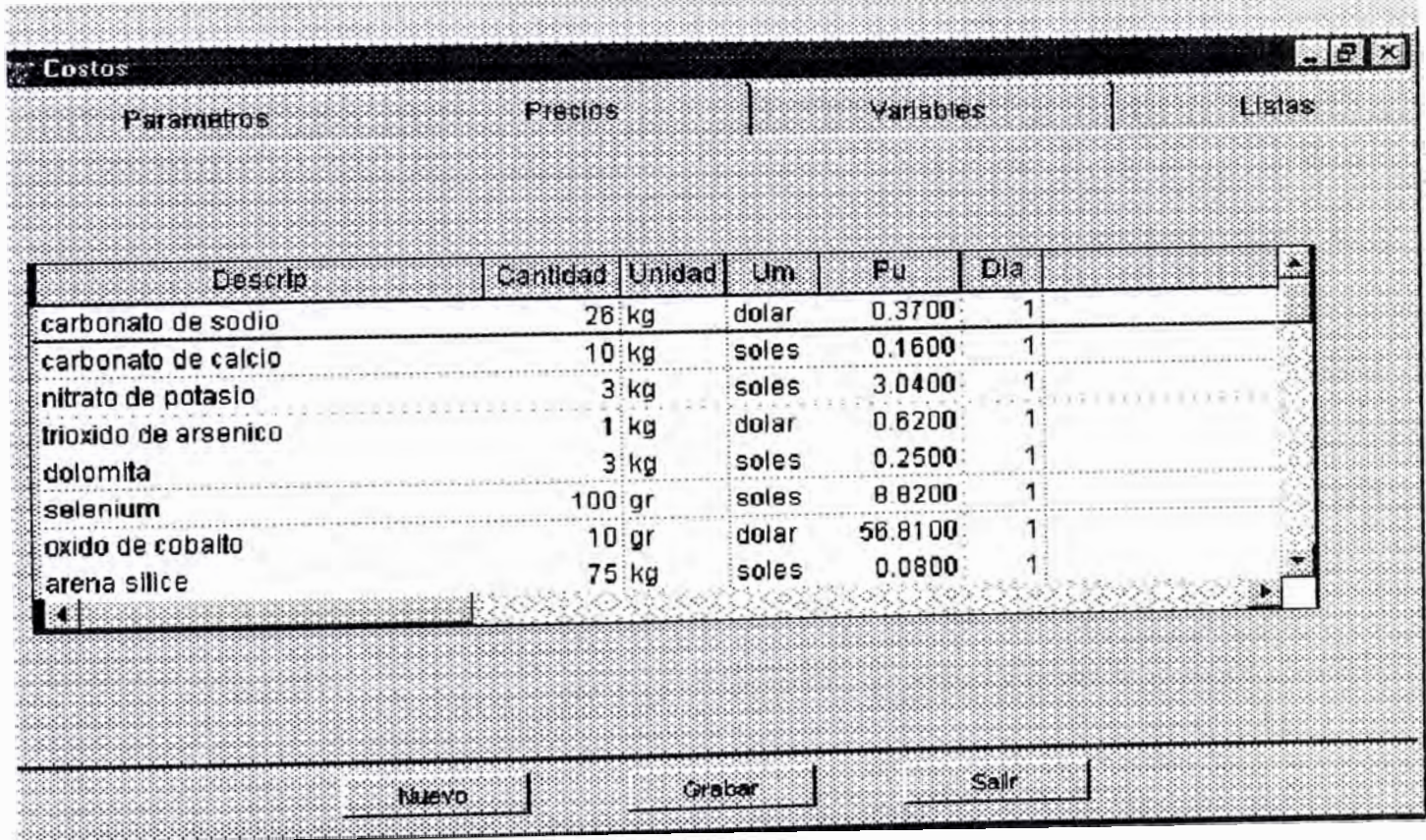

## *. Sistemas de Costos - Página de Reportes*

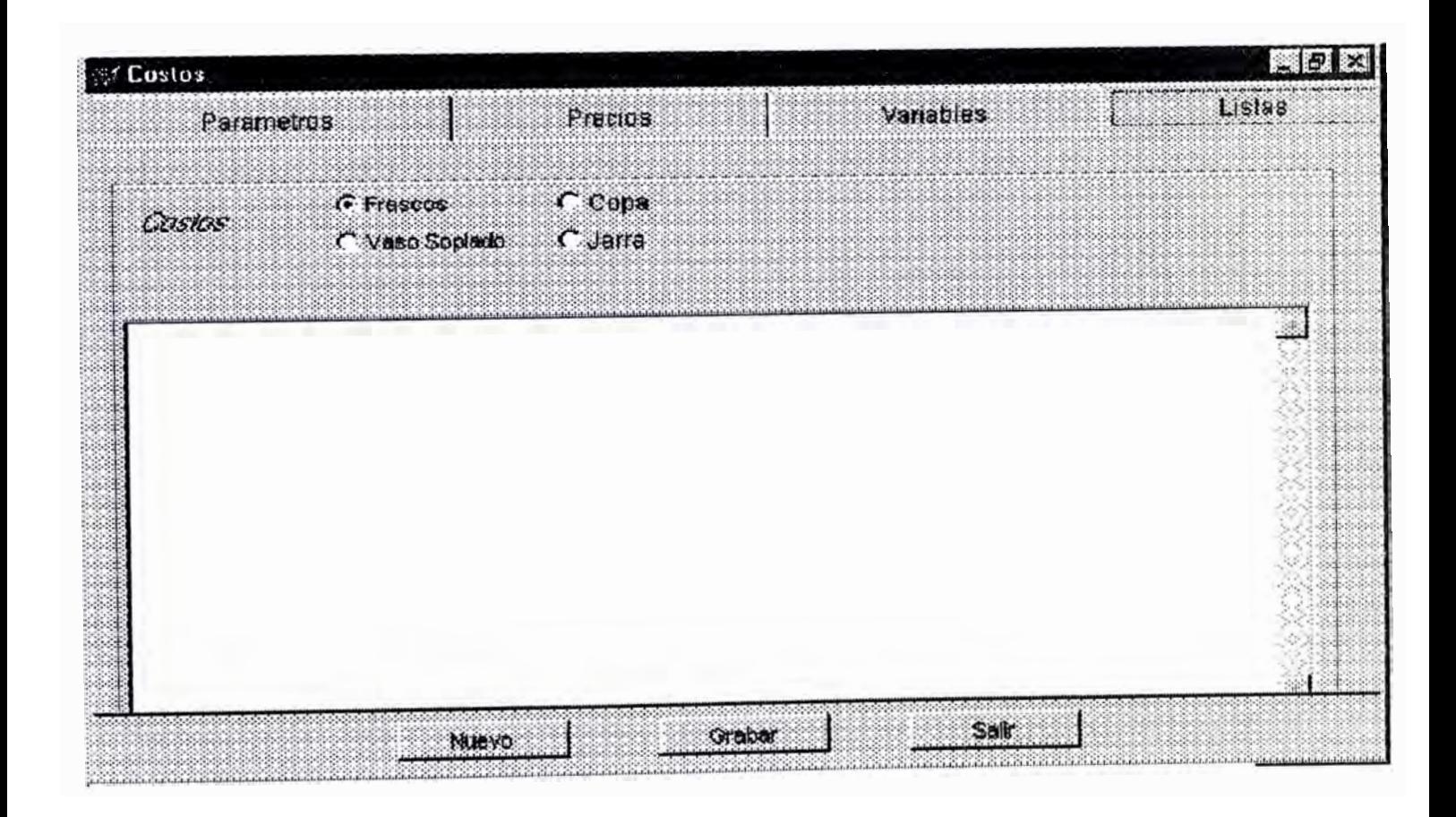

## Sistemas de Costos - Tabla de Parámetros del Sistema

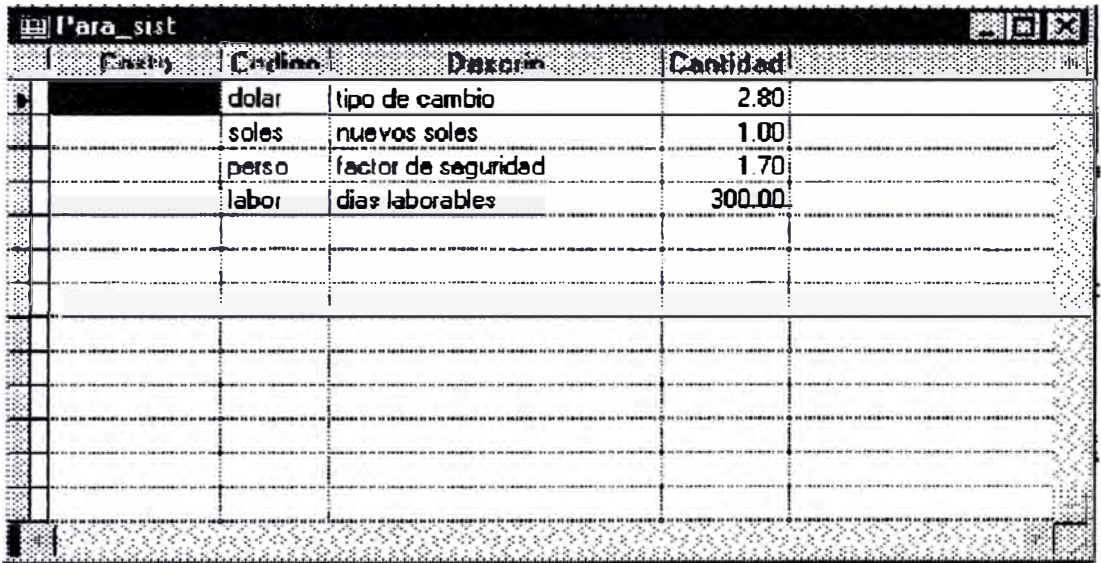

## Sistemas de Costos - Tabla de Parámetros Generales

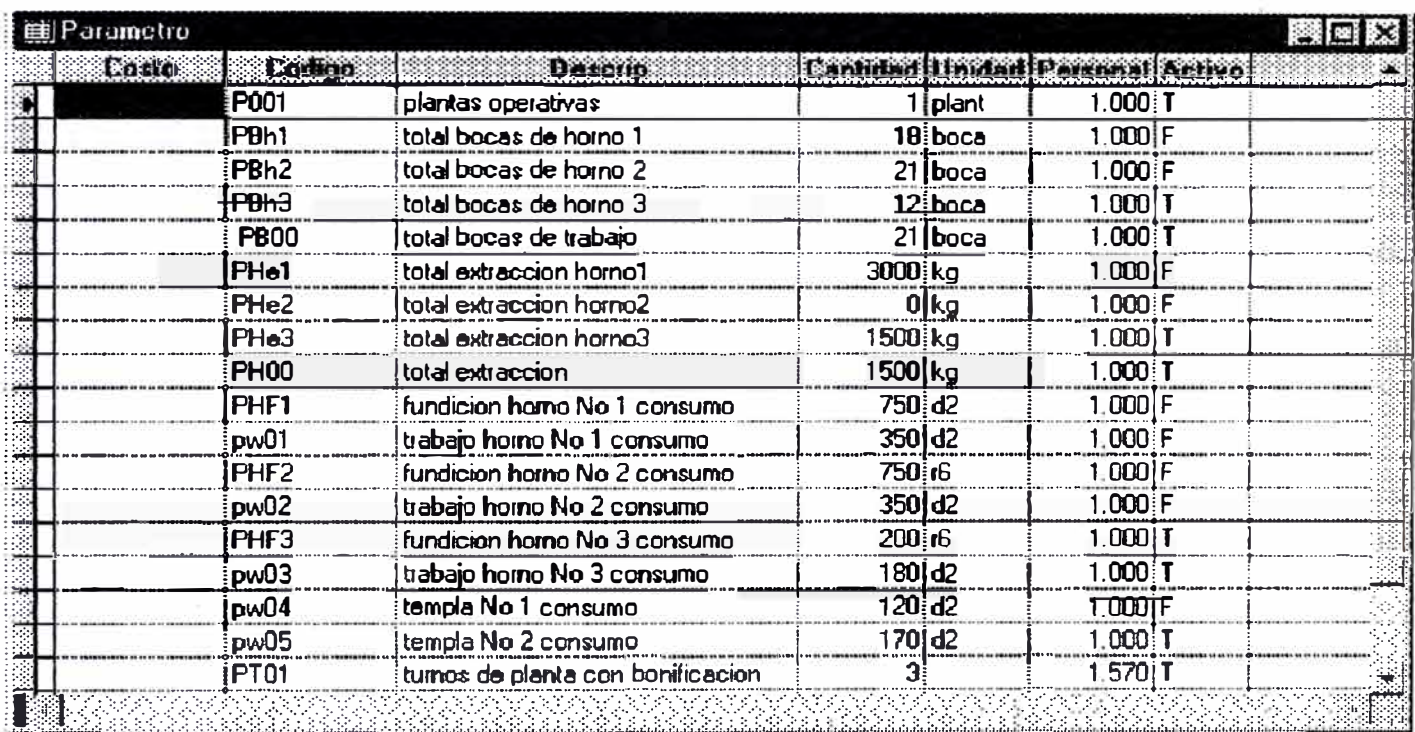

## Sistemas de Costos - Tabla de Variables

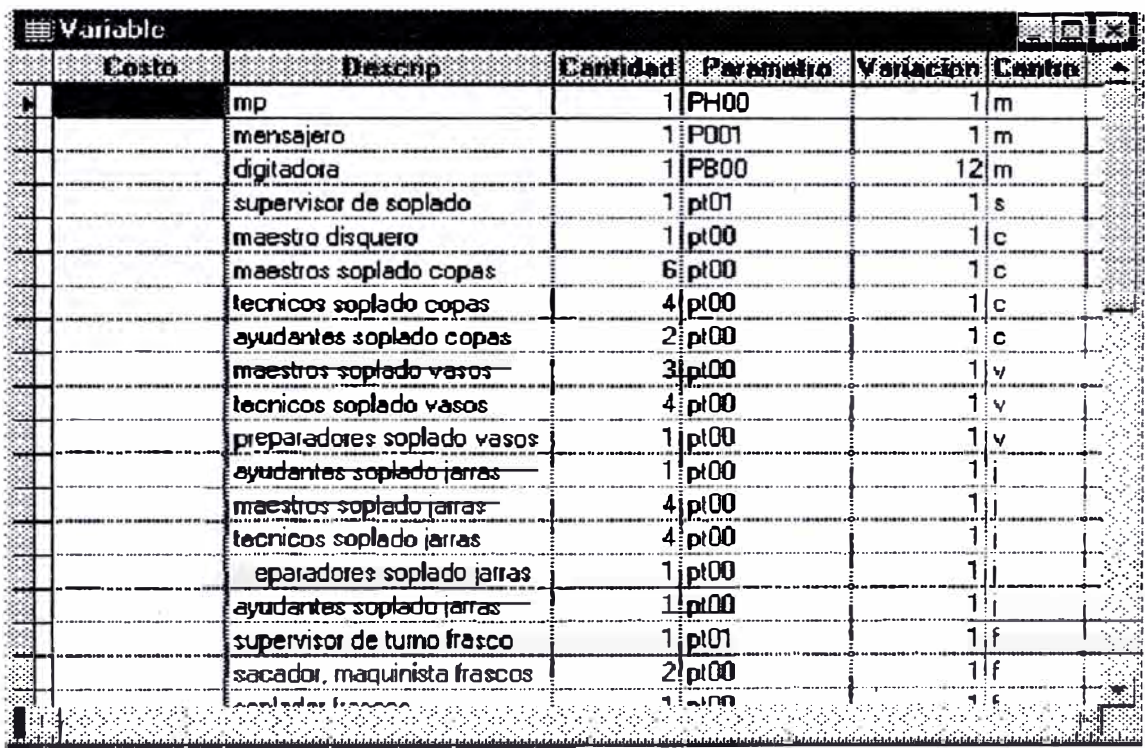

## Sistemas de Costos - Tabla de Precios

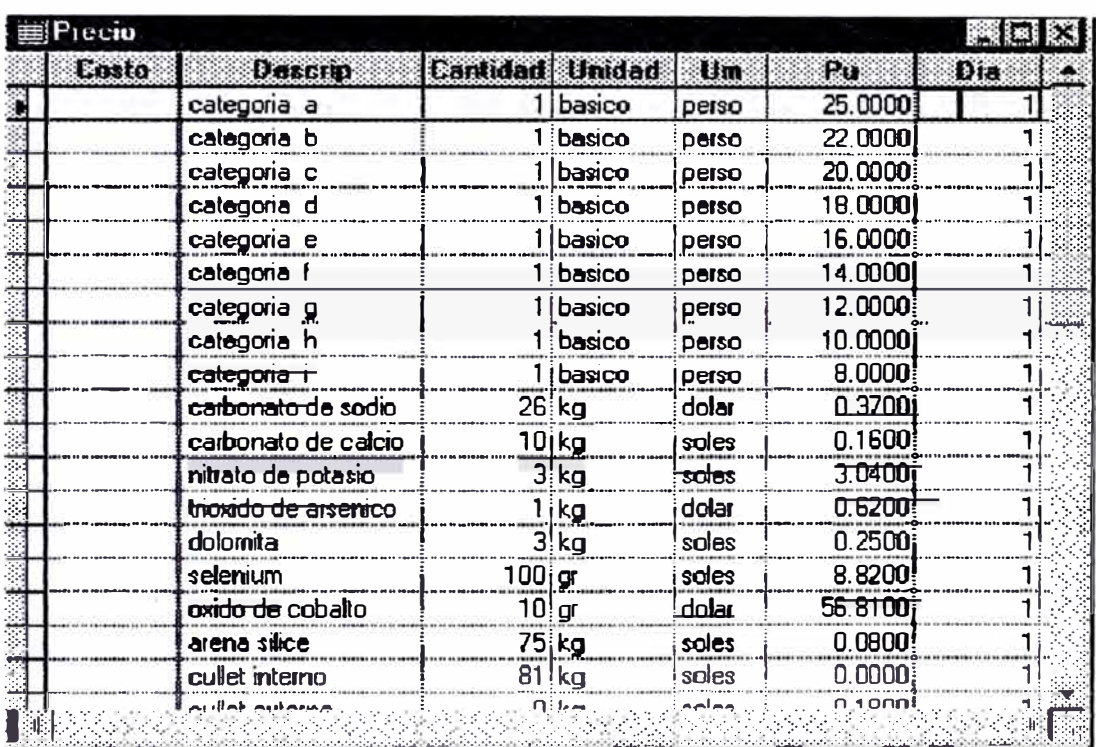

## **ANEXO<sub>12</sub>**

## Sistema de Costos - Relaciones entre las tablas

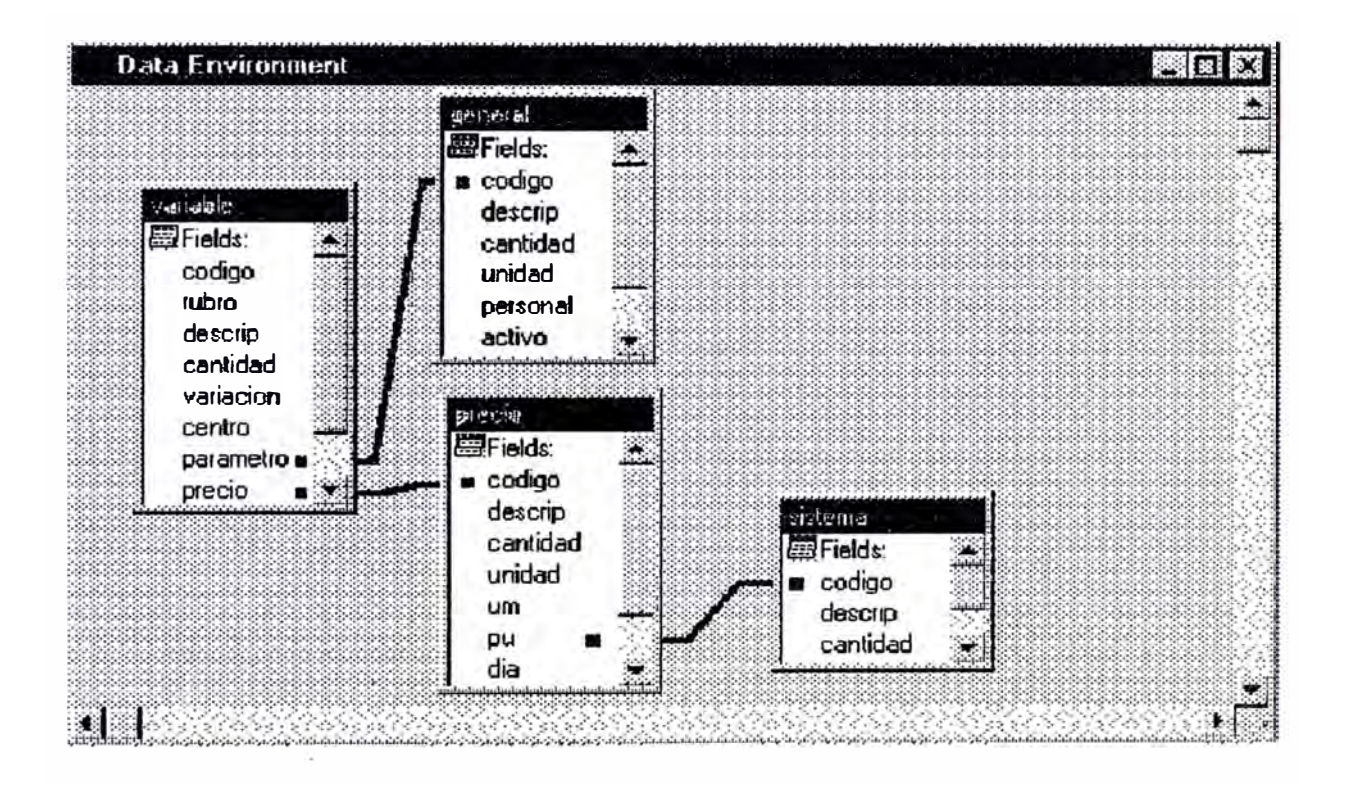

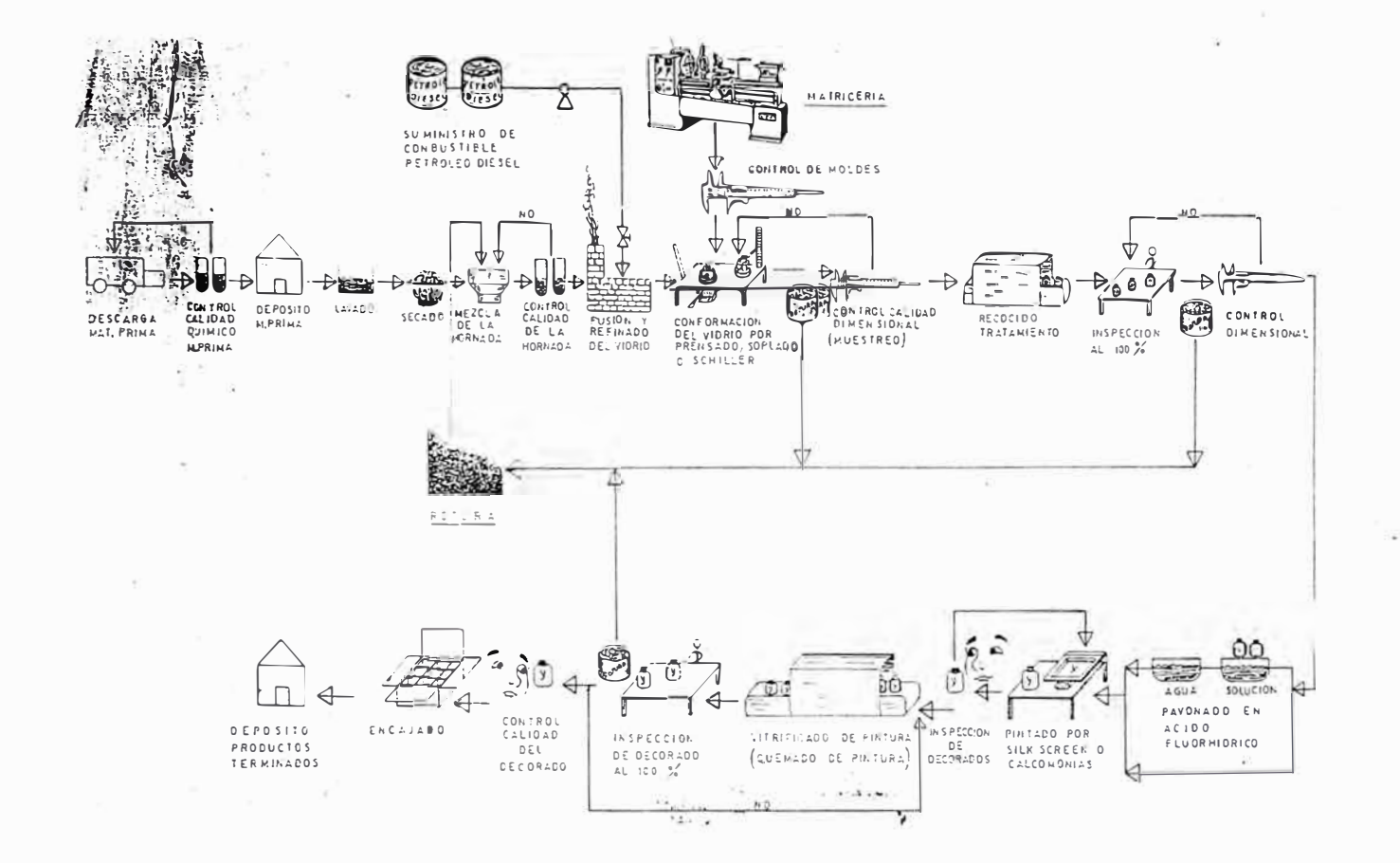

Diagrama de Proceso Productivo para la Fabricación de Envases de Vidrio
### Artículos de Vajilla Soplada

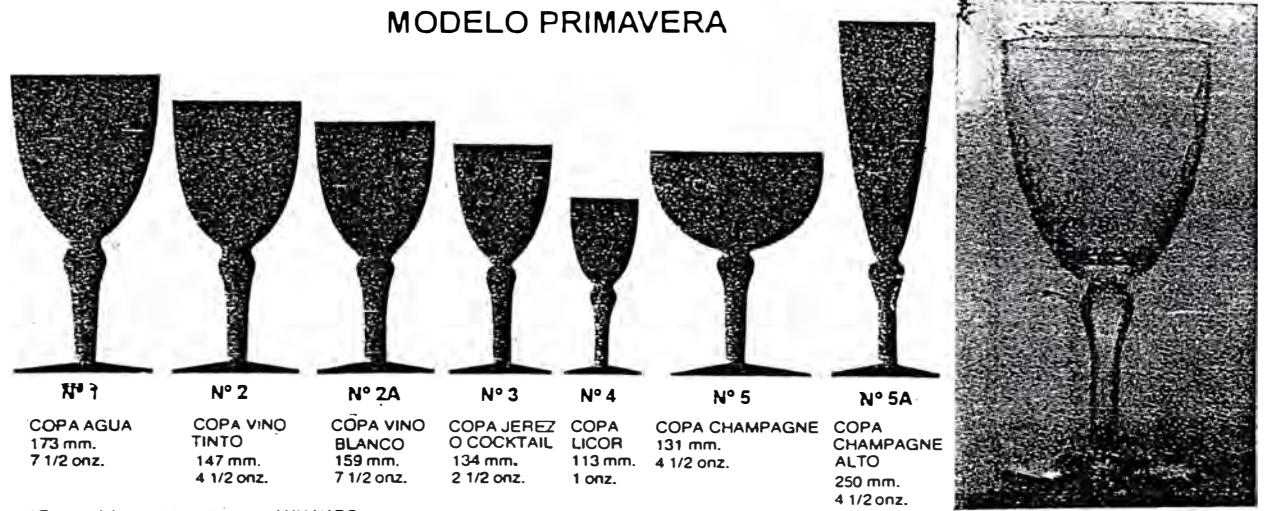

\* Este modelo en vidrio se deremina LUMINARC

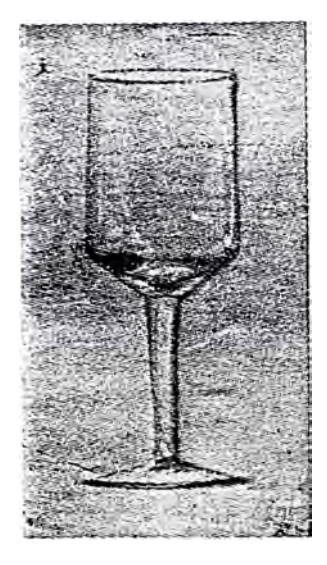

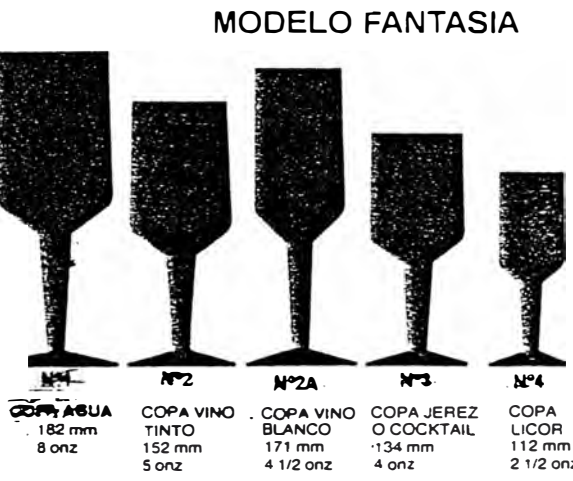

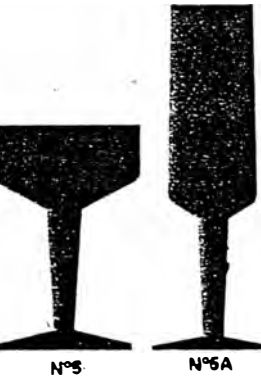

COPA COPACH<br>LICOR 130 mm<br>112 mm 5 1/2 onz COPA CHAMPAGNE  $21/2$  onz

COPA<br>CHAMPAGNE<br>FLAUTA<br>200 mm<br>5 1/4 onz

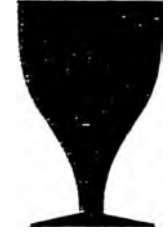

COPA AGUA<br>132 mm<br>6 1/2 onz

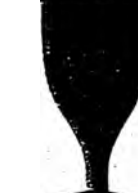

COPA VINO TINTO<br>120 mm<br>5 onz

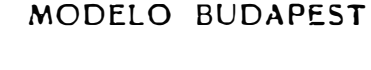

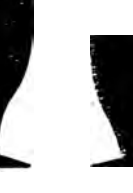

COPA JEREZ<br>OCOCKTAIL<br>108 mm<br>2 1/2 onz COPA LICOR<br>77 mm<br>1 1/2 onz

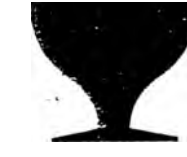

 $5$  onz

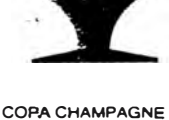

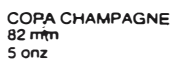

T.

Pág: 66

### **ANEXO<sub>15</sub>**

### Artículos de Vajilla Soplada

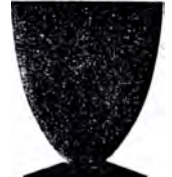

 $N<sup>01</sup>$ 

COPA AGUA<br>104 mm<br>7 onz

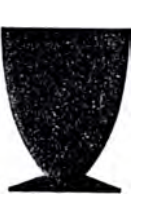

 $N<sup>o</sup>2$ 

COPA VINO TINTO<br>95 mm<br>5 onz

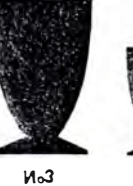

COPA JEREZ<br>O COCKTAIL<br>90 mm<br>2 1/2 onz

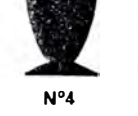

 $1$  onz

**MODELO SEVILLA** 

 $N<sup>o</sup>5$ COPA LICOR<br>63 mm COPA CHAMPAGNE<br>85 mm

 $4$  onz

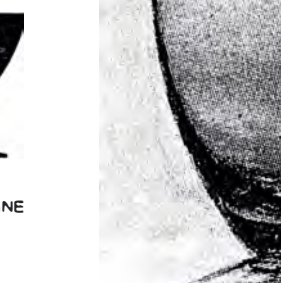

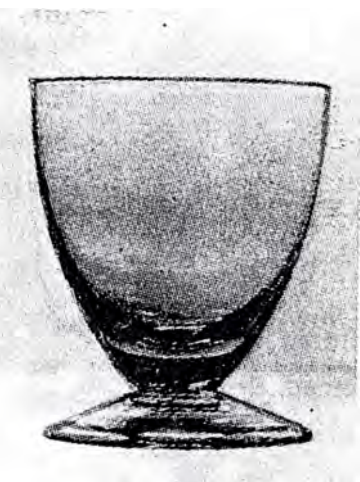

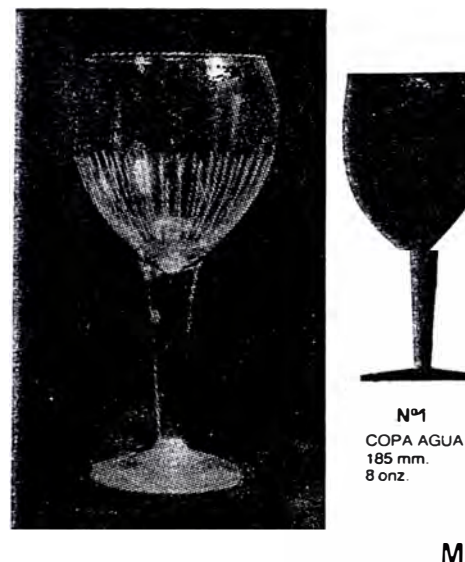

MODELO ESCANDINAVIA

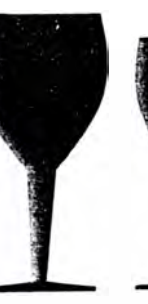

**MODELO CILINDRICO** 

 $N<sup>o</sup>2$ COPA VINO<br>TINTO<br>162 mm.

 $61/2$  onz.

 $N^{\circ}2A$ COPA VINO<br>BLANCO<br>147 mm.  $5$  on  $2$ .

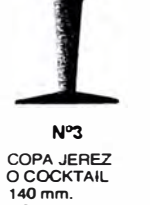

3 3/4 onz.

 $N<sup>o</sup>4$ 

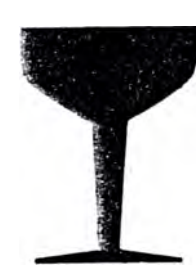

 $N<sup>o</sup>5$ GOPA LICOR<sup>.</sup><br>124 mm.<br>3/4 onz. COPA CHAMPAGNE<br>137 mm.<br>6 onz.

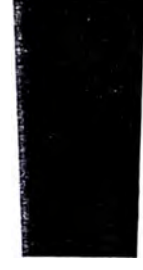

 $N°45$ VASO<br>WHISKY ALTO 152 mm

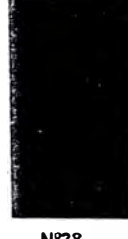

 $N°38$ VASO CERVEZA 0 GIN<br>131 mm<br>11 onz

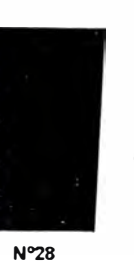

 $N<sup>o</sup>$ 

 $N^o18$ VASO AGUA VASO VINO<br>O COCKTAIL<br>OOBLE<br>95 mm 0 GASEOSA<br>119 mm<br>8 onz  $5$  onz

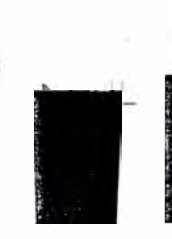

 $N°10$ v 18<br>
VASO<br>
COCKTAIL<br>
79 mm<br>
3 1/2 onz

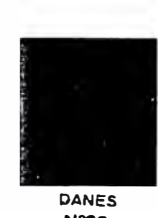

Nº30<br>Nº30<br>VASO WHISKY VASO WHISKY<br>EN LAS ROCAS<br>95 mm<br>9 1/2 onz

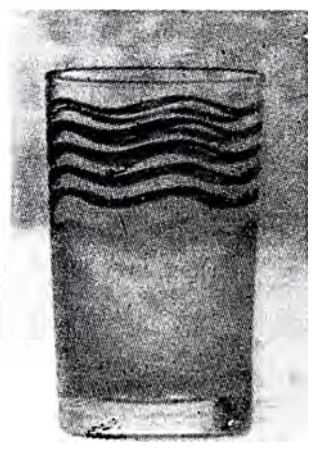

### ANEXO<sub>16</sub>

# Artículos de Vajilla Soplada

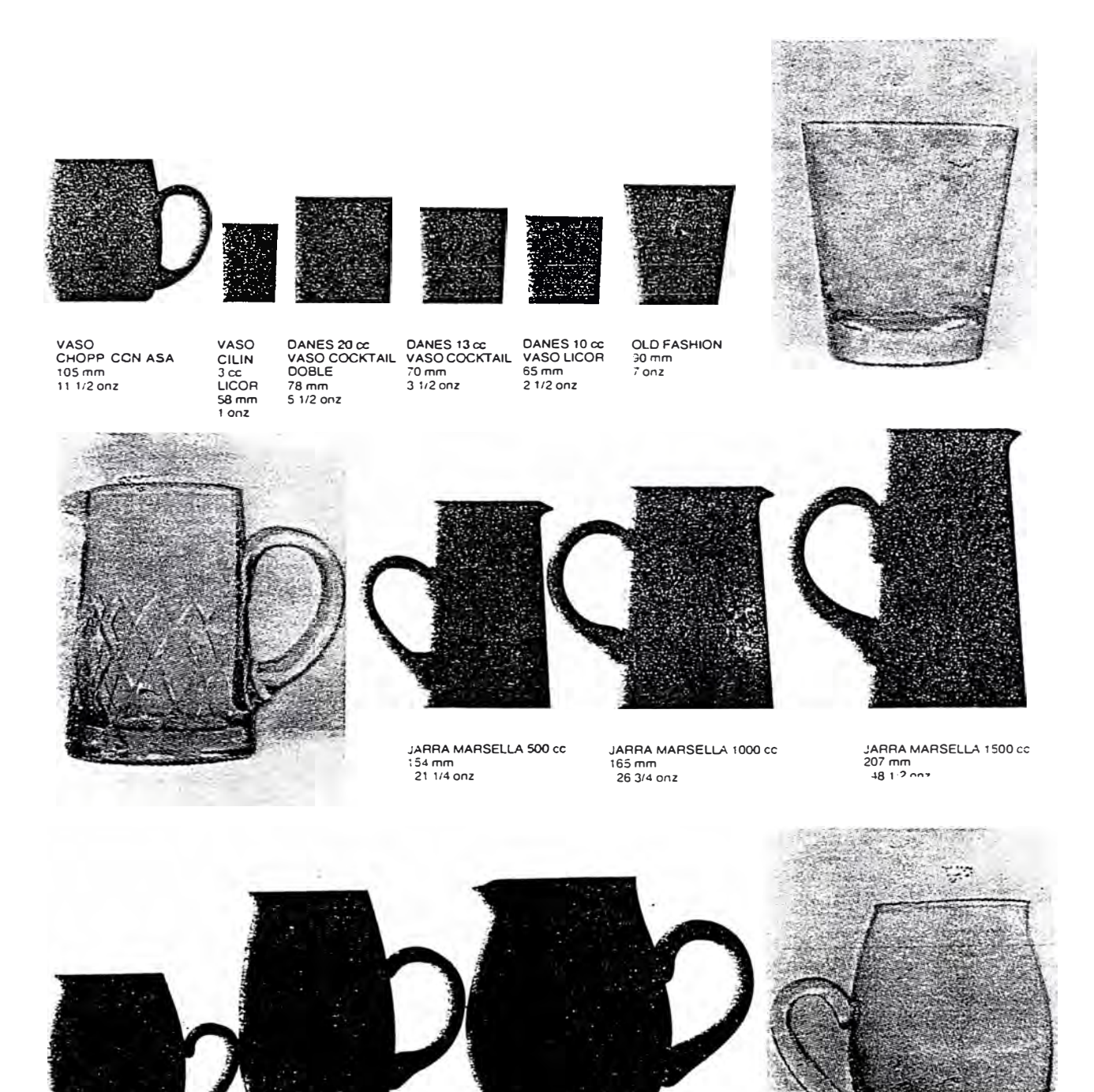

JARRA SUECIA 500 cc<br>120 mm<br>18 onz

JARRA SUECIA 1000 cc<br>185 mm<br>:34 onz

JARRA SUECIA 1500 cc. JAHHA 30<br>193 mm.<br>48 1/2 onz.

### **ANEXO<sub>17</sub>**

## Artículos de Vajilla Soplada

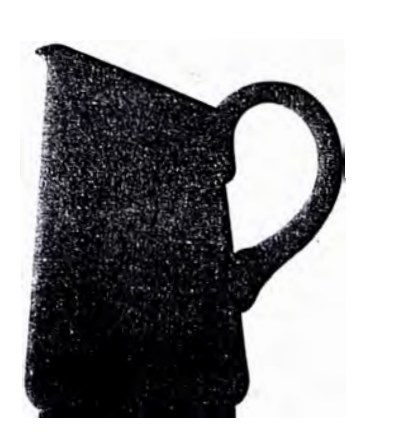

JARRA PRIMAVERA 1750 cc<br>218 mm<br>44 1/2 onz

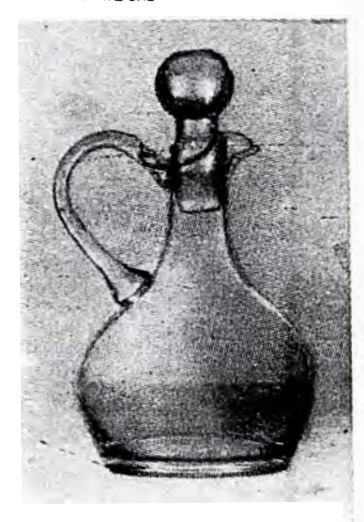

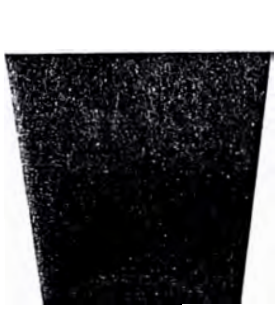

. HIELERA CONICA Nº 400  $145$  mm<br> $42$  1/2 onz

**ACEITERA** 

155 mm<br>3 1/2 onz

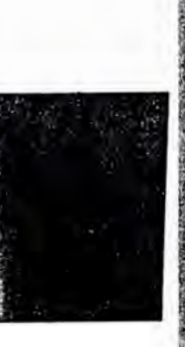

HIELERA CHICA Nº 200<br>133 mm<br>23 1/2 onz

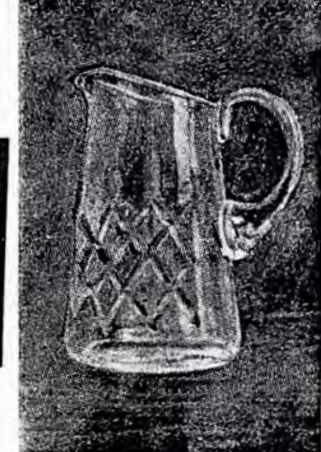

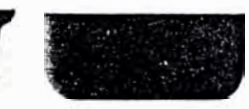

TAZA COPA CAMARON

53 mm<br>7 1/4 onz

OULCERA<br>(AGUAMANIL)<br>50 mm 106 Ø<br>11 onz

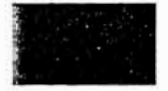

**MANTEQUILLERA** CHICO<br>CHICO<br>47 mm - 77 Ø<br>6 onz

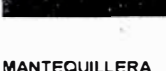

# MANTEQUILLERA<br>GRANDE<br>39 mm-90 Ø<br>8 onz

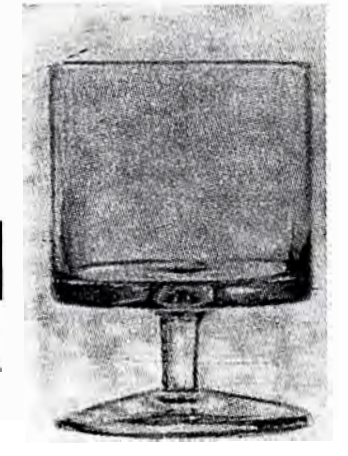

### **LINEA HOTELERA**

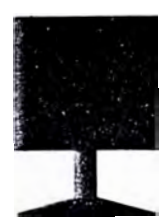

COPA AGUA<br>119 mm.<br>9 onz.

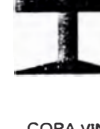

COPA VINO TINTO<br>119 mm.<br>5 1/2 onz.

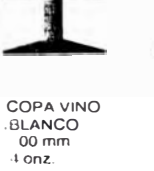

GARRAFITAL

 $164 \text{ mm}$ 

8 onz

CCPA JEREZ<br>O COCKTAIL<br>93 mm.<br>4 onz

MODELO CILINDRICA

CORDIAL<br>115 mm.<br>2 1/2 onz.

**FLORERO** 

UNIFLOR<br>212 mm

POSTRE<br>92 mm<br>5 1/2 onz.

### **ANEXO<sub>18</sub>**

# Artículos de Vajilla Soplada

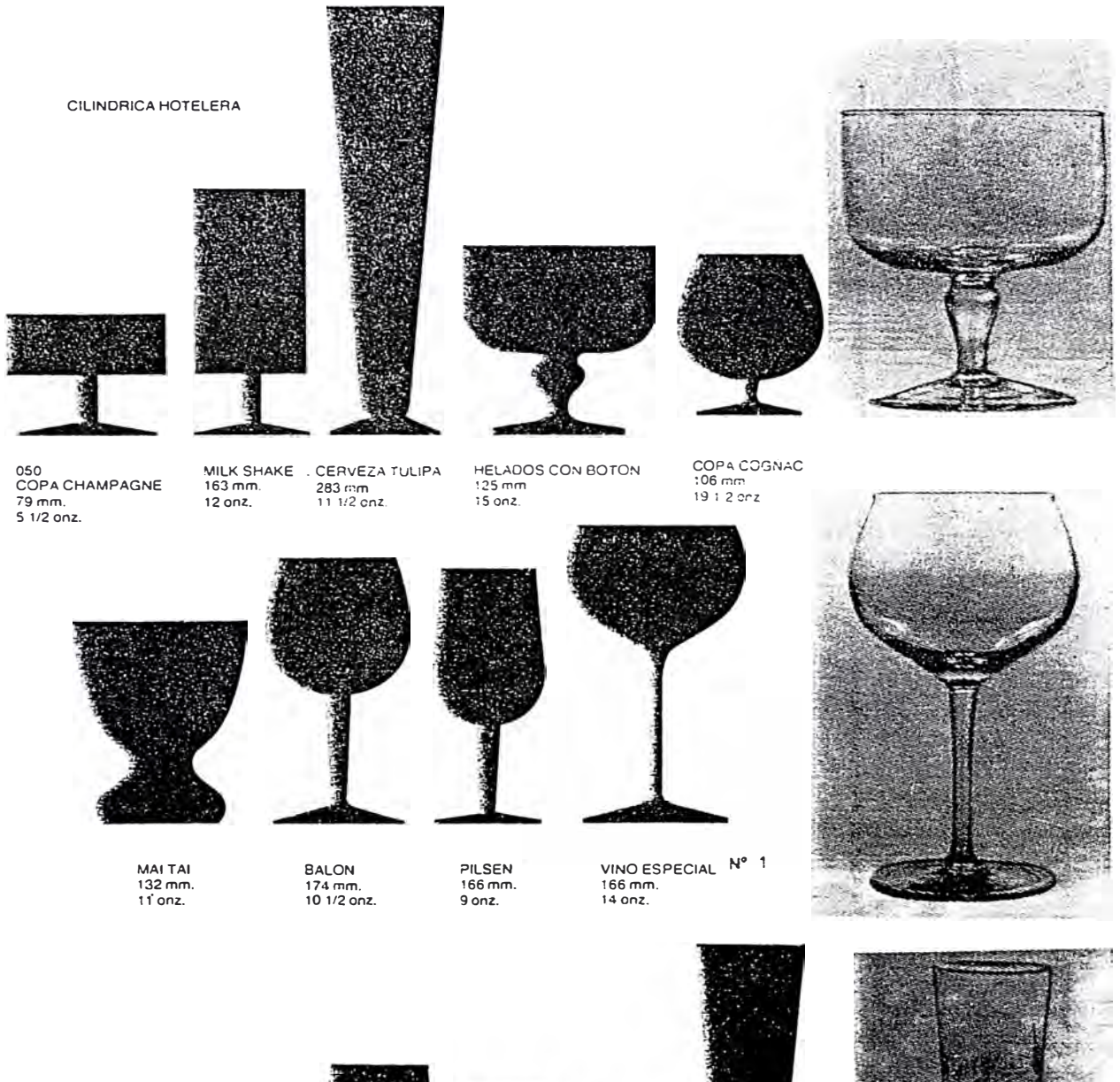

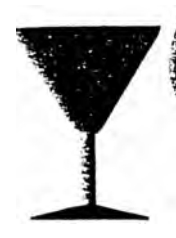

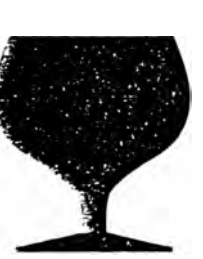

**COPA MARTINI**  $113$  mm,<br> $31/2$  onz.

CCCK , DE CAMARON<br>126 mm,<br>13 orz,

HUEVO Nº1<br>COPA AGUA<br>169 mm.  $9$  onz.

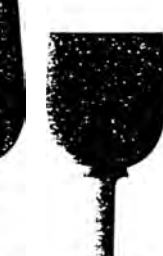

HUEVO Nº2<br>COPA VINO<br>TINTO<br>147 mm.<br>5 onz.

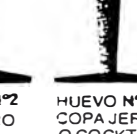

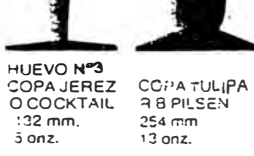

### ANEXO<sub>19</sub>

# Artículos de Vajilla Soplada

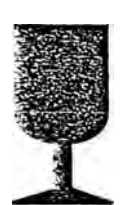

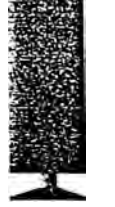

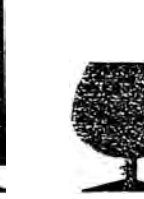

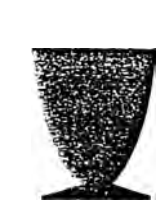

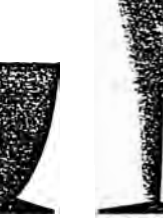

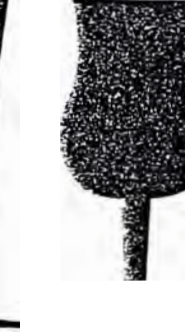

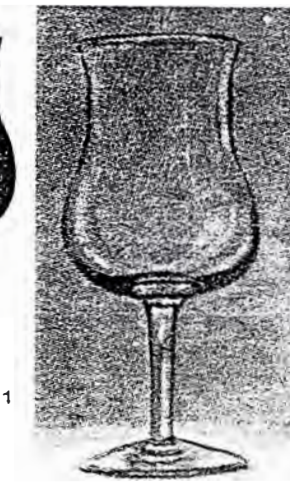

COPA VINO<br>AERO PERU  $115$  mm.<br>3 onz.

COPA<br>CHAMPAGNE<br>AEROPERU<br>125 mm.<br>3 1,2 onz.

COPA COGNAC AERO PERU<br>
75 mm<br>
3 3/4 onz

COPA<br>**ZEVILLA 2A**<br>152 mm<br>4 : 2 onz

COPA FLAUTA<br>121 mm<br>41 4 onz

COPA CALIZ 1<br>CRILLON<br>195 mm<br>8 onz

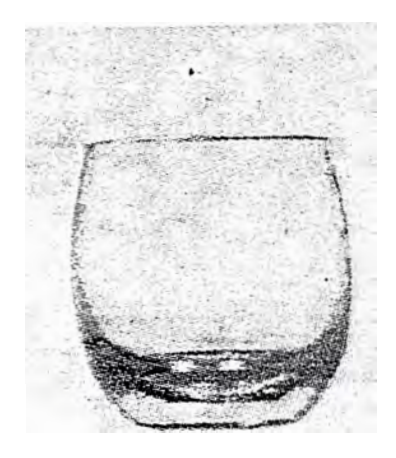

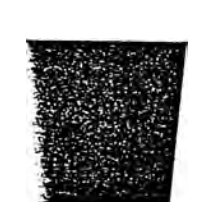

VASO Old Fashion 10.5<br>95 mm<br>10 1/2 onz

VASO<br>CIL. 40<br>SOMBIE<br>173 mm<br>12 1/4 onz VASO SUECIA<br>ROOM TUMBLER<br>87 mm<br>8 1/2 onz

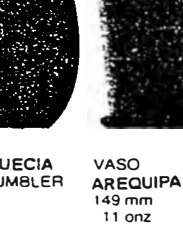

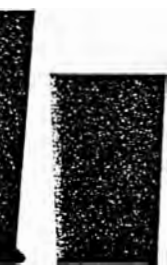

VASO<br>H-B.<br>112 mm<br>8 onz  $\label{eq:1} \mathcal{L}_{\text{total}}(\mathbf{r},\mathbf{r})$ 

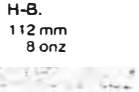

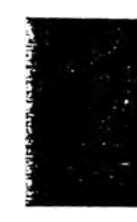

VASO WHISKY<br>AERO PERU<br>110 mm<br>8 onz

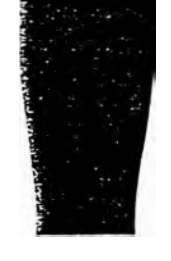

VASO ICA<br>VASO CERVEZA<br>GASEOSA 140 mm<br>10 onz

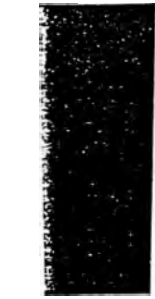

VASO<br>CONICO N°8<br>VASO PISCO<br>SOURS H-8<br>71 mm<br>2 1/4 onz VASO 173 mm

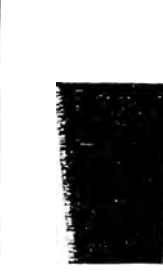

 $107 \text{ mm}$ <br>8 onz

VASO CONICO Nº23

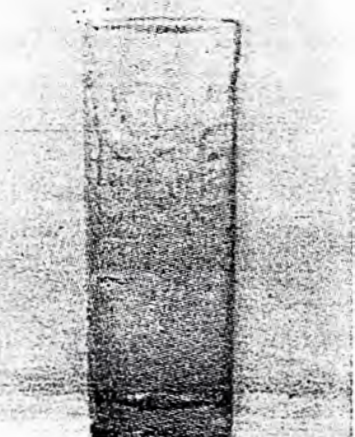

# Artículos de Vajilla Soplada

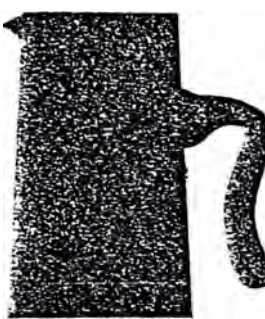

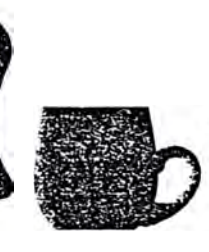

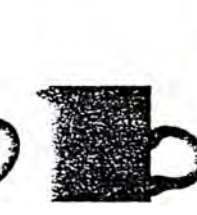

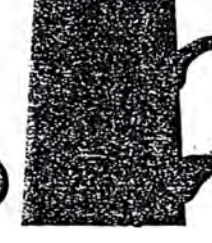

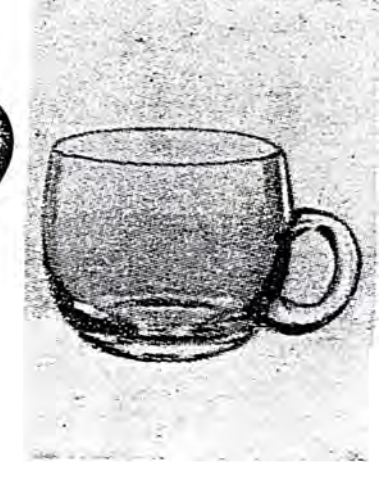

JARRA ACUARIUM 1000 cc<br>crasa<br>EMPOLI<br>177 mm<br>26 3/4 onz

 $\begin{array}{c}\n 72 \text{ mm} \\
 4 \text{ on } 2\n \end{array}$ 

JARRITA CREMERA JARRITA PARA MIEL JAHH!<br>67 mm<br>3 onz

JARRITA 500 cc<br>SANGRIA<br>154 mm<br>21 1/4 onz

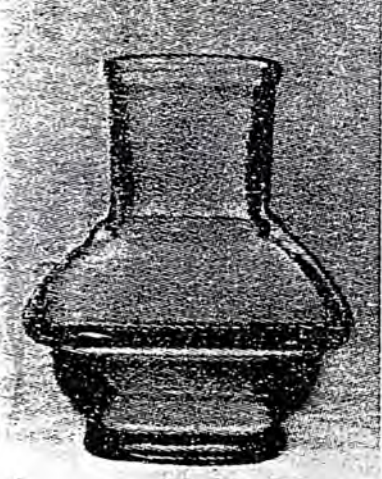

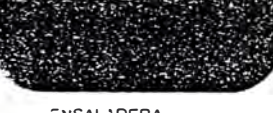

ENSALADERA<br>MODELO PASCANA<br>62 mm·163 C<br>30 onz

JABONERA HABITACION<br>48 mm·78 ☉

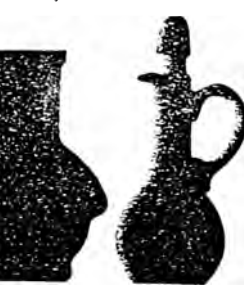

**VINAGRERA**  $\begin{array}{c}\n155 \text{ mm} \\
31/2 \text{ on } z\n\end{array}$ 

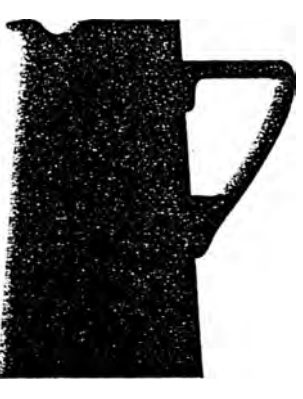

**JARRA MARSELLA** 1500<br>PICO RETENCION<br>208 mm<br>48 1/2 onz

**FIGURA ANDINA** 

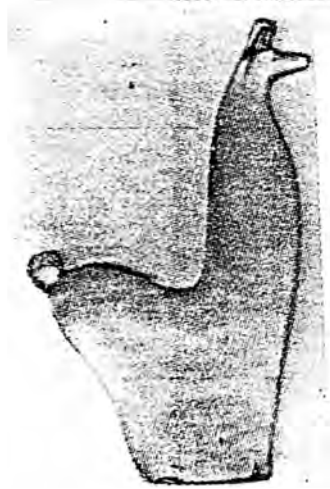

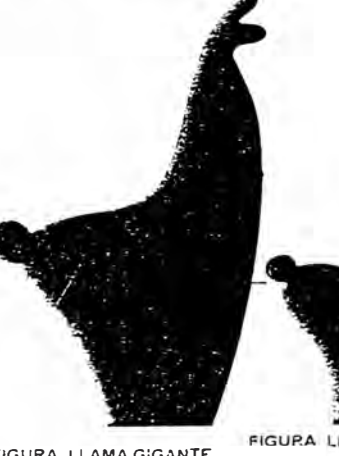

JARRA DE MEDIDOR

115 mm<br>8 onz

FIGURA LLAMA GIGANTE  $260$  mm

FIGURA LLAMA GRANDE

CAFETERA<br>AISLANTE<br>184 mm<br>11 anz

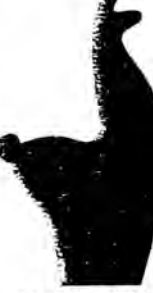

FIGURA LI AMA MEDIANA 180 mm

FIGURA LLAMA CHICA 146 mm

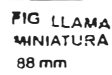

 $205 \text{ mm}$ 

### Modelos de Tallado para:

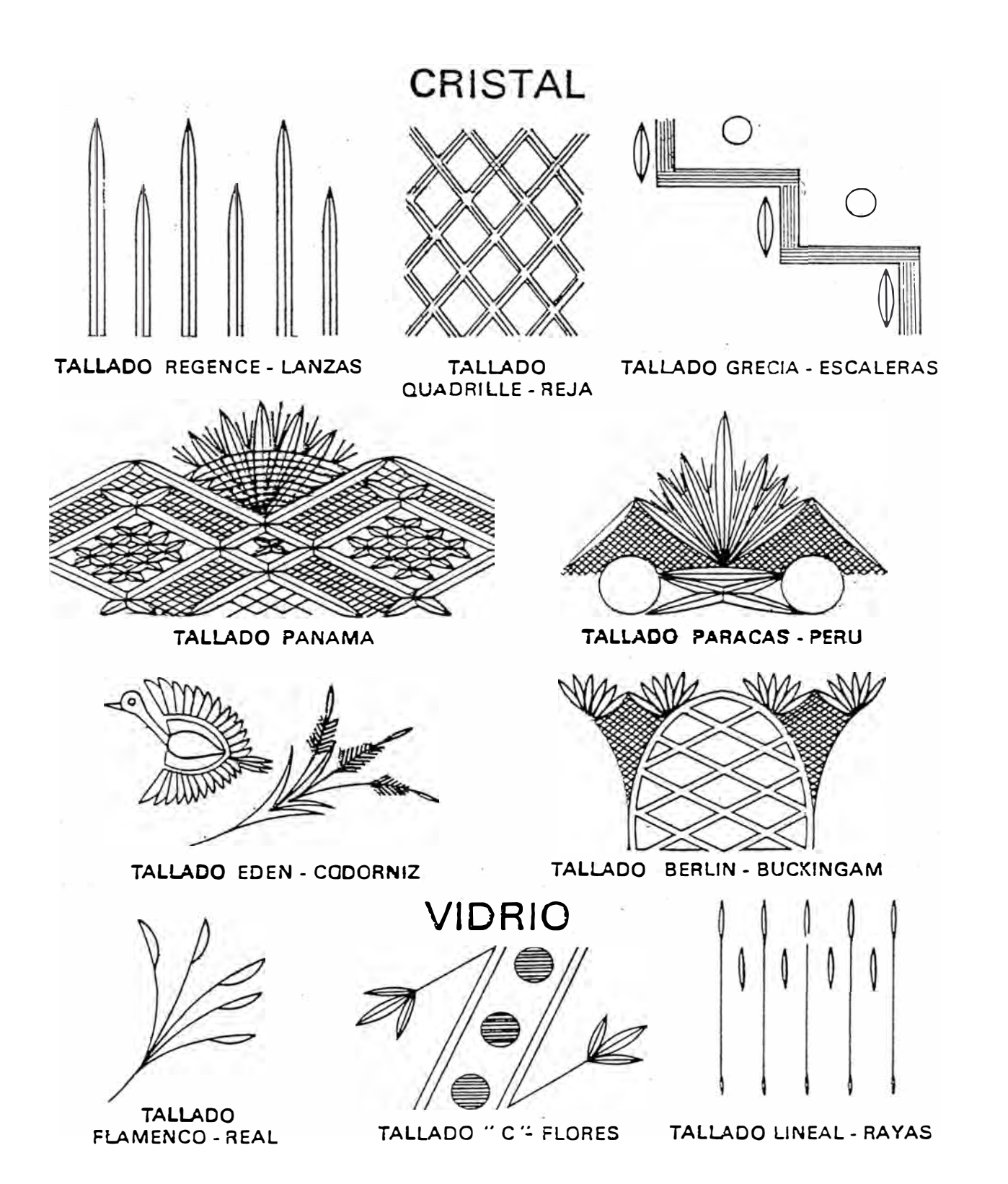

Pág: 73

### Plano de Envase

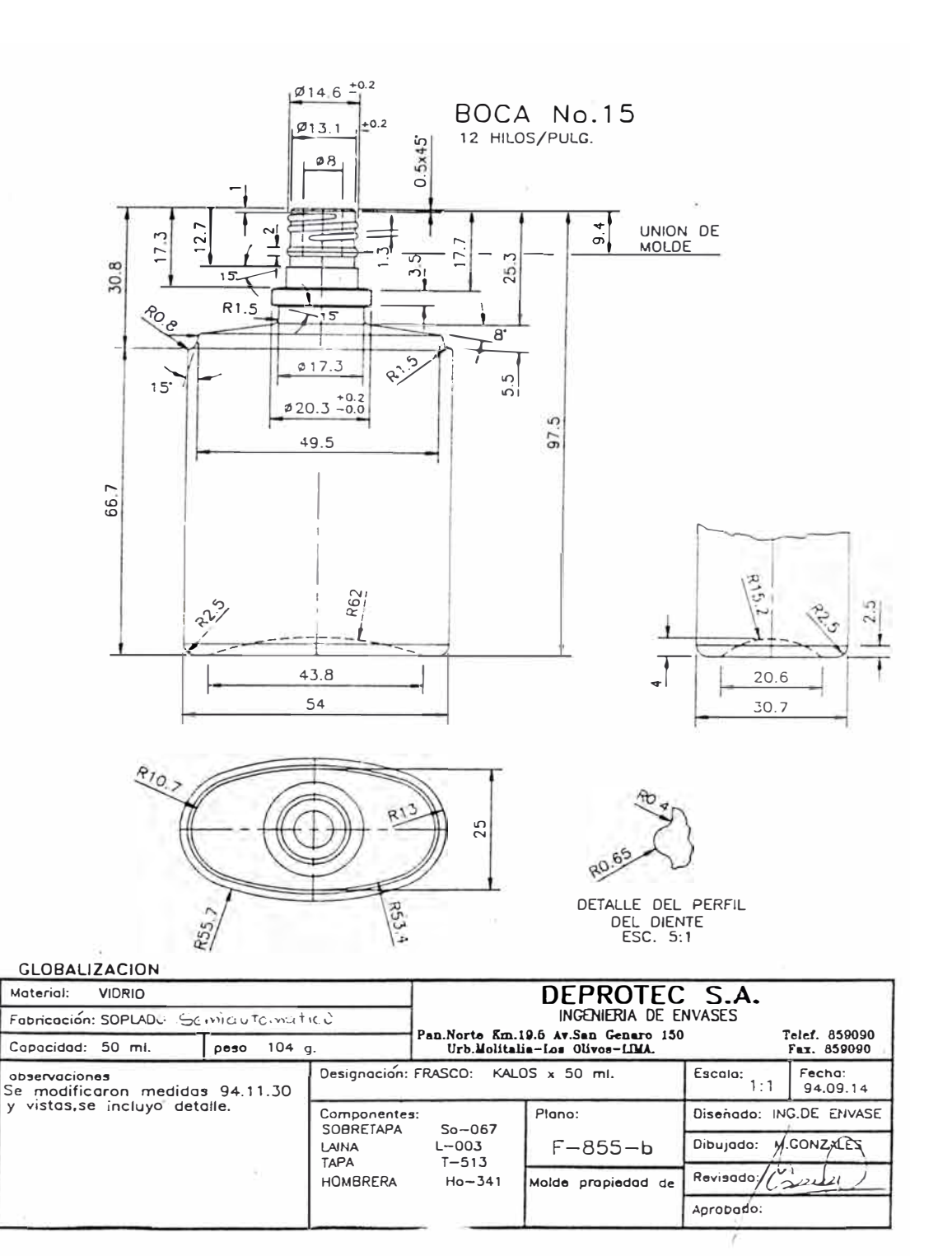

### Plano de Envase

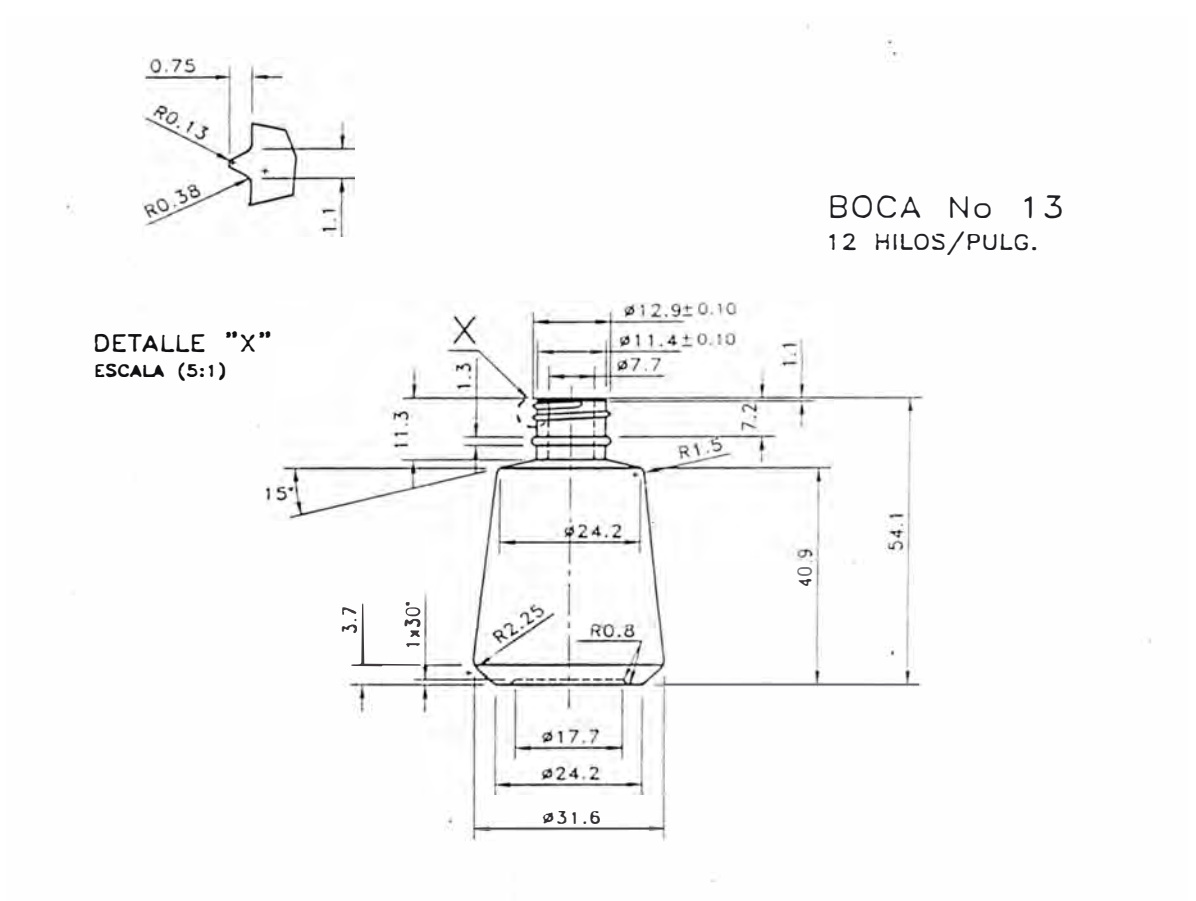

# EBEL-CHILE

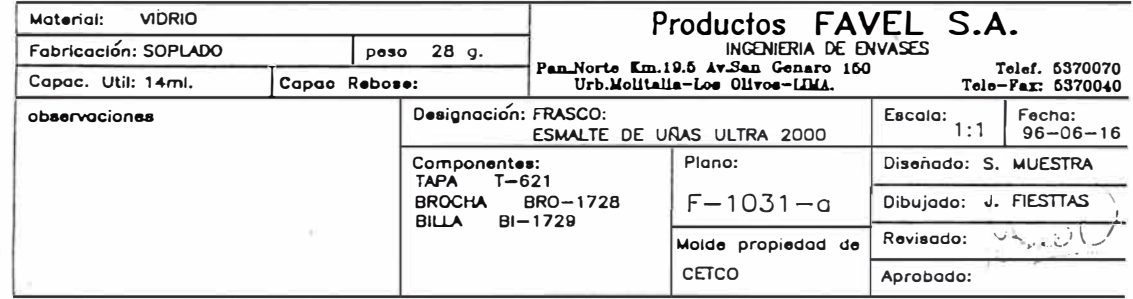

# Plano de Envase

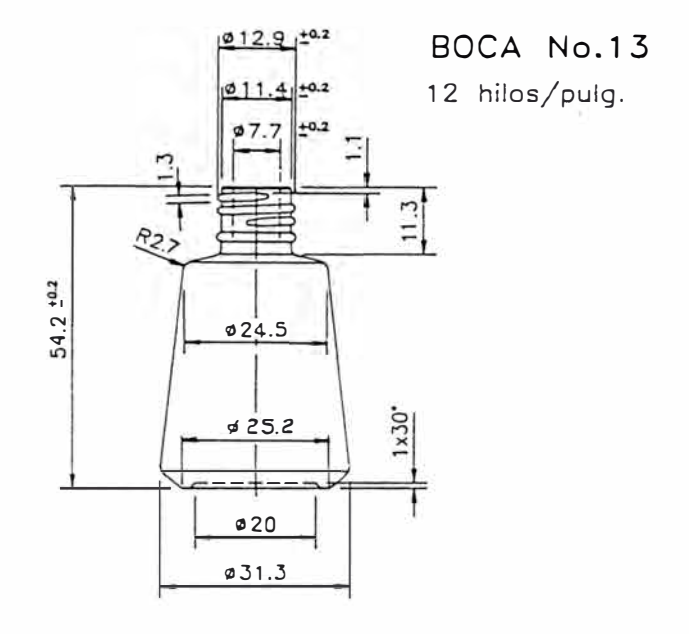

### MODELO: MISSISSIPIK

### YANBAL PERU

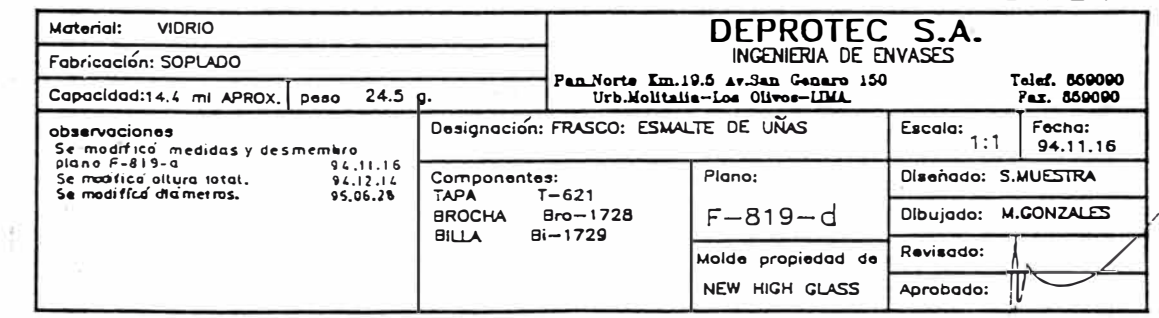

### Plano de Envase

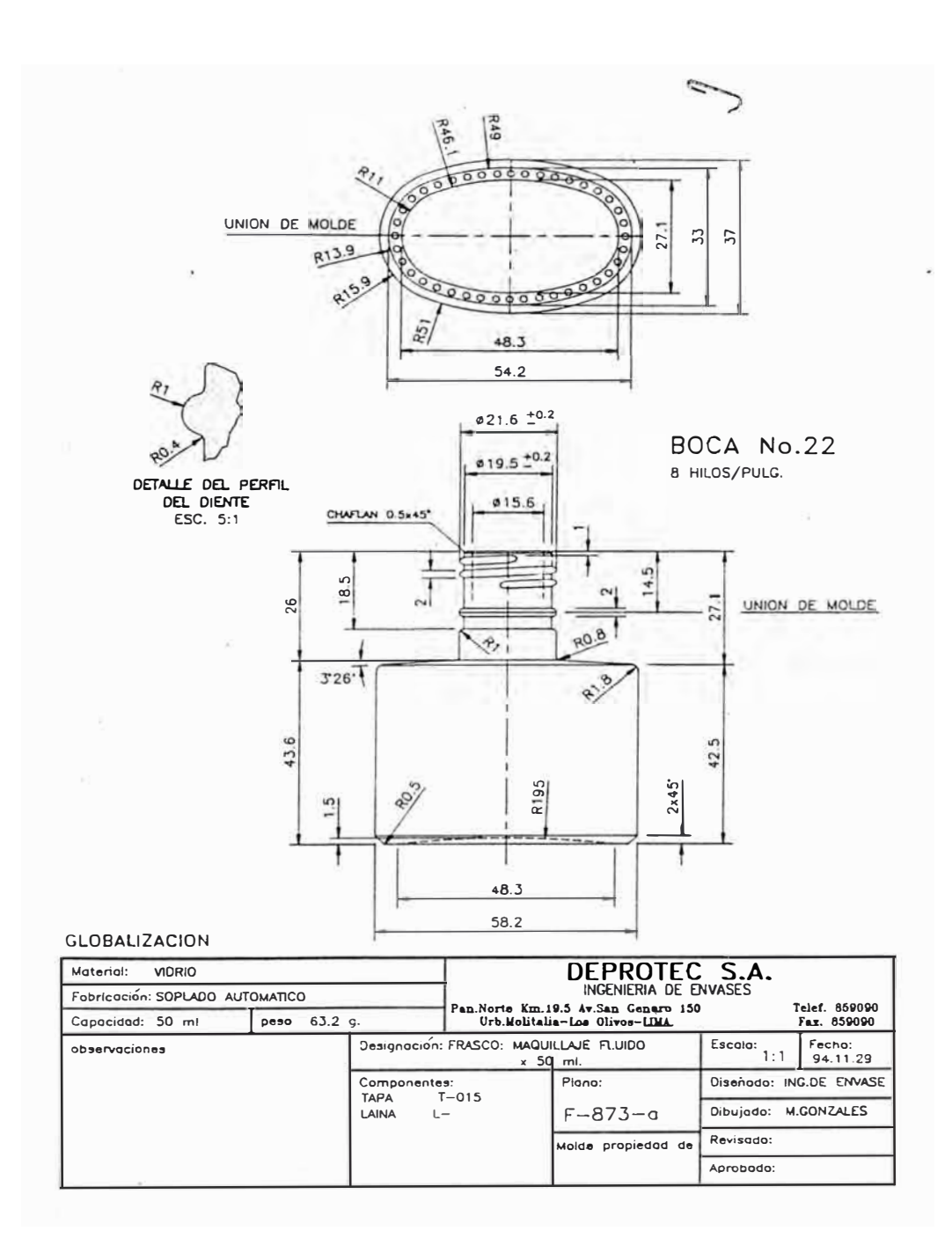

# Arte Serigráfico para Envase

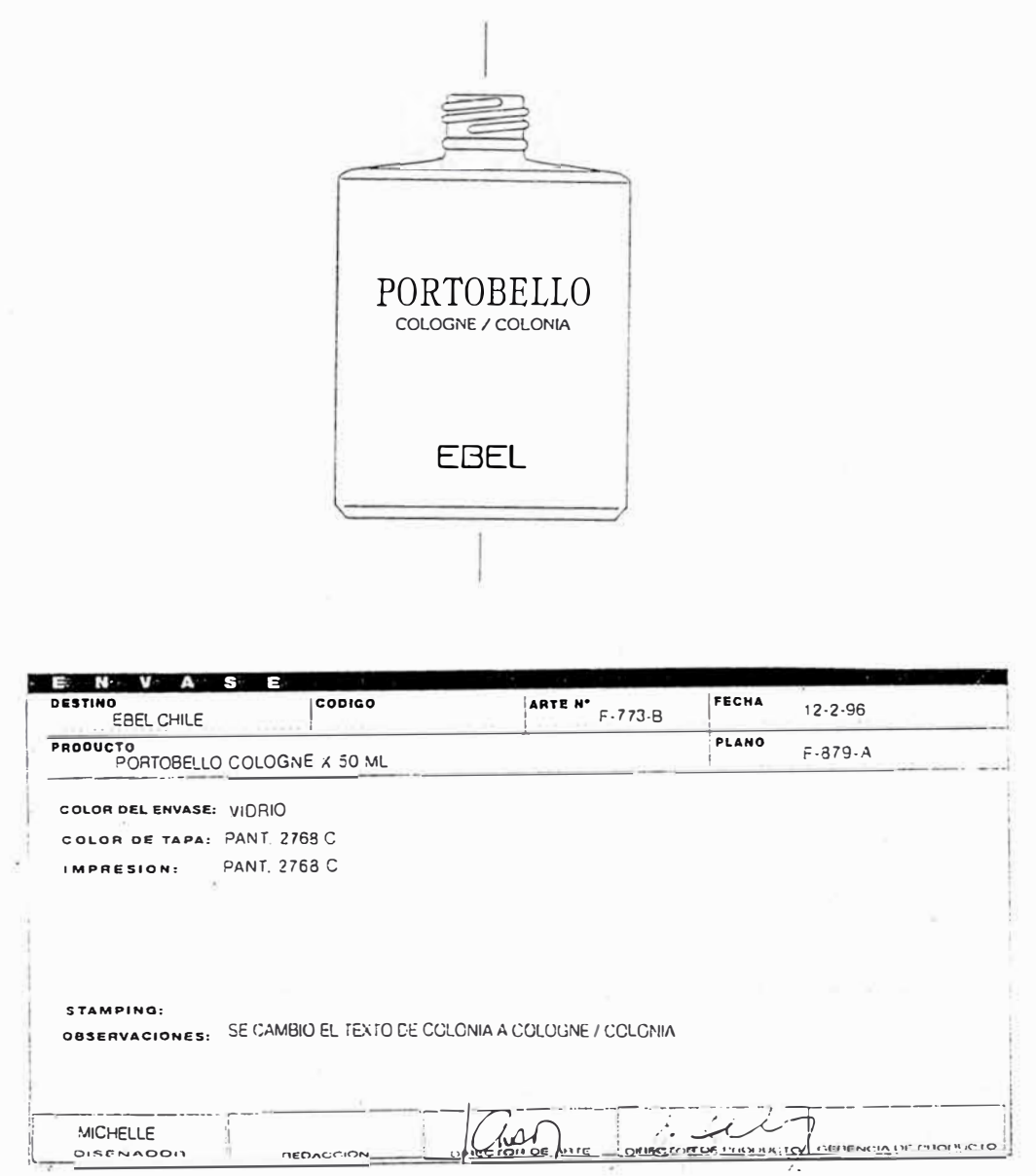

# Reporte Semanal de Pedidos de CETCO S.A.

WSID: NCON204S1 PAG. : 1

USER: NOLINAP PECHA : 12/02/97

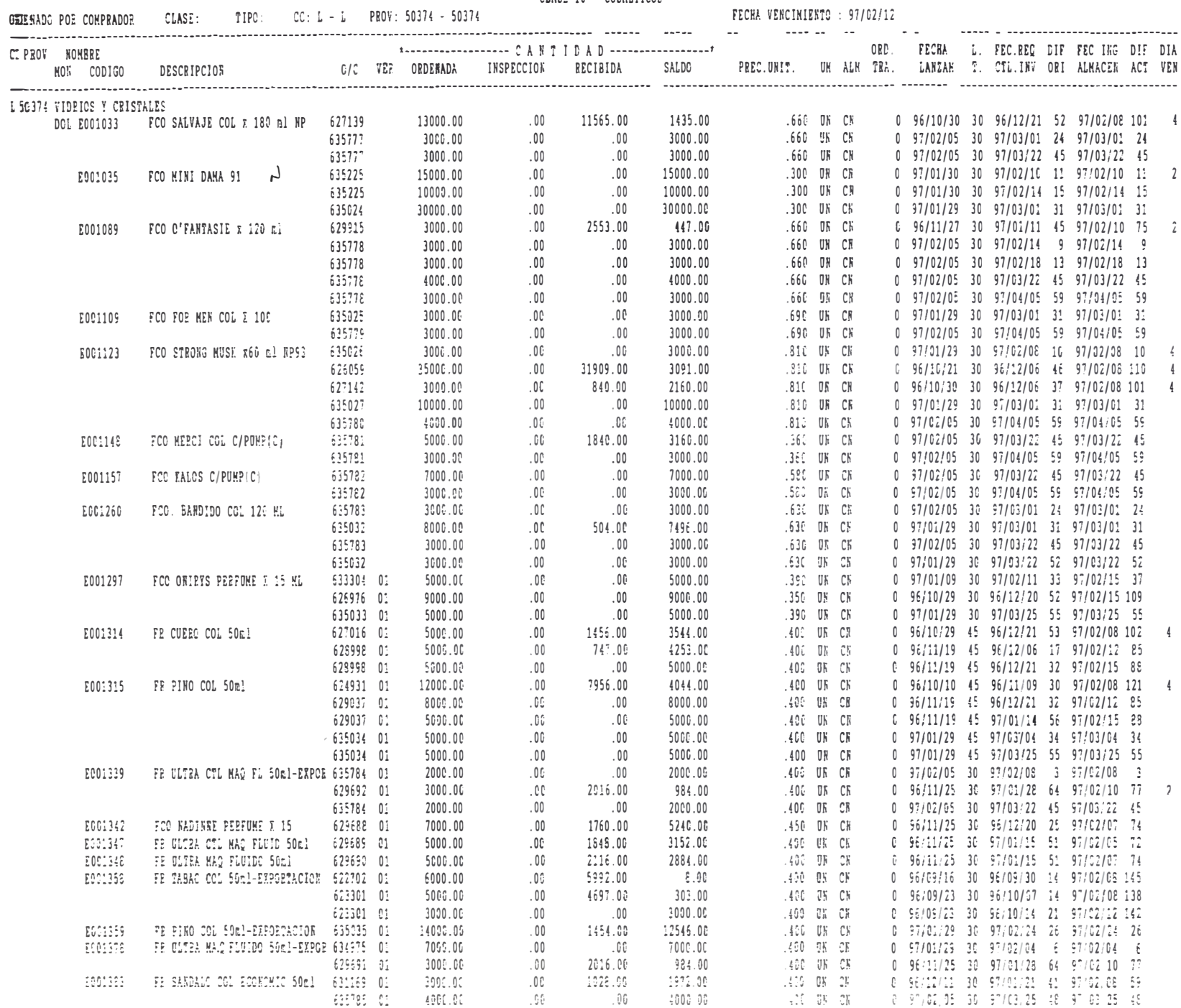

Pág: 79

PORE400

\_\_\_\_\_\_\_\_\_\_\_\_\_\_

**HOK** 

E101089

E501093

E801101

E801132

E201202

E801236

E901004

E901014

E901015

E901026

E901030

E901090

E901092

E901112

E981117

E901124

FCO C'EANTASI X 120

FCO MUSE EXT PERF

FCG STRONG MUSE COL 70ML

FOR SATINE MAC.FLUIDO

FCC LIMAGE PERFUME 2 15

FCG KIAVARI UOMG COL X 80

FCO EIAVAEI PERFUME X 25

FCG EIAVARI DAMA & 50

FCG LIASSON MUESTRA X 10

FCG EAVARI AFT SHAVE X 80

FCG EBEL MIA PLUMA E 0.7ML

FOG WHARE COL E 25 ml

FCO PLUMA FRAG JUVENIL

FCO ENDLESS COL C/PUMP

FCG EIAVARIC/PUMP X50

FCG EIAVARI COL.

### \*\*\*\*\* CETCO S.A. \*\*\*\* ORDERES DE COMPRA PERDIENTES CLASE 10 - COSMETICOS

WSID: MCOM204S1 PAG  $\tilde{z}$ **USER: HOLINAP** FECHA : 12/02/97

0 95/12/11 30 97/01/02 22 97/02/10 61

0 96/11/19 45 96/12/14 25 97/02/10 83

 $0$  97/01/09 30 97/02/10 32 97/02/15 37

0 97/01/29 45 97/02/05 7 97/02/05 7

0 97/01/09 45 97/02/10 32 97/02/10 32

0 97/01/29 45 97/02/13 15 97/02/13 15

0 97/01/09 30 97/02/10 32 97/02/10 32

0 97/01/29 30 97/03/06 36 97/03/06 36

0 96/10/21 30 96/11/15 25 97/02/10 112

0 97/01/29 30 97/02/08 10 97/02/08 10

0 97/02/05 30 97/03/22 45 97/03/22 45

0 97/02/05 30 97/04/05 59 97/04/05 59

0 97/02/05 30 97/03/22 45 97/03/22 45

0 97/01/10 30 97/02/07 28 97/02/07 28

0 97/01/29 30 97/02/20 22 97/02/20 22

0 97/01/29 30 97/03/22 52 97/03/22 52

0 97/02/05 30 97/04/05 59 97/04/05 59

0 96/10/22 30 96/11/04 15 97/02/12 115

0 97/02/05 30 97/03/22 45 97/03/22 45

0 97/01/09 30 97/02/08 30 97/02/08 30

0 97/02/05 30 97/03/22 45 97/03/22 45

0 96/11/12 45 96/11/25 13 97/02/10 90

.035 UN CN 650238 97/01/11 30 97/01/20 9 97/02/05 25

.035 US CH 658237 97/01/11 30 97/01/17 6 97/02/05 25

 $\overline{2}$ 

 $\overline{2}$ 

 $\overline{1}$ 

 $\overline{2}$ 

-2

ź,

- 5

 $\frac{1}{2}$ 

 $\overline{\mathbf{c}}$ 

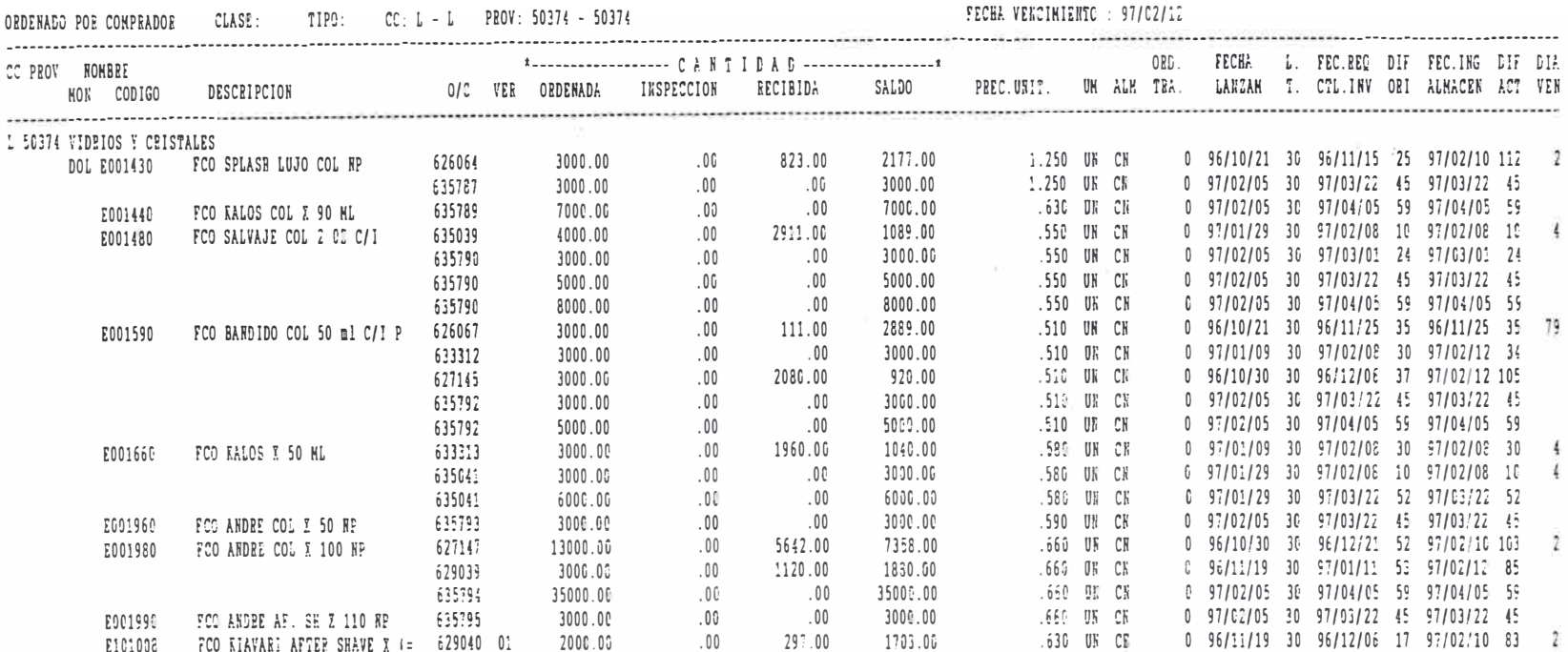

 $.00$ 

 $.06$ 

:09

 $.06$ 

 $.00.$ 

 $.00$ 

 $.00$ 

.00

 $.00\,$ 

 $.00$ 

 $\, . \, 00$ 

 $.00$ 

 $.00$ 

 $.00$ 

 $.00$ 

 $.00$ 

.00

 $.00$ 

 $.00$ 

 $.60$ 

.00

 $.00$ 

 $.00$ 

 $.00$ 

TOTAL WIDRIDS Y CRISTALES

6000.00

3000.00

15000.00

3000.00

17000.09 28000.00

21000.00

24000.00

3000.00

3000.00

3000.00

 $3000.00$ 

25000.00

8000.00

3000.00

3009.09

9000.00

3000.00

1000.00

3000.00

18000.00

14000.00

20000.00

7000.00

631166

629041 01

533314 01

635042 01

633315 01

635042 01

633316 01

635043 01

626072 01

635044

635796

635796

635798

633462

635046

635046

635799

626270

635800

633317

635802

635523 01

625324 01

633582 01

2408.00

1520.00

16250.00

1615.00

22524.00

 $\, . \, 0 \, 0$ 

 $.00$ 

 $.00$ 

 $.00$ 

 $.00$ 

 $\sqrt{0}$ 

 $.00$ 

 $.00$ 

 $.00.$ 

 $.00$ 

 $.00$ 

 $.00$ 

 $.00$ 

 $.96$ 

 $\, . \, 00$ 

16250.00

11520.00

19500.00

DOL

3193.00

3592.00

1430.00

15000.00

3000.00

750.00

28000.00

19385.00

7000.00

1475.00

3000.00

3000.00

3000.00

3000.00

21807.00

8000.00

3000.00

3000.05

9000.00

300C.00

1000.00

3000.00

1756.00

2480.00

500.00

255.978.860

.669 UH CE

.600 U5 CH

.760 UN CR

.470 UN CH

.479 UN CH

.475 UN CH

.400 UR CH

.400 UR CR

.320 UN CH

.600 UN CK

.600 UN CN

.600 UK CN

1630 UK CH

 $.500 - 0\%$   $C\%$ 

.500 UN CH

.500 UN CH

.600 UK CK

.340 UN CN

.639 UR CK

.250 UN CN

.850 UK CE

.500 UN CN

Pág:  $\overline{\mathbf{8}}$ 

### Programas del Sistema de Costos

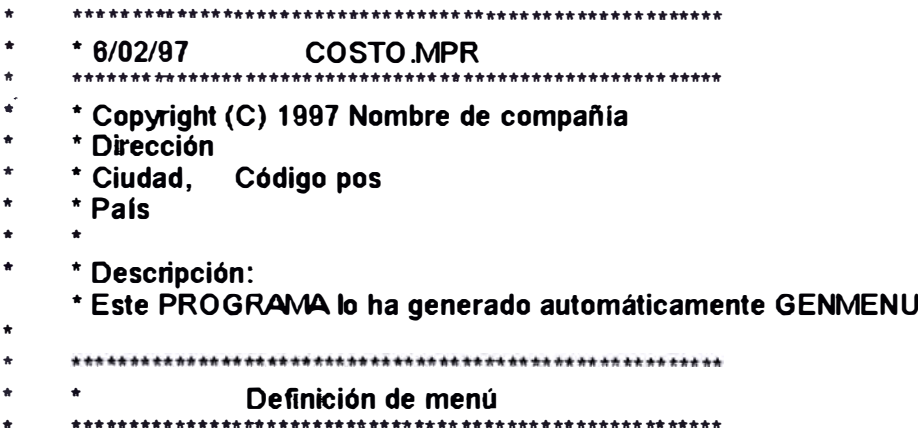

**SET SYSMENU TO** SET SYSMENU AUTOMATIC

DEFINE PAD rvf0zip5y OF MSYSMENU PROMPT "Costo" COLOR SCHEME 3 KEY ALT+C, DEFINE PAD \_rvf0zip60 OF \_MSYSMENU PROMPT "Salir" COLOR SCHEME 3 KEY ALT+S,

ON SELECTION PAD\_rvf0zip5y OF \_MSYSMENU do form costo ON SELECTION PAD \_rvf0zip60 OF \_MSYSMENU quit

 $\dot{\pi}$ \* 6/02/97 COSTO.SCT  $\star$  $\star$  $\star$ \* Copyright (C) 1997 Nombre de compañía  $\star$ \* Dirección  $\bullet$ \* Ciudad, Código pos  $\Delta$ \* Pais  $\ddot{\bullet}$  $\frac{1}{3}$ \* Descripción: \* Este PROGRAMA se ha generado automáticamente.  $\star$ **VERSION =**  $3.00$ **Dataenvironment** Left =  $39$  $Top = 115$  $Width = 724$ Height =  $451$ Name = "Dataenvironment" Left =  $10$  $Top = 20$  $V\mathbf{A}$ dth = 90 Height =  $90$  $A<sub>Has</sub> = 'variable'$ CursorSource = variable.dbf Name = "Cursor1"  $Left = 150$  $Top = 20$  $width = 90$ Pág: 81

**Height = 90 Alias = •parametro· CursorSource = parametro .dbf**  Name = "Cursor2" **Left = 290 Top= 20 \Nidth = 90 Height = 90**  Alias = "rubro" **Qrder = •codigo• CursorSource = rubro .dbf**  Name = "Cursor3" **left = 10 Top= 140 Width = 90 Height = 90 Alias = •vacosto• CursorSource = vacosto .dbf**  Name = "Cursor4" **Cursor5 left = 150 Top= 140 \Nidth = 90 Height = 90 Alias = ·pacosto· CursorSource = pacosto.dbf Name = ·cursor5· Left = 290 Top= 140 \Nidth = 90 Height = 90 Alias = ·rucosto· Order = ·codigo• CursorSource = rucosto.dbf Name = ·cursor6· Left = 416 Top= 20 Width = 90 Height = 90 Alias = •precio· Order = ·codigo• CursorSource = precio.dbf**  Name = "CURSOR7" **Top= 142 Width = 90 Height = 90 Alias = •prcosto· Order = ·codigo• CursorSource = prcosto.dbf**  Name = "Cursor8" **Top= 257 Width = 90 Height = 90 Alias = •articulo· Order = " Database = guia .dbc CursorSource = ·articulo·**  Name = "Cursor9" **Form.Formulario1.DataSession = 1**   $Top = 0$  $Left = 0$ **Height = 454** 

```
\sim VVidth = 633
   DoCreate = .T.
   Caption = "Costos"
   \NindowState = 2
   LockScreen = .F.
   Name = ·Formulario 1 •
   PROCEDURE Unload
  close all
  ENDPROC
  PROCEDURE Load 
  public vcosto, vnuevo
  store ' ' to vcosto 
  vnuevo=.f. 
  ENDPROC 
  Arial, O, 9, 5, 15, 12, 13, 3, O
  G rid .pagina. facturacion .vcx 
  Pageframe.Pagina1 .Formulario1.ErasePage = .T. 
  PageCount = 4 
  Top = 0Left = O
  \Nidth = 648 
  Height = 396 
  Tablndex = 1 
  Name = "Pagina1"
  Page1 .Caption = ·Parametros· 
  Page 1. Name = "Page 1"
  Page2.Caption = ·Precios• 
  Page2.Name = "Page2"
  Page3.Caption = "Variables"
  Page3.Name = "Page3"
  Page4 .Caption = "Listas"
  Page4.Name = "Page4"
  PROCEDURE Page4.Cfick 
  vcosto=thisform .pagina 1 .pag e 1 .etiqueta 12 .caption 
  if len( alltrim(vcosto) )> 1 
  thisform.pagina1 .page4.articulos1 .list1 .rowsource='articulo' 
  set procedure to ruticosto 
  cu(vnuevo, ·r ,vcosto) 
  thisform.pagina1 .page4.articulos1 .fist1 .rowsource='cu' 
  thisform .pagina 1 .page4 .artículos 1 .optiongrou p2. va lue= 1 
  endif 
  ENDPROC 
  Left = 148Height = 20 
  \Nidth = 84 
  Caption = "Nuevo"
  Tablndex = 4 
  Name = "Boton3"
  container.Campo1.Formulario1.Pagina1 .Page1 .Top = 8
  Left = 227 
  \Nidth = 84 
  Height = 48 
  Enabled = .F. 
  Name = "Campo1"
  Label1.Caption = "Tipo de Cambio "
  Label1.Name = "Label1"
  Text1 .Height = 20
```
 $Text1.$ **Left = 0 Text1 .Top = 24 Text1.Width = 84 Text1.Name = ªText1• PROCEDURE Text1 .Vaüd v1=this.value update variable set cantidad=v1 where codigo='dolar' ENDPROC Container.Campo2.Formulario1.Pagina1 .Page1 .Top = 8 Left = 359**   $W<sub>108</sub>$ **Height = 48 Enabled = .F.**  Name = "Campo2" **Label1.Caption = <sup>ª</sup> Factor de Personal• label1.Name = <sup>ª</sup> label1 <sup>ª</sup> Text1 .Height = 20 Text1 .Left = O Text1 .Top = 24 Text1 .Width = 84** Text1.Name = "Text1" **PROCEDURE Text1 .Vafid v1 =this.value update variable set cantidad=v1 where codigo='perso' ENDPROC THISFORM.PAGINA1 .PAGE1 .VARIABLE6.VALID container.Campo3.Formulario1.Pagina1 .Page1 .Top = 8 Left = 527 \Nidth = 84 Height = 48 Enabled = .F. Name = ·campo3<sup>ª</sup> abel1.Caption = ªDias laborables • label1.Name = <sup>ª</sup> label1 <sup>ª</sup> Text1 .Height = 20 Text1.Left = O Text1 .Top = 24 Text1.Width = 84** Text1.Name = "Text1" **PROCEDURE Text1 .Valid v1=this.value update variable set cantidad=v1 where codigo='labor' ENDPROC Formulario1.Pagina1.Page1.Caption = <sup>ª</sup>HORNO OPERATIVO CAPACIDAD BOCA TRABAJO FUNDICION<sup>ª</sup> Height = 12 Left = 35 Top = 140 \1\/idth = 552 Name = ªEtiqueta1· Textbox.Variable1 .Formulario1.Pagina1 .Page1 .Enabled = .F. Height = 23 Left = 215**   $T$ op = 176 **\Mdth = 48** 

```
Name = "Variable 1"
```

```
PROCEDURE Valid 
v 1 =thísform.pagína 1 .page 1 . variable 1 . va lue 
v2=thisform .pagina 1.page 1. variable 2. va lue 
v3=thisform .pagina 1.page 1 . variable 3. va lue 
update parametro set cantidad=v1 where codigo='phe1' 
update parametro set cantidad=v2 where codigo='phe2' 
update parametro set cantidad=v3 where codigo='phe3' 
vt=iif(thisform.pagina1 .page1 .logico1.value,v1 ,O)+ ; 
iif(thisform.pagina1 .page 1.logico2.value,v2,0)+ 
iif(thisform.pagina 1.page 1 .logico3 .valu e, v3 ,O) 
update parametro set cantidad=vt where codigo='ph00' 
ENDPROC 
Left = 276 
Height = 20 
Wldth = 84 
Caption = ·Grabar• 
Tablndex = 3 
Name = ªBoton2· 
PROCEDURE Cfick 
release thisform 
ENDPROC 
Formulario1.Pagina 1.Page1 .Caption = ªNo 1 • 
Height = 17 
Left = 47 
Top = 182 
V\/ídth = 36 
Name = "Etiqueta6"
Etiqueta. facturacion .vcx 
Formulario1.Pagina 1.Page1 .Caption = ªNo 2· 
Height = 17 
Left = 47 
Top = 206 
Wldth = 36 
Name = "Etiqueta7"
Formulariot .Pagina 1.Page1 .Caption = ·No 3• 
Height = 17 
Left = 47 
Top = 230 
Wldth = 36 
Name = ªEtiquetas· 
Etiqueta.facturacion.vcx
Formulario1.Pagina 1.Page1.Caption = "Templa 1"
Height = 17 
Left = 47 
Top = 254Width = 60 
Name = "Etiqueta9"
Formulario1.Pagina 1.Page1.Caption = "Templa 2"
Height = 17 
Left = 47 
Top = 278 
Wldth = 60 
Name = ªEtiqueta10· 
Formulario1.Pagina 1.Page1 .Enabled = .F. 
Height = 23 
Left = 215 
Top = 200
```

```
\IVtdth = 48
Name = ·variable2· 
PROCEDURE Valid 
thisform.pagina1.page1.variable1.valid
ENDPROC 
Top= 408 
Left = 400 
Height = 20 
\dot{M}dth = 84Caption = "Salir"
Tablndex = 2'
Name = ªBoton1• 
Formulario1.Pagina 1.Page1.Enabled = .F. 
Height = 23 
Left = 215 
Top= 224 
\Nidth = 48
Name = "Variable 3"
PROCEDURE Valid
v1 =iif(thisform.pagina1 .page1 .logico3.value ,this.value ,O) 
v2=iif(thisform.pagina1 .page1 .logico2.value,thisform.pagina1 .page 1.variable2.value,0) 
v3=iif(thisform.pagina1 .page1 .logico1.value,thisform.pagina1 .page 1.variable1 .value,0) 
update parametro set cantidad=v1 where codigo='phe3' 
update parametro set cantidad=v1 +v2+v3 where codigo='ph00' 
ENDPROC 
Formulario1.Pagina 1.Page1 .Enabled = .F. 
Height = 23 
Left = 287 
Top= 176
V\/idth = 48
Name = "Variables· 
PROCEDURE Valid 
v 1 =thisform .pagina 1 .page 1 . variable 6. va lue 
v2=thisform .pagina 1 .page 1 . variable 7. va lue 
v3=thisform.pagina1 .page1 .variable8.value 
update parametro set cantidad=v1 where codigo='pbh1' 
update parametro set cantidad=v2 where codigo='pbh2' 
update parametro set cantidad=v3 where codigo='pbh3' 
vt=iif(thisform.pagina1 .page1 .logico1.value,v1 ,O)+ ; 
iif(thisform.pagina1 .page 1.logico2.value,v2,0)+ 
iif(thisform.pagina1 .page 1.logico3.value,v3,0) 
update parametro set cantidad=vt where codigo='pb00' 
ENDPROC 
ColumnWidths = ª
40,150ª
RowSourceType = 1 
RowS o urce = ª
f,trascos ,s ,sopla do, v, vasos ,e ,copas ,m, fgo• 
Height = 24 
Left = 15 
Top= 23 
Width = 100 
Name = ·combo 1 • 
Formulario1.Pagina 1.Page1 .Enabled = .F. 
Height = 23 
Left = 287 
Top= 200 
V\/idth = 48
```

```
� Name = -Variable r
PROCEDURE Valid
thisform.pagina1 .page1 .variable6.valid 
ENDPROC 
F ontBold = .F. 
FontName = ªArial• 
FontSize = 8 
Alignment = O
BorderStyle = O 
Marain = 0ForeColor = 0,0,0 
BackColor = 255,255 ,255 
Name = "Text1"
Formulario1 .Pagina 1 .Page1 .Enabled = .F. 
Height = 23 
Left = 287 
Top= 224 
\Nidth = 48 
Name = "Variable<sup>$"</sup>
PROCEDURE Valid 
thisform.pagina1 .page1 .variable6.valid 
ENDPROC 
FontBold = .F. 
FontName = ªArial• 
FontSize = 10
Alignment = 2 
Caption = •centro· 
ForeColor = 0,0,0 
BackColor = 192,192, 192 
Name = "Header1"
Formulario1.Pagina 1.Page1 .Enabled = .F. 
Height = 23 
left = 359 
Top =176 
Width = 48
Name = -Variable 11 • 
PROCÉDURE Valid
v1=this.value 
update parametro set cantidad=v1 where codigo='pw01'
set procedure to ruticosto
combustible() 
ENDPROC 
Formulario1.Pagina 1.Page1 .Enabled = .F. 
Height = 23 
Left = 359 
Top= 200 
Width = 48
Name = -Variable 1 2· 
PROCEDURE Valid 
v1 =this.value 
update parametro set cantidad=v1 where codigo='pw02' 
set procedure to ruticosto 
combustible() 
ENDPROC
```
**� Formulario 1.Pagina 1 .Page 1.En ab led = .F. Height = 23 Left = 359**   $Top = 224$  $W$ **idth = 48 Name = ·variable13<sup>ª</sup> PROCEDURE Valid v1=this.value update parametro set cantidad=v1 where codigo='pw03' set procedure to ruticosto combustible() ENDPROC Formulario1.Pagina 1.Page1 .Enabled = .F. Height = 23 Left = 359**   $Top = 248$ **\Nidth = 48 Name = ·variable 14 • PROCEDURE Valid v1=this.value update parametro set cantidad=v1 where codigo='pw04' set procedure to ruticosto combustible() ENDPROC Formulario1.Pagina 1.Page1 .Enabled = .F. Height = 23 left = 359 Top = 272 \Nidth = 48 Name = ·variable 15• PROCEDURE Valid v1 =this.value update parametro set cantidad=v1 where codigo='pw05' set procedure to ruticosto combustible() ENDPROC Formulario1.Pagina 1.Page1.Enabled = .F. Height = 23 left = 503 Top <sup>=</sup>176**   $W$ **idth = 48 Name = ·variable 1** a· **PROCEDURE Valid v1 =this.value update parametro set cantidad=v1 where codigo='phf1' set procedure to ruticosto combustible() ENDPROC Formulario1.Pagina 1.Page1 .Enabled = .F. Height = 23 Left = 503 Top <sup>=</sup>200 Width = 48** 

**Name = "Variable 17" PROCEDURE Valid v1 =this.value update parametro set cantidad=v1 where codigo='phf2' set procedure to ruticosto combustible() ENDPROC F.ormulario1.Pagina 1.Page1.Enabled = .F. Height = 23 Left = 503 Top = 224 \1\/idth = 48** Name = "Variable 18" **PROCEDURE Valid v1 =this.value update parametro set cantidad=v1 where codigo='phf3' set procedure to ruticosto combustible() ENDPROC Formulario1.Pagina 1.Page1 .Caption = •( Kg )(Gl)(Gl)<sup>9</sup> Height = 15 Left = 227 Top = 156 \/\Jidth = 360**  Name = "Etiqueta11" **Formulario1.Pagina1 .Page1 .Top = 179 Left = 143 Height = 20 \1\/idth = 24**  Caption = " **Enabled = .F. Name = ·Logico 1 • PROCEDURE Click v1 =this.value if v1 update parametro set activo=.t. where codigo='phe1' or codigo='pbh1'; or codigo='pw01' or codigo='phf1' else**  update parametro set activo=.f. where codigo='phe1' or codigo='pbh1': **or codigo='pw01' or codigo='phf1' endif v 1 =iif(thisform .pagina 1.page 1.logico 1.value ,thisform .pagina 1.page 1 . variable 1 . va lue ,O) v2=iif(thisform .pagina 1 .page 1 .logico2 .value ,thisform .pagina 1 .page 1 . variable2. value ,O) v3=iif(thisform .pagina1 .page 1.logico3 .value ,thisform .pagina 1.page 1. variable3. value ,O) update parametro set cantidad=v1 +v2+v3 where codigo='ph00' v1 =iif(thisform.pagina1 .page1 .logico1.value,thisform.pagina1 .page 1.variable6.value,0) v2=iif(thisform.pagina 1.page 1.logico2 .value ,thisform .pagina 1.page 1. variable 7. va lue ,O) v3=iif(thisform.pagina 1.page 1.logico3 .value ,thisform .pagina 1.page 1 . variable8. va lue ,O) update parametro set cantidad=v1+v2+v3 where codigo='pb00' or codigo='pt00'** 

**set procedure to ruticosto combustible() thisform .refresh ENDPROC** 

```
FontBold = .F. 
FontName = ªAriar 
FontSize = 8 
Alignment = O 
BorderStyle = O 
Margin = O 
ForeColor = 0,0,0 
BackColor = 255,255,255 
Name = ª
Text1· 
Left = 143 
Height = 20 
Width = 24Caption = \cdotEnabled = .F. 
Name = ª
Logico2· 
PROCEDURE Click
v1 =this.value 
if v1 
update parametro set activo=.t. where codigo='phe2' or codigo='pbh2'; 
or codigo='pw02' or codigo='phf2' 
else 
update parametro set activo=.f. where codigo='phe2' or codigo='pbh2'; 
or codigo='pw02' or codigo='phf2' 
endif 
v 1 =iif(thisform.pagina 1.page 1.logico 1.value ,thisform.pagina 1.page 1. variable 1 . value ,O) 
v2=iif(thisform .pagina 1 .page 1.logico2 .value ,thisform .pagina 1 .page 1 . variable2. value ,O) 
v3=iif(thisform .pagina 1 .page 1 .logico3 .value ,thisform .pagina 1 .page 1 . variable3. va lue ,O) 
update parametro set cantidad=v1 +v2+v3 where codigo='ph00' 
v 1 =iif(thisform .pagina 1 .page 1.logico 1.value ,thisform .pagina 1 .page 1. variable6. va lue ,O) 
v2=ilf(thisform .pagina 1 .page 1 .logico2 .value ,thisform .pagina 1 .page 1. variable 7. va lue ,O) 
v3=iif(thisform .pagina 1 .page 1.logico3 .value ,thisform .pagina 1 .page 1. variable8. va lue ,O) 
update parametro set cantidad=v1+v2+v3 where codigo='pb00' or codigo='pt00' 
set procedure to ruticosto 
combustible() 
thisform .refresh 
ENDPROC 
Formulario1.Pagina 1.Page1 .Top = 227 
Left = 143 
Height = 20 
Width = 24 
Caption = "
Enabled = .F. 
Name = ªLogico3ª
PROCEDURE Click
v1=this.value 
if v1 
update parametro set activo=.t. where codigo='phe3' or codigo='pbh3'; 
or codigo='pw03' or codigo='phf3' 
else 
update parametro set activo=.f. where codigo='phe3' or codigo='pbh3'; 
or codigo='pw03' or codigo='phf3' 
endif
```
**v 1 =iif(thisform .pagina 1 .page 1 .logico 1.value ,thisform .pagina 1 .page 1. variable 1 . value ,O)** 

**� v2=iif(thisform .pagina 1 .page 1 .logico2 .value ,thisform .pagina 1 .page 1. variable2. va lue ,O) v3=iif(thisform .pagina 1 .page 1 .logico3 .value ,thisform .pagina 1 .page 1 . variable3. va lue ,O) update parametro set cantidad=v1 +v2+v3 where codigo='ph00'** 

**v 1 =iif(thisform .pagina 1.page 1.logico 1.value ,thisform .pagina 1 .page 1. variable6. value ,O) v2=iif(thisform .pagina 1.page 1.logico2 .value ,thisform .pagina 1 .page 1. variable 7. value ,O) v3=iif(thisform .pagina 1 .page 1.logico3 .value ,thisform .pagina 1.page 1 . variable8. value ,O) update parametro set cantidad=v1+v2+v3 where codigo='pb00' or codigo='pt00'** 

set procedure to ruticosto **combustible()** 

**thisform .refresh ENDPROC** 

**Formulario1.Pagina 1.Page1 .Top = 251 Left = 143 Height = 20 \Nidth = 24**   $C$ aption =  $"$  $\mathbf{End} = \mathbf{F}$ . **Name = ªLogico4 •** 

**PROCEDURE Click v1=this.value if v1 update parametro set activo=.t. where codigo='pw04' else update parametro set activo=.f. where codigo='pw04' endif set procedure to ruticosto combustible() thisform.refresh ENDPROC** 

**Formulario1.Pagina 1.Page1 .Top = 275**   $Left = 143$ **Height = 20 \Nidth = 24 Caption = · ..**  $End = F$ . **Name = ·Logico5<sup>ª</sup>**

**PROCEDURE Click v1=this.value if v1 update parametro set activo<sup>=</sup> .t. where codigo='pw05' else update parametro set activo=. f. where codigo='pw0 5' endif** 

**set procedure to ruticosto combustible()** 

**thisform.refresh ENDPROC** 

**Formulario1.Pagina1 .Page1.Top = 8**   $Left = 11$ **\Nidth = 156 Height = 48 Enabled = .T.** 

```
� Name = ·combotext1·
Label1.Caption = "Lista de Costos"
Label1.Left = 12
Label1.Top = O
Label1. Name = "Label1"
Combo1.ColumnCount = O
Combo1.RoWSourceType = 3
Combo 1.RowSource = ·select costo from vacosto group by costo into cursor temp 1 •
Combo1.Contro1Source = "vcosto·
Combo1.FirstElement = 1
c·ombo 1 . Height = 20
Combo1.Left = O
Combo 1 . Nurr1berO fElements = O
Combo1.Top = 24
Combo 1.Width = 156
Combo 1. Name = ·combo 1 •
PROCEDURE Combo1.Valid
thisform.pagina1 .page1.etiqueta12.caption=vcosto
declare a(4)
select cantidad from vacosto where costo=vcosto into array a
thisform.pagina1 .page1 .campo1.text1 .value=a(1)
thisform.pagina1 .page1 .campo2.text1 .value=a(3)
thisform.pagina1 .page1 .campo3.text1 .value=int(a(4))
declare b(5,3)
select activo,cantidad,unidad from pacosto where costo=vcosto and codigo='pw' into array b
thisform.pagina1 .page1 .logico1.value=b(1, 1)
thisform.pagina1 .page1 .logico2.value=b(2, 1)
thisform.pagina1 .page1 .logico3.value=b(3, 1)
thisform.pagina1 .page1 .logico4.value=b(4, 1)
thisform.pagina1 .page1 .logico5.value=b(5, 1)
thisform.pagina1 .page1 .variable11.value=b(1,2)
thisform.pagina1 .page1.variable12.value=b(2,2)
thisform.pagina1 .page1.variable13.value=b(3,2)
thisform .pagina 1 .page 1 . variable 14. value=b( 4 ,2)
lhisform.pagina1 .page1.variable15.value=b(5,2)
thisform.pagina1 .page1 .simple1 .value=b(1,3)
thisform.pagina1.page1.simple2.value=b(2,3)
thisform.pagina1 .page1 .simple3.value=b(3,3)
thisform.pagina1 .page1 .simple4.value=b(4,3)
thisform.pagina1 .page1 .simple5.value=b(5,3)
declare c(3) 
select cantidad from pacosto where costo=vcosto and codigo='pbh' into array e 
thisform.pagina1 .page1 .variable6.value=c(1) 
thisform .pagina 1.page 1. variable 7. value=c(2) 
thisform.pagina1 .page1 .variable8.value=c(3) 
declare d(3) 
select cantidad from pacosto where costo=vcosto and codigo='phe' into array d 
thisform .pagina 1 .page 1 . variable 1 . value=d( 1) 
thisform.pagina1 .page1 .variable2.value=d(2) 
thisform.pagina1 .page1 .variable3.value=d(3) 
declare e(3,2) 
select cantidad,unidad from pacosto where costo=vcosto and codigo='phf into array e 
thisform.pagina1 .page1.variable16.value=e(1, 1) 
thisform.pagina1 .page1.variable17 .value=e(2, 1) 
thisform.pagina1 .page1.variable18.value=e(3, 1) 
                                             Pág: 92,
```

```
� thisform.pagina1 .page1 .simple6.value=e(1,2) 
thisform.pagina1 .page1 .simple7 .value=e(2,2) 
thisform.pagina1 .page1 .simple8.value=e(3,2) 
declare f(3) 
select personal from pacosto where costo=vcosto and codigo='ptp' into array f 
thisform.pagina1 .page1 .variable21.value=f(1) 
thisform.pagina1 .page1 .variable22.value=f(2) 
thisform.pagina1 .page1 .variable23.value=f(3) 
select • from prcosto where costo=vcosto order by codigo into cursor temp2 
thisform.pagina1 .page2.grid1 .recordsource='temp2' 
select • tom rucosto where costo=vcosto order by codigo into cursor temp3 
thisform.pagina1 .page3.grid1 .recordsource='temp3' 
thisform .refresh 
ENDPROC 
FontBold = .F. 
FontName = ·Arial• 
FontSize = 10 
Alignment = 2 
Caption = "Variacion"
ForeColor = 0,0,0 
BackColor = 192,192, 192 
Name = ·Header1 • 
Formulario1.Pagina 1.Page1 .ColumnCount = 1 
ColumnWidths = •55•RowSourceType = 1 
RowSource = ·d2,d1 ,ra· 
Enab led = .F. 
FlrstElement = 1 
Height = 23 
Left = 431
NumberOfElements = O 
Top = 176
Width = 48
Name = "Simple 1"
PROCEDURE Valid 
v1 =this.value 
update parametro set unidad=v1 where codigo='pw01' 
set procedure to ruticosto 
combustible() 
ENDPROC 
Formulario1.Pagina1.Page1.ColumnCount = 1 
ColumnWidths = •55•
RowSourceType = 1 
RowSource =··d2,d1 ,ra· 
Enabled = .F. 
FirstElement = 1 
Height = 23 
Left = 431 
NumberOfElements = O 
Top = 200 
Width = 48Name = ·simple 2·
```
**PROCEDURE Valid v1=this.value update parametro set unidad=v1 where codigo='pw02' set procedure to ruticosto combustible() ENDPROC formulario1.Pagina1 .Page1 .ColumnCount = 1 ColumnWidths = •55• RowSourceType = 1 RowSource = ·d2,d1 ,re· Enab led = .F. FirstElement = 1 Height = 23 Left = 431 NumberOfElements = O**  $Top = 224$ **\Nidth = 48**  Name = "Simple 3" **PROCEDURE Valid v 1 =this .va tu e update parametro set unidad=v1 where codigo='pw03' set procedure to ruticosto combustible() ENDPROC Formulario1.Pagina1 .Page1 .ColumnCount = 1 ColumnWidths = •55• RowSourceType = 1 RowSource = ·d2,d1** ,re· **Enabled = .F. FirstElement = 1 Height = 23 Left = 431 Numb ero fElements = O Top = 248 \Nidth = 48** Name = "Simple4" **PROCEDURE Valid v1 =this.value update parametro set unidad=v1 where codigo='pw04' set procedure to ruticosto combustible() ENDPROC Formulario1.Pagina1 .Page1 .ColumnCount = 1 ColumnWidths = •55• RowSourceType = 1 RowSource = •d2,d1 ,re• Enabled = .F \_- FirstElement = 1 Height = 23 Left = 431 Numb ero fElements = O**  $Top = 272$ **Width = 48**  Name = "Simple5" **PROCEDURE Valid v1=this.value** 

**update parametro set unidad=v1 where codigo='pw05' s�t procedure to ruticosto combustible() ENDPROC ColumnWidths = •55• RowSourceType = 1 RowSource = ªd2,d1 ,ra· Enab led = .F. FirstElement = 1 Height = 23 Left = 563 NumberOfElements = O Top = 176 Width = 48 Name = <sup>ª</sup>Simple 6 ª PROCEDURE Valid v1=this.value update parametro set unidad=v1 where codigo='phf1' set procedure to ruticosto combustible() ENDPROC nCount = 1 ColumnWidths = •55• ROt/lJSourceType = 1 RowSource = <sup>ª</sup> d2,d1 ,r6<sup>ª</sup> Enabled = .F. FirstElement = 1 Height = 23 Left = 563 NumberOfElements = O Top = 200 Width = 48 Name = <sup>ª</sup>Simple** *r* **PROCEDURE Valid v1=this.value update parametro set unidad=v1 where codigo='phf2' set procedure to ruticosto combustible() ENDPROC ColumnWidths = •55• RowSourceType = 1 ROt/lJSource = <sup>ª</sup> d2,d1** ,re• **Enabled = .F. FirstElement = 1 Height = 23 Left = 563 NumberOfElements = O Top <sup>=</sup>224 Width = 48 Name = <sup>ª</sup>Simples· PROCEDURE Valid v1 =this.value update parametro set unidad=v1 where codigo='phf3' set procedure to ruticosto combustible()** 

### **ENDPROC**

**Etiqueta3.Formulario1.Pagina 1.Page1 .Caption = ·1 er TURNO· Height = 17 Left = 275**   $Top = 62$ **\Nidth = 72 Name = ·Etiqueta3 • Etiqueta. facturacion .vcx Label.Etiqueta4.Formulario1.Pagina1 .Page1 .Caption = ·2do TURNO· Height = 17 Left = 275 Top = 86**  $W$ **idth = 72 Name = <sup>ª</sup>Etiqueta4 • Etiqueta. facturacion .vcx label.Etiqueta5.Formulario1.Pagina 1.Page1 .Caption = <sup>ª</sup> 3er TURNO<sup>ª</sup> Height = 17 Left = 275 Top <sup>=</sup>110 Wldth = 72 Name = <sup>ª</sup>Etiquetas• Variable. facturacion .vcx Textbox.Variable21.Formulario1.Pagina1 .Page1 .Enabled = .F. Height = 23 Lefl = 359**   $T$ op = 56 **\Nidth = 48 Name = ·variable 21 • PROCEDURE Valid v1 =this.value v2=thisform .pagina 1 .page 1 . variable 22. va lue v3=thisform.pagina1 .page1 .variable23.value update parametro set persona l=v1 where codigo='ptp 1' update parametro set personal=v1 +v2+v3-2 where codigo='pt00'; .or. codigo='pt0 1' ENDPROC ColumnC ount = 2 ColumnWidths =** ·so **,200· RowSourceType = 6 RowSource = •parametro.codigo,descrip<sup>ª</sup> Height = 10 Left = 15**   $Top = 23$ **Wldth = 10 Name = •combo1<sup>ª</sup> FontBold = .F. FontName = <sup>ª</sup>Arial<sup>ª</sup> FontSize = 8 Alignment = O BorderStyle = O**   $Marqin = 0$ **ForeColor = 0,0,0 BackColor = 255,255,255 Name = 9Text1<sup>ª</sup> Textbox.Variable22.Formulario1.Pagina1 .Page 1.Enabled = .F. Height = 23**   $Left = 359$  $Top = 80$ 

```
\Nidth = 48 
Name = "Variable 22"
PROCEDURE Valid 
v1=this.value 
v2=thisform.pagina1 .page1 .variable21.value 
v3=thisform .pagina 1 .page 1 . variable 23. va lue 
update parametro set personal=v1 where codigo='ptp2' 
update parametro set personal=v1 +v2+v3-2 where codigo='pt00'; 
�nd codigo='pt01'
ENDPROC
F ontBold = .F. 
FontName = ªAlialª
FontSize = 10
Alignment = 2 
Caption = ªParametro· 
ForeColor = 0,0,0 
BackColor = 192,192, 192 
Name = ªHeader1 • 
FontBold = .F.
FontName = ªAriat• 
FontSize = 8 
Alignment = O 
BorderStyle = O
Margin = O
ForeColor = 0,0,0
BackColor = 255,255,255 
Name = "Text1"
Variable23.Formulario1.Pagina1 .Page1 .Enabled = .F. 
Height = 23 
Left = 359 
Top = 104 
Width = 48 
Name = "Variable 23"
PROCEDURE Valid
v1=this.value 
v2=thisform.pagina1 .page1 .variable21.value 
v3=thisform.pagina1 .page1 .variable22.value 
update parametro set personal=v1 where codigo='ptp3' 
update parametro set persona l=v1 + v2+ v3-2 where codigo='pt00'; 
and codigo='pt01' 
ENDPROC 
F \cdot B = F.
FontName = ªAriar 
FontSize = 10
Alignment = 2
Caption = •cantidadª
ForeColor = 0,0,0 
BackColor = 192,192, 192 
Name = "Header1"
FontBold = .F.
FontName = "Arial"
FontSize = 8
Alignment = O 
BorderStyle = O 
Margin = O
ForeColor = 0,0,0 
BackColor = 255,255,255 
Name = ª
Text1 •
```
**Etiqueta12.Formulario1.Pagina1 .Page 1.FontBold = .T. Fontltalic = .F. FontSize = 12 FontCondense = .F. F ontExtend = .F. Caption = .. Height = 36**   $Left = 47$ **Top= 80 \Nidth = 168 Name = ªEtiqueta12· ColumnC ount = 9 DeleteMark =- .F. Gridlines = 3 Gridline\Nidth = 1 He aderHeight = 20 Height = 180 Left = 11 Panel= 1 RecordMark = .F. RecordSource = •precio<sup>ª</sup> ScrollBars = 3 Top= 56 \Nidth = 576 ForeColor = 0,0,0 BackColor = 255,255,255 GridlineColor = 192,192, 192 Name = <sup>ª</sup>Grid1• Column 1.FontBold = .F. Column1.FontName = <sup>ª</sup>Arial<sup>ª</sup> Column 1 .F ontSize = 8 Column 1 .Alignment = O Column 1.ControlSource = •precio.costo• Column 1.Width = O Column 1.DynamicBackColor = .. Column 1.ForeColor = 0,0,0 Column 1.BackColor = 255,255,255 Column1.Name = •cotumn1• Column2.FontBold = .F. Column 2 .F ont Name = <sup>ª</sup>Ariar Column2.FontSize = 8 Column2.Alignment = O Column 2. ControlSo urce = •precio .codigo•**   $C$ olumn $2$ . Width  $= 0$ **Column2.DynamicBackColor = .. Column2.ForeColor = 0,0,0 Column2.BackColor = 255,255,255 Column2.Name = ·cotumn2• Column3.FontBold = .F. Column3.FontName = ·Arial<sup>ª</sup> Column3.FontSize = 8 Column3.Alignment = O Column3.Contro1Source = •precio.rubro· Column3.Width = 75 Column3.DynamicBackColor = .. Column3.ForeColor = 0,0,0 Column3.BackColor = 255,255,255 Column3.Name = ·column3<sup>ª</sup> Column4.FontBold = .F. Column4.FontName = <sup>ª</sup>Arial<sup>ª</sup> Column4.FontSize = 8 Column4Alignment = O** 

**Column4 .ControlSo urce = ·precio .descrip<sup>ª</sup> Column4 .Width = 200 Column4.DynamicBackColor = .. Column4.ForeColor = 0,0,0 Column4.BackColor = 255,255,255 Column4.Name = ·column4 • Column5.FontBold** = **.F. Column5.FontName = ·Ariar Column5.FontSize** = **8 Column5.Alignment = O Column 5 .ControlSo urce = •precio .cantidad• Column5.Width = 50 Column 5 .DynamicBackColor = .. Column5.ForeColor = 0,0,0 Column5.BackColor** = **255,255,255 Column 5 .N ame = ·column5<sup>ª</sup> Column6.FontBold = .F. Column6.FontName = <sup>ª</sup>Arial<sup>ª</sup> Column6.FontSize** = **8 Column6.Alignment = O Column6.Contro1Source** = **•precio.unidad<sup>ª</sup> Column6.Width = 51 Column6.DynamicBackColor = .. Column6.ForeColor = 0,0,0 Column6.BackColor = 255,255,255 Column6.Name = ·column6 ª Column7.FontBold = .F. Column7.FontName = <sup>ª</sup>Ariar Column7.FontSize = 8 Column7.Alignment = O Column7 .ControlSource = •precio.um· Column7.Width = 40 Column 7 .DynamicBackColor = .. Column7.ForeColor = 0,0,0 Column 7 .BackColor** = **255,255,255 Column7.Name = ·column7<sup>ª</sup> Column8.FontBold = .F. Column8.FontName = <sup>ª</sup>Arial• Column8.FontSize = 8 Column8.Alignment = O Column8.Contro1Source = •precio.pu• Column8.Width = 60 Column8.DynamicBackColor = .. Column8.ForeColor = Q,0,0 Column8.BackColor = 255,255,255 Column 8 .N ame = ·columns· Column9.FontBold = .F. Column9.FontName = <sup>ª</sup>Arial<sup>ª</sup> Column9.FontSize = 8 Column9.Alignment = O Column9.Contro1Source = •precio.día� Column9.Width = 50 Column 9 .DynamicBackColor = .. Column9.ForeColor = 0,0,0 Column9.BackColor = 255,255,255 Column9.Name = ·column9<sup>ª</sup> PROCEDURE When set procedure to ruticosto** 

**combustible()** 

**mp() indirecto()** 

**administrativo() thisform .refresh ENDPROC FontBold** = **.F. FontName = ·Arial• F ontSize = 1 O Alignment = 2 Caption = ·oescrip• ForeColor = 0,0,0 BackColor** = **192,192, 192 Name = ·Header1• FontBold = .F. FontName = ·Arial• FontSize = 8 Alignment = O BorderStyle = O**   $Marqin = 0$ **ForeColor = 0,0,0 BackColor = 255,255,255 Name = "Text1• Formulario1.Pagina 1.Page2.Grid1 .Column1 .FontBold = .F. F ontN ame = • Ariar FontSize = 10 Alignment = 2 Caption = ·costo· ForeColor = 0,0,0 BackColor = 192,192, 192 Name = ·Header1• Formulario1.Pagina 1.Page2.Grid1 .Column1 .FontBold = .F. FontName** = **·Arial• FontSize = 8 Alignment = O BorderStyle = O**   $Margin = 0$ **ForeColor = 0,0,0 BackColor = 255,255,255 Name = ·Text1 • Forrnulario1.Pagina 1.Page2.Grid1 .Column2.FontBold = .F. FontName = ·Arial• F ontSize = 1 O Alignment = 2 Caption = •codigo•**   $For eColor =  $0.0, 0$$ **BackColor** = **192,192, 192 Name = ·Header1 • Forrnulario1.Pagina 1.Page2.Grid1 .Column2.FontBold = .F. FontName = ·Arial• FontSize = 8 Alignment = O BorderStyle = O**   $Margin = 0$ **ForeColor = 0,0,0 BackColor = 255,255,255 Name = ·Text1· Formulario1.Pagina 1.Page2.Grid1 .Column3.FontBold = .F. F ontN ame = • Arial• FontSize = 1 O Alignment = 2 Caption = ·Rubro· ForeColor = 0,0,0 BackColor = 192,192, 192** 

**� Name = ·Header1· Formulario1.Pagina 1.Page2.Grid1 .Column3.FontBold = .F. FontName** = **·Ariat· FontSize = 8 Alignment** = **O BorderStyle = O**  $Margin = 0$ **ForeColor = 0,0,0 BackColor** = **255,255,255 Name = ·Text1· Formulario1.Pagina1 .Page2.Grid1 .Column4.FontBold = .F. FontName = <sup>ª</sup>Ariat• F ontSize = 1 O Alignment = 2 Caption = "Descrip" ForeColor = 0,0,0 BackColor = 192,192, 192 Name = ªHeader1• Formulario1.Pagina1 .Page2.Grid1 .Column4.FontBold = .F. FontName = <sup>ª</sup>Ariar FontSize** = **8 Alignment = O BorderStyle = O**  $Marqin = 0$ **ForeColor** = **0,0,0 BackColor = 255,255,255 Name = "Text1" Formulario 1 .Pagina 1 .Page2. G rid 1 . Column5 .F ontBo Id = .F. FontName = <sup>ª</sup>Ariar FontSize = 1 O Alignment** = **2 Caption = •cantidad<sup>ª</sup> ForeColor** = **0,0,0 BackColor = 192,192, 192 Name** = **ªHeader1• Formulario1.Pagina 1.Page2.Grid1 .Column5.FontBold = .F. FontName** = **<sup>ª</sup>Ariat•**  $FontSize = 8$ **Alignment \_= O BorderStyle = O**  $$ **ForeColor = 0,0,0 BackColor** = **255,255,255 Name = <sup>ª</sup>Text1· Formulario1.Pagina 1.Page2.Grid1 .Column6.FontBold = .F. FontName = <sup>ª</sup>Ariar F ontSize = 1 O Alignment = 2 Caption = ·unidad<sup>ª</sup> ForeColor = 0,0,0 BackColor =. 192,192, 192 Name = <sup>ª</sup>Header1 • Formulario1.Pagina 1.Page2.Grid1 .Column6.FontBold = .F. FontName = ªAriar FontSize = 8 Alignment = O BorderStyle = O**  $M$ argin  $= 0$ **ForeColor = 0,0,0 BackColor = 255,255,255 Name = "Text1" Formulario1.Pagina1 .Page2.Grid1 .Column7.FontBold = .F. Pág: 101**
**FontName = ·Ariar F!:>ntSize = 1 O Alignment = 2 Caption = ·um· ForeColor = 0,0,0 BackColor = 192,192,192 Name = <sup>ª</sup>Header1· Formulario1.Pagina 1.Page2.Grid1 .Column7 .FontBold = .F.**  FontName = "Arial" **FontSize = 8 Alignment = O BorderStyle = O Margin = O ForeColor = 0,0,0 BackColor = 255,255,255 Name = <sup>ª</sup> Text1 • Formulario1.Pagina 1.Page2.Grid1 .Column8.FontBold = .F. FontName = ªArial•**  FontSize = 10 **Alignment = 2** Caption = "Pu" **ForeColor = 0,0,0 BackColor = 192,192, 192 Name = ªHeader1· Formulario1.Pagina 1.Page2.Grid1 .Column8.FontBold = .F. FontName = ªAriar FontSize = 8 Alignment = O BorderStyle = O Margin = O ForeColor = 0,0,0 BackColor = 255,255,255**  Name = "Text1" **Formulario1.Pagina1 .Page2.Grid1 .Column9.FontBold = .F. FontName = <sup>ª</sup>Arial<sup>ª</sup> FontSize = 1 O Alignment = 2 Caption = ªDia<sup>ª</sup> ForeColor = 0,0,0 BackColor =· 192,192, 192 Name = <sup>ª</sup>Header1• Formulario1.Pagina1 .Page2.Grid1 .Column9.FontBold = .F. FontName = <sup>ª</sup>Ariat• FontSize = 8 Alignment = O BorderStyle = O Margin = O ForeColor = 0,0,0 BackColor = 255,255,255 Name = <sup>ª</sup> Text1· Formulario1.Pagina1 .Page3.ColumnCount = 7 OeleteMark = .F. Gridlines = 3 GridlineWidth = 1 He aderHeight = 20 Height = 168 Left = 35 Panel= 1 RecordMark = .F. RecordSource = ·rubro· RowH eight = 22 ScrollBars = 3** 

 $Top = 56$ **Wldth = 553 ForeColor = 0,0,0 BackColor = 255,255,255 G ridlineColor = 192,192, 192 Name = ªGrid1<sup>ª</sup> Column1 .FontBold = .F. Column 1.FontName = ªAr'ial<sup>ª</sup> Column 1.F ontSize = 8 Column1 Alignment = 0 C'olumn 1.ControlSource = ·rubro.costo• Column 1.Width = O Column 1 .DynamicBackColor = .. Column1 .ForeColor = 0,0,0 Column 1.BackColor = 255,255,255 Column1 .Name = ·column1· Column2.FontBold = .F. Column2.FontName = <sup>ª</sup>Arial<sup>ª</sup> Column2.FontSize = 8 Column 2 .Alignme nt = O Column 2 .ControlSo urce = 9rubro .codigo• Column2.Width = O Column 2 .DynamicBackColor = .. Column2.ForeColor = 0,0,0 Column2.BackColor = 255,255,255 Column2.Name = ·column2• Column3.FontBold = .F. Column3.FontName = ªArial<sup>ª</sup> Column3.FontSize = 8 Column3.Alignment = O Column3.Contro1Source = ·rubro.descrip<sup>ª</sup> Column3.Width = 200 Column3.DynamicBackColor = .. Column3.ForeColor = 0,0,0 Column3.BackColor = 255,255,255 Column3.Name = ·column3<sup>ª</sup> Column4.FontBold = .F. Column4.FontName = <sup>ª</sup>Ariar Column4.FontSize = 8 Column4.Alignment = O Column4 .ControlSo urce = ·rubro .cantidad• Column4.Width = 88 Column4.DynamicBackColor = .. Column4.ForeColor = 0,0,0 Column4.BackColor = 255,255,255 Column4.Name = ·column4 • Column5.FontBold = .F. Column5.FontName = ·Ariat· Column 5 .F ontSize = 8 Column5.Alignment = O**  Column 5.ControlSource = "rubro.parametro" **Column 5 .CurrentControl = ·combo 1 • Column5.Width = 88 Column5.DynamicBackColor = .. Column5.ForeColor = 0,0,0 Column5.BackColor = 255,255,255 Column5.Name = ·columns• Column6.FontBold = .F. Column6.FontName = ªArial• Column6.FontSize = 8 Column 6 .Alignme nt = O Column6.ControISource = ·rubro.variacion·** 

**� Column6.Width = 75 Column 6 .DynamicBackColor = .. Column6.ForeColor = 0,0,0 Column6.BackColor = 255,255,255 Column6.Name** = **<sup>ª</sup>Column6<sup>ª</sup> Column7.FontBold = .F. Column7.FontName = <sup>ª</sup>Arial<sup>ª</sup> Column7.FontSize = 8 Column7 .Alignment = O**  Column7.ControlSource = "rubro.centro" **Column 7 .CurrentControl = ·combo 1 • Column 7 .Width = 50 Column 7.DynamicBackColor =**  $\cdot$ **Column7.ForeColor = 0,0,0 Column7.BackColor = 255,255,255**  Column7.Name = "Column7" **Formulario1.Pagina 1.Page3.Grid1 .Column1 .FontBold = .F. FontName = <sup>ª</sup>Ariat· FontSize** = **10 Alignment = 2**  Caption = "Costo" **ForeColor = 0,0,0 BackColor = 192,192, 192 Name = ªHeader1<sup>ª</sup> Formulario1.Pagina 1.Page3.Grid1 .Column1 .FontBold = .F. FontName = <sup>ª</sup>Arial<sup>ª</sup> FontSize = 8 Alignment = O BorderStyle = O**   $Margin = 0$ **ForeColor = 0,0,0 BackColor = 255,255,255 Name = "Text1· Formulario1.Pagina1 .Page3.Grid1 .Column2.FontBold = .F. FontName** = **<sup>ª</sup>Ariar F ontSize = 1 O Alignment** = **2 Caption = ·codigo• ForeColor = 0,0,0 BackColor = 192,192,192 Name = <sup>ª</sup>Header1 • Top= 20 Left** = **11 Wldth = 600 Height** = **336 Name = <sup>ª</sup>Articulos1· Optiongroup2.ButtonCount = 4 Optiongroup2.0ption1 .Caption = <sup>ª</sup> Frascos· Optiongroup2.0ption1.Left = 108 Optiongroup2.0ption1 .Top = 4 Optiongroup2.0ption1 .Name = <sup>ª</sup>Option1 • Optiongroup2.0ption2.Caption = ·vaso Soplado<sup>ª</sup> Optiongroup2.0ption2.Height = 17 Optiongroup2.0ption2.Left = 108 Optiongroup2.0ption2.Top = 24 Optiongroup2.0ption2.Width = 96 Optiongroup2.0ption2.Name = ªOption2· Optiongroup2.0ption3.Caption = ·copa• Optiongroup2.0ption3.Height = 17 Optiongroup2.0ption3.Left = 216 Optiongroup2.0ption3.Top = 4 Optiongroup2.0ption3.Width = 61** 

```
� Optiongroup2.Option3.Name = ªOption3ª
Optiongroup2.Option4.Caption = ªJarra• 
Optiongroup2.Option4.Height = 17 
Optiongroup2.Option4.Left = 216 
Optiongroup2.Option4.Top = 24 
Optiongroup2.Option4.Width = 61 
Optiongroup2.Option4.Name = •option4ª
Optiongroup2.Height = 300 
Optiongroup2.Left = O 
Qptiongroup2.Top = O 
Optiongroup2.Width = 600 
Optiongroup2.Name = ·optiongroup2ª
Label1.Caption = ªCostos• 
Label1.Name = ª
Labe11· 
List1 .ColumnCount = 6 
List1.ColumnWidths = ª
50, 150,50,50,80,80ª
List1 .RowSourceType = 2 
List1 .RowSource = .. 
List 1 .Height = 217 
List1 .Left = 5 
List1 .Top = 72 
List1.VVidth = 583 
List 1 .Name = "List 1"
PROCEDURE Optiongroup2.Option1.Click
if len(altrim(vcosto))>1
thisform.pagina1 .page4.articulos1 .list1 .rowsource='articulo' 
set procedure to ruticosto 
cu(vnuevo, 'f ,vcosto) 
thisform.pagina1 .page4.articulos1 .list1 .rowsource='cu' 
thisform.pagina 1.page4 .articulos 1.optiongrou p2. va lue= 1 
endif
thisform .refresh 
ENDPROC 
PRO CEDURE Optiongro up2 .O ption2 .Click 
if len( alltrim(vcosto) )> 1 
thisform.pagina1 .page4.articulos1 .list1 .rowsource='articulo' 
set procedure to ruticosto 
cu(vnuevo' 'v', vcosto) 
thisform.pagina1 .page4.articulos1 .Hst1 .rowsource='cu' 
thisform .pagina 1 .page4 .articulos 1 .optiongrou p2. va lue=2 
endif 
thisform .refresh 
ENDPROC 
PROCEDURE Optionaroup2.Option3.Click
if len( alftrim(vcosto) )> 1
thisform.pagina1 .page4.articulos1 .Hst1 .rowsource='articulo' 
set procedure to ruticosto 
cu(vnuevo, 'e' ,vcosto) 
thisform.pagina1 .page4.articulos1 .list1 .rowsource='cu' 
thisform .pagina 1 .page4 .articulos 1 .optiongrou p2. va lue=3 
endif 
thisform.refresh 
ENDPROC 
PROCEDURE Optiongro up2 .Option4 .Click 
i f len( alltrim(vcosto) )> 1 
thisform .pagina 1 .page4 .articulos 1 .fist 1 .rowso urce='articulo'
```
**set procedure to ruticosto**  cu(vnuevo, j', vcosto)

**thisform.pagina1 .page4.articulos1 .list1 .rowsource='cu' thisform .pagina 1 .page4 .artículos 1 .optiongroup2. value=4 endif thisform .refresh ENDPROC PROCEDURE Click set procedure to ruticosto combustible() mp()**  iridirecto() **administrativo()**   $v \log a = f$ . **thisform.pagina1 .page1 .campo1.enabled=vlog thisform.pagina1 .page1 .campo2.enabled=vlog thisform.pagina1 .page1 .campo3.enabled=vlog thisform.pagina1 .page1 .variable1 .enabled=vlog thisform.pagina1 .page1 .variable2.enabled=vlog thisform .pagina 1 .page 1 . variab le3 .e nab led=vlo g thisform.pagina1 .page1 .variable6.enabled=vlog thisform.pagina1 .page1 .variable7 .enabled=vlog thisform.pagina1 .page1 .variable8.enabled=vlog thisform.pagina1 .page1 .variable11.enabled=vlog thisform.pagina1 .page1.variable12.enabled=vlog thisform.pagina1 .page1.variable13.enabled=vlog thisform .pagina 1 .page 1 . variable 14 .enab le d=vlog thisform.pagina1 .page1.variable15.enabled=vlog thisform.pagina1 .page1.variable16.enabled=vlog thisform.pagina1 .page1.variable17.enabled=vlog thisform.pagina1 .page1.variable18.enabled=vlog thisform.pagina1 .page1 .variable21.enabled=vlog thisform .pagina 1 .page 1 . variable2 2 .enab le d=vlog thisform.pagina1 .page1 .variable23.enabled=vlog thisform.pagina1 .page1 .simple1 .enabled=vlog thisform.pagina1 .page1 .simple2.enabled=vlog thisform.pagina1 .page1 .simple3.enabled=vlog thisform.pagina1 .page1 .simple4.enabled=vlog thisform.pagina1 .page1 .simple5.enabled=vlog thisform.pagina1 .page1 .simple6.enabled=vlog thisform.pagina1 .page1 .simple7 .enabled=vlog thisform.pagina1 .page1 .simple8.enabled=vlog thisform.pagina1 .page1 .logico1.enabled=vlog thisform.pagina1 .page1 .logico2.enabled=vlog thisform.pagina1 .page1 .logico3.enabled=vlog thisform.pagina1 .page1 .logico4.enabled=vlog thisform .pagina 1 .page 1 .logico5 .enab led=vlog vcosto=thisform.pagina1 .page1.etiqueta12.caption if vnuevo update variable set costo=vcosto update parametro set costo=vcosto** 

 $\hat{\phantom{a}}$ 

**update precio set costo=vcosto update rubro set costo=vcosto**  select \* from variable into array a select \* from parametro into array **b select \* from precio into array c**  select \* from rubro into array d **insert into vacosto from array a insert into pacosto from array b** 

```
insert into prcosto from array c
insert into rucosto from array d
update variable set costo=space( 1)
update parametro set costo=space( 1 ) 
update precio set costo=space(1) 
update rubro set costo=space( 1)
```
**thisform.pagina1 .page1 .combotext1 .combo1.rowsource='select costo from vacosto group by costo into cursor temp 1' thisform.pagina1 .page1 .combotext1 .combo1.value=vcosto** 

**select \* from prcosto where costo=vcosto order by codigo into cursor temp2 thisform .pagina 1 .page2 .grid 1 .recordsource='temp2'** 

**select \* from rucosto where costo=vcosto order by codigo into cursor temp3 thisform.pagina1 .page3.grid1 .recordsource='temp3'** 

**vnuevo<sup>=</sup> .f. endif ENDPROC PROCEDURE Click nuevo=.t.**   $v$ log= $.t.$ **thisform.pagina1 .page1 .campo1.enabled=vlog thisform.pagina1 .page1 .campo2.enabled=vlog thisform.pagina1 .page1 .campo3.enabled=vlog thisform.pagina1 .page1 .variable1 .enabled=vlog thisform.pagina1 .page1 .variable2.enabled=vlog thisform.pagina1 .page1 .variable3.enabled=vlog thisform.pagina1 .page1 .variable6.enabled=vlog thisform .pagina 1.page 1. variable 7 .enab led=vlog thisform.pagina1 .page1 .variable8.enabled=vlog thisform.pagina1 .page1 .variable11.enabled=vlog thisform.pagina1 .page1.variable12.enabled=vlog thisform.pagina1 .page1.variable13.enabled=vlog thisform .pagina 1 .page 1 . variable 14 .enab le d=vlog thisform.pagina1 .page1.variable15.enabled=vlog thisform.pagina1 .page1.variable16.enabled=vlog thisform.pagina1 .page1.variable17 .enabled=vlog thisform.pagina1 .page1.variable18.enabled=vlog thisform.pagina1 .page1 .variable21.enabled=vlog thisform .pagina 1 .page 1 . variab le2 2 .enab le d=vlog thisform.pagina1 .page1 .variable23.enabled=vlog thisform.pagina1 .page1 .simple1 .enabled=vlog thisform.pagina1 .page1 .simple2.enabled=vlog thisform.pagina1 .page1 .simple3.enabled=vlog thisform.pagina1 .page1 .simple4.enabled=vlog thisform .pagina 1 .page 1 .simp le5 .en ab led=vlog thisform.pagina1 .page1 .simple6.enabled=vlog thisform.pagina1 .page1 .simple7 .enabled=vlog thisform.pagina1 .page1 .simple8.enabled=vlog thisform.pagina1 .page1 .logico1.enabled=vlog thisform.pagina1 .page1 .logico2.enabled=vlog thisform .pagina 1.page 1.logico3 .enab led=vlog thisform .pagina 1 .page 1 .logico4 .enab led=vlog thisform.pagina1 .page1 .logico5.enabled=vlog** 

**set procedure to ruticosto thisform .pagina 1 .page 1 .etiqueta 1 2 .caption=numeral('costo', 'vacosto') thisform.pagina1 .page1 .combotext1 .combo1.value=space(1)**

```
select cantidad from variable into array a
thisform.pagina1 .page1 .campo1.text1 .value=a(1) 
thisform.pagina1 .page1 .campo2.text1 .value=a(3) 
thisform.pagina1 .page1 .campo3.text1 .value=int(a(4)) 
select activo,cantidad,unidad from parametro where codigo='pw' into array b 
thisform .pagina 1 .page 1 .logico 1 . value=b( 1, 1) 
thisform.pagina1 .page1 .logico2.value=b(2, 1) 
thisform pagina 1 .page 1 .logico3.value=b(3,1)
thisform.pagina1 .page1 .logico4.value=b(4, 1) 
thisform .pagina 1 .page 1.logico5. value=b( 5, 1) 
thisform.pagina1 .page1 .variable11.value=b(1,2) 
thisform.pagina1 .page1.variable12.value=b(2,2) 
thisform.pagina1 .page1.variable13.value=b(3,2) 
thisform .pagina 1.page 1. variable 14. value=b(4 ,2) 
thisform.pagina1 .page1.variable15.value=b(5,2) 
thisform.pagina1 .page1 .simple1 .value=b(1,3)
thisform.pagina1 .page1 .simple2.value=b(2,3) 
thisform .pagina 1.page 1 .simp le3. va lu e=b(3 ,3) 
thisform.pagina1 .page1 .simple4.value=b(4,3) 
thisform.pagina1 .page1 .simple5.value=b(5,3) 
select cantidad from parametro where codigo='pbh' into array e 
thisform .pagina 1 .page 1 . variab le6. value=c( 1)
thisform .pagina 1 .page 1. variable 7. value=c(2) 
thisform.pagina1 .page1 .variable8.value=c(2) 
select cantidad from parametro where codigo='phe' into array d 
thisform.pagina1 .page1 .variable1 .value=d(1) 
thisform.pagina1 .page1 .variable2.value=d(2) 
thisform.pagina1 .page1 .variable3.value=d(3) 
select cantidad ,unidad from parametro where codigo='phf into array e
thisform.pagina1 .page1.variable16.value=e(1, 1) 
thisform.pagina1 .page1.variable17 .value=e(2, 1) 
thisform.pagina1 .page1.variable18.value=e(3, 1) 
thisform.pagina1 .page1 .simple6.value=e(1,2) 
thisform.pagina1 .page1 .simple7 .value=e(2,2) 
thisform.pagina1 .page1 .simple8.value=e(3,2) 
select personal from parametro where codigo='ptp' into array f 
thisform.pagina1 .page1 .variable21.value=f(1) 
thisform.pagina1 .page1 .variable22.value=f(2) 
thisform.pagina1 .page1 .variable23.value=f(3) 
thisform .pagina 1.page2 .grid 1.recordsource='precio' 
thisform .pagina 1 .pagel .grid 1.recordsource='rubro' 
thisform .refr�sh
```
ENDPROC